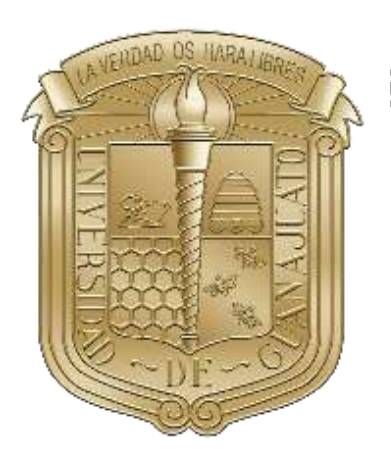

## UNIVERSIDAD DE GUANAJUATO

CAMPUS IRAPUATO-SALAMANCA DIVISIÓN DE INGENIERÍAS

"CREACIÓN DE ESTRATEGIAS DIGITALES PARA DIFUSIÓN DE PROYECTOS Y TÓPICOS RELACIONADOS A LA INVESTIGACIÓN"

TRABAJO DE INVESTIGACIÓN QUE PARA OBTENER EL TÍTULO DE: LICENCIADA EN ARTES DIGITALES

PRESENTA: MONSERRAT GARCÍA MÁRQUEZ

DIRECTOR DE TRABAJO DE INVESTIGACIÓN: DR. URIEL HAILE HERNÁNDEZ BELMONTE

CODIRECTOR DE TRABAJO DE INVESTIGACIÓN: DRA. NATALIA GURIEVA

SALAMANCA. GUANAJUATO MARZO, 2022

## **Dedicatoria**

El presente trabajo está dedicado a mi familia por haber sido mi apoyo a lo largo de toda mi formación académica y a lo largo de mi vida; quienes han puesto toda su confianza para lograr un objetivo más en mi vida. A todas las personas que me acompañaron en esta etapa, aportando a mi formación tanto profesional y como ser humano.

## **Agradecimientos**

A mis padres, Gabriel y Miriam, por haberme dado la oportunidad de formarme en esta Universidad. Por ser mi apoyo e inspiración durante todo este tiempo.

A mis amigos, especialmente a Benjamín y Mariana, que me alentaron y me dieron fuerza en los momentos más difíciles. Siempre estuvimos juntos en cada momento, realmente se siente como si el tiempo volara. Lo hemos hecho bien.

A mi director de tesis Dr. Uriel Hernández quien con su experiencia, conocimiento y motivación me oriento a la investigación. Así mismo, agradezco a todos los docentes que, con su sabiduría, conocimiento y apoyo, motivaron a desarrollarme como persona y profesional en la Universidad de Guanajuato.

## **Agradecimientos institucionales**

A la Universidad de Guanajuato, campus Irapuato-Salamanca y a todas las autoridades, por haberme abierto las puertas de su prestigiosa y respetable institución.

Al Laboratorio de Visión, Robótica e Inteligencia Artificial por haberme brindado tantas oportunidades y enriquecerme en conocimiento.

# <span id="page-4-0"></span>**Índice del contenido**

<span id="page-4-17"></span><span id="page-4-16"></span><span id="page-4-15"></span><span id="page-4-14"></span><span id="page-4-13"></span><span id="page-4-12"></span><span id="page-4-11"></span><span id="page-4-10"></span><span id="page-4-9"></span><span id="page-4-8"></span><span id="page-4-7"></span><span id="page-4-6"></span><span id="page-4-5"></span><span id="page-4-4"></span><span id="page-4-3"></span><span id="page-4-2"></span><span id="page-4-1"></span>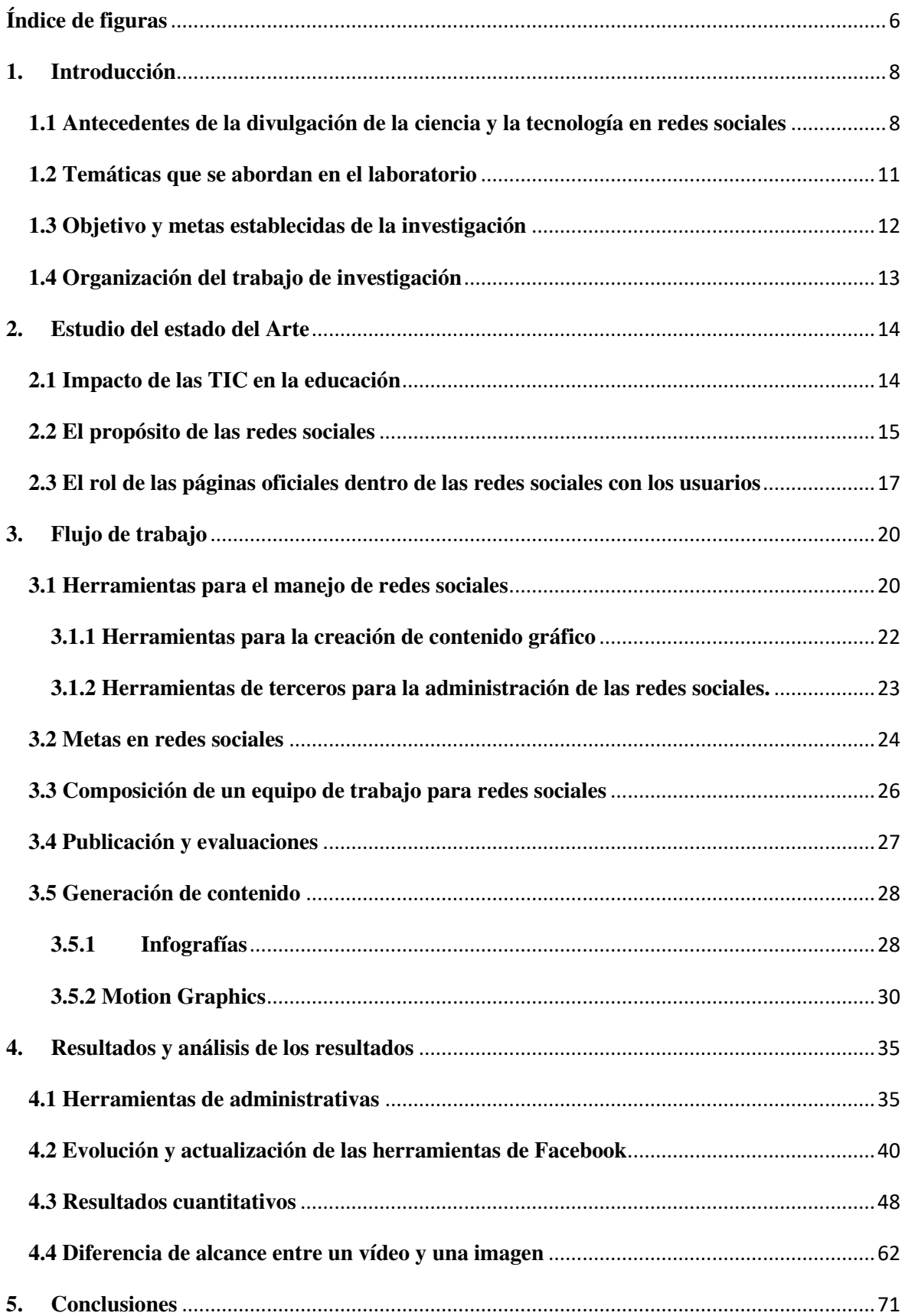

<span id="page-5-1"></span><span id="page-5-0"></span>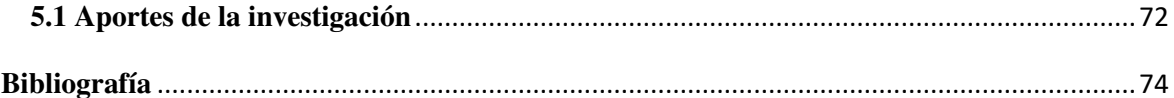

# **Índice de figuras**

<span id="page-6-25"></span><span id="page-6-24"></span><span id="page-6-23"></span><span id="page-6-22"></span><span id="page-6-21"></span><span id="page-6-20"></span><span id="page-6-19"></span><span id="page-6-18"></span><span id="page-6-17"></span><span id="page-6-16"></span><span id="page-6-15"></span><span id="page-6-14"></span><span id="page-6-13"></span><span id="page-6-12"></span><span id="page-6-11"></span><span id="page-6-10"></span><span id="page-6-9"></span><span id="page-6-8"></span><span id="page-6-7"></span><span id="page-6-6"></span><span id="page-6-5"></span><span id="page-6-4"></span><span id="page-6-3"></span><span id="page-6-2"></span><span id="page-6-1"></span><span id="page-6-0"></span>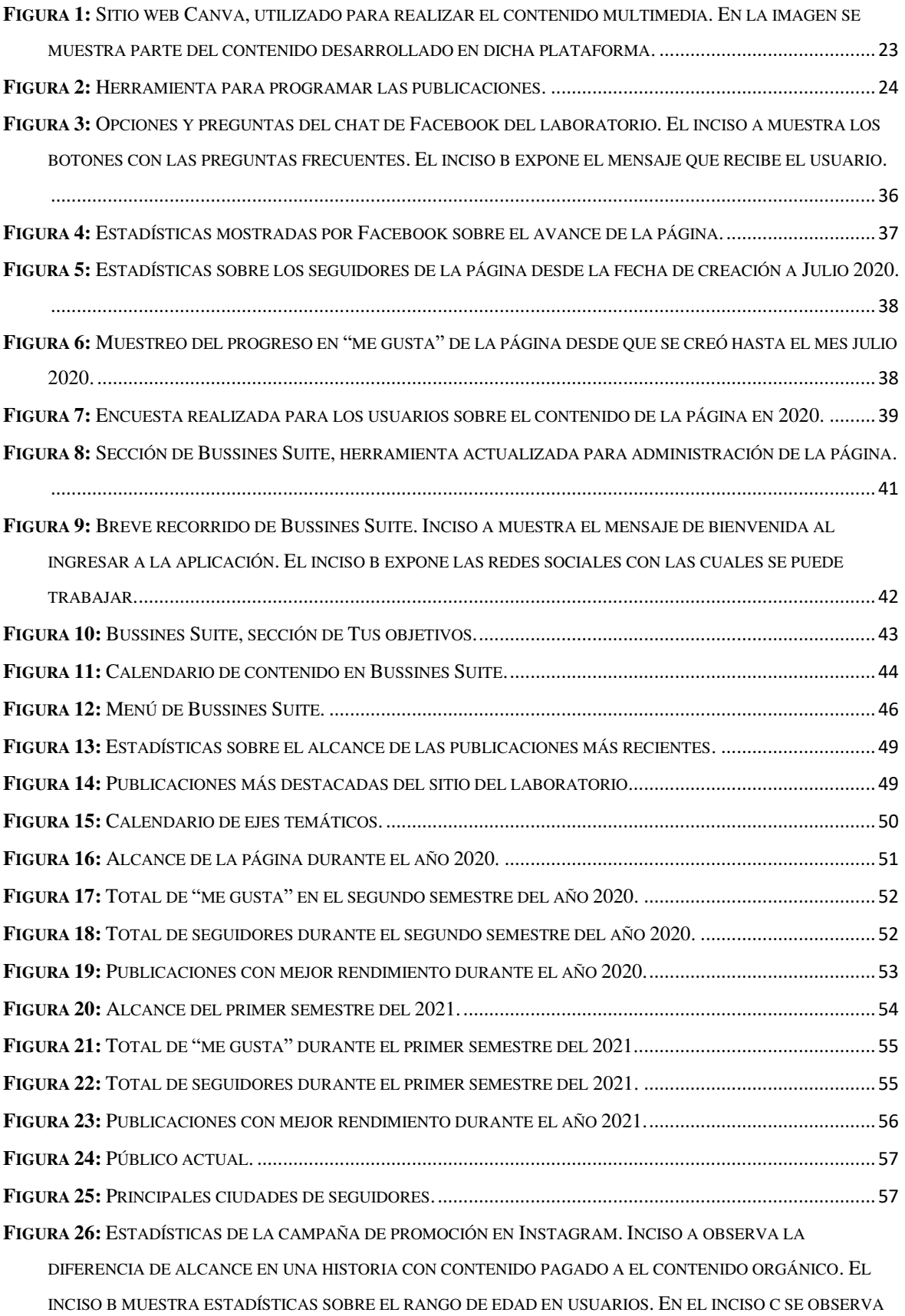

<span id="page-7-9"></span><span id="page-7-8"></span><span id="page-7-7"></span><span id="page-7-6"></span><span id="page-7-5"></span><span id="page-7-4"></span><span id="page-7-3"></span><span id="page-7-2"></span><span id="page-7-1"></span><span id="page-7-0"></span>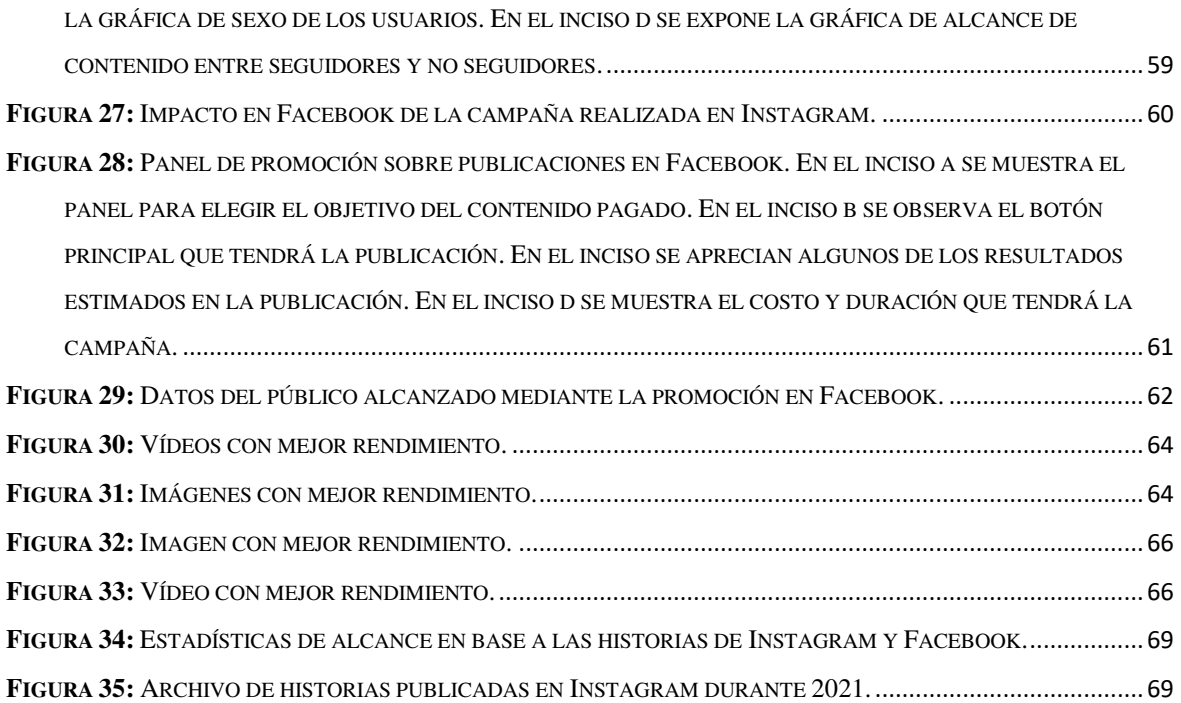

### **1. Introducción**

Este trabajo de investigación expone el proceso para realizar una difusión de diferentes tópicos por medio de plataformas de redes sociales, desde un punto de vista educativo. Se discuten objetivos, métricas, estrategias y metas que se construyen en las redes sociales de un laboratorio de investigación y sus proyectos afines. Finalmente se presentan los resultados de las estrategias utilizadas y se realiza un análisis sobre el crecimiento de la página durante un periodo de dos años, el tiempo en que se ha desarrollado el proyecto.

El propósito de este proyecto es demostrar el impacto que tienen las redes sociales en la actualidad con relación a la educación, tomando en cuenta que los avances tecnológicos nos llevan a convivir cada vez más por medio de comunidades digitales. Los antecedentes que existen de la tecnología y la ciencia pondrán en contexto el porqué de la digitalización en la información y cómo influye en la divulgación de estos tópicos.

#### **1.1 Antecedentes de la divulgación de la ciencia y la tecnología en redes sociales**

La educación es una de las ramas más importantes en nuestra sociedad, constantemente se desarrollan innovaciones para impartir y mejorar el conocimiento en distintas áreas. Además, se investiga el medio y la forma para poder llegar a una multitud, y no limitarse a las personas que ya se encuentran recibiendo nuevos conocimientos de esta índole sino también para aquellos no tienen un completo acceso a la educación. Buscando así, herramientas que puedan colaborar en la divulgación de distintos tópicos. Resulta importante establecer los temas educativos que aportan un mayor beneficio a la sociedad y así crear estrategias que cumplan con el propósito principal de la divulgación, la accesibilidad al conocimiento.

Dentro de los tópicos educativos más importantes para la sociedad se encuentra la ciencia y la tecnología, Martín Gordillo & Osorio [1] dentro de su artículo hacen énfasis sobre como en la actualidad es evidente la necesidad de involucrarnos en la actividad tecnocientífica, siendo fundamental la divulgación de estos tópicos para una fácil comprensión y participación por parte de la ciudadanía. Además de involucrarnos en la actividad tecnocientífica, el arte digital ha sido tanto una herramienta como un tema de interés para la sociedad en los últimos años, teniendo la misma importancia que los temas antes mencionados y aprendiendo la evolución que ha tenido el arte hasta llegar a estas nuevas disciplinas como lo es la realidad virtual, que utiliza la tecnología como instrumento, así como todo aquel contenido audiovisual.

Para realizar lo anterior el método de divulgación debe ser definido, para ello se debe tomar en cuenta la diferencia entre el concepto de difundir y divulgar, nociones que se tienden a confundir entre los usuarios, y la importancia que implica su papel en la educación. La difusión y divulgación es una tarea esencial para acercar a las personas a tópicos teóricos complicados de una manera amable. Además de así dar a conocer al público todos aquellos avances importantes que se han logrado en áreas como lo son el Arte Digital, Inteligencia Artificial, Robótica y Visión por Computadora, temas que en su mayor parte son de índole tecnológicos y científicos. Es de aclarar que divulgar y difundir son dos conceptos diferentes, en un artículo de la *Revista Cieg* Trejo et al. [2] habla sobre las diferencias de estos dos términos, la difusión se refiere a una actividad cuyo mensaje va dirigido a un público especializado en un tema o área de investigación. Por el contrario, la divulgación busca que el mensaje sea asequible para todo tipo de público. Por ello a pesar de promover tópicos científicos que van dirigidos principalmente a Universitarios o profesionales en el área, también se busca el acercamiento de personas diferentes al público específico para así generar un mayor interés y poner en práctica la divulgación científica.

Al llevar a cabo la divulgación es necesario elegir un canal de comunicación, que tenga un acercamiento a un público variado, este debe ser una red en la cual se tenga un fácil acceso y que permitan la interacción entre diversas personas. Los tipos de medios más convenientes resultan ser las redes sociales; los autores Aguado & García García [3] establecen que las redes sociales se configuran como un nuevo sistema de información, incorporando un nuevo nivel de interacción. Estas redes se han convertido en la principal estrategia de comunicación durante los últimos años. Como ejemplo tenemos a *Microsoft*, compañía que pagaba 240 millones por una participación en *Facebook*. Añadiendo que cuándo algún tema se hace *viral*, es decir, se hace popular entre los usuarios, es por medio de las redes sociales, más comúnmente *Facebook*, *Twitter* e *Instagram* que son las redes más comunes. En la actualidad la popularidad de este tipo de aplicaciones se ha ido incrementando y han surgido otras como *Tiktok*, *YouTube*, *WhatsApp*, *Snapchat* e incluso dentro de estas podemos agregar *LinkedIn*, que, si bien su propósito se aleja del ocio, sigue siendo una red social.

En adición a lo anterior, de acuerdo con los datos que proporciona Freire [4] en la *Revista Latina de comunicación social*, en el 60% de las redes está presente la información, con contenidos audiovisuales, haciendo así más fácil la retención de datos complejos. También comenta que las redes sociales promueven participación por medio de grupos de discusión, comentarios a través de publicaciones e incluso al compartir las publicaciones de las redes sociales se genera un intercambio de información. El contenido audiovisual es una herramienta que presenta datos de una manera amable para los usuarios, es más probable que una persona preste mayor atención a una imagen o a un vídeo que a un texto de muchas líneas en dónde probablemente sólo lea las primeras tres.

La creación de contenido audiovisual toma un papel importante en las redes sociales ya que son los principales motores de discusión e intercambio de ideas entre los usuarios. Arciniegas Martínez [5] habla sobre como la información explicada con recursos multimedia ha hecho que las potencialidades de comunicación entre los individuos crezcan. Se debe tener en cuenta que si se quiere lograr esa clase de contenido de acuerdo con las necesidades que se tienen, debemos hacer uso del arte digital, debido a que estamos hablando de una difusión meramente digital por medio de la web 2.0<sup>1</sup>. Además, el contenido debe ser atractivo y fácil de retener, por ello todo el contenido visual es de suma relevancia ya que la imagen es lo principal en estas redes tal como se mencionó anteriormente. El artista digital es fundamental en la creación de contenido; Kuspit [6] explica en su libro que la relevancia de un artista digital se debe a que sabe cómo hacer que algo sobresalga, darle una especie de presencia virtual. Así la educación a través de audiovisual se constituye en una importante herramienta educativa, según menciona Arciniegas Martínez [5] permite representar la información, crear, interpretar, transformar símbolos y orientar los esfuerzos de los individuos desde la perspectiva de la creatividad. Como artistas digitales desarrollamos habilidades para crear contenido estético que cumplan con la función principal, comunicar una idea, así si el propósito de una página es informar a su comunidad sobre una nueva ley, el artista digital podrá transformar toda la información en una infografía, un vídeo, una aplicación o el contenido que sea acorde a las necesidades de los autores.

<sup>1</sup> Páginas web que facilitan la transmisión de información y la colaboración entre los usuarios, por medio de un diseño centrado en sus necesidades.

#### **1.2 Temáticas que se abordan en el laboratorio**

Dado que el propósito de este trabajo de investigación consiste en la difusión de tópicos educativos, se tomó como punto de partida a *LaViRIA*, un laboratorio de investigación de la Universidad de Guanajuato en el plantel de División de Ingenierías Campus Irapuato Salamanca, el cual tiene como objetivo contribuir con técnicas y conocimientos al avance del estado del arte de las disciplinas de visión por computadora, robótica móvil e inteligencia artificial. El laboratorio está ubicado en la comunidad de Palo Blanco, Salamanca Guanajuato y se encuentra asociado a los programas de Licenciatura en Ingeniería en Comunicaciones y Electrónica, Ingeniería en Sistemas Computacionales e Ingeniería Mecatrónica, y con el programa de Maestría en Ingeniería Eléctrica (opción Instrumentación y Sistemas Digitales), así como con el Doctorado en Ingeniería Eléctrica. Recientemente el laboratorio ha integrado miembros de la Licenciatura de Artes Digitales, programa que se encuentra incluido en la sede, colaborando con distintos proyectos e investigaciones.

Al ser un equipo de trabajo que constantemente busca nuevos proyectos, es adecuado que otros alumnos se interesen en el material que el laboratorio desarrolla, así como informar al resto de la comunidad de los logros obtenidos y tener un constante crecimiento en todos los aspectos. Dicha necesidad de hacer crecer la comunidad del laboratorio se optó por buscar una herramienta que cumpliera con los propósitos de divulgación que se mencionaron en la sección anterior, comunicación eficaz y de fácil acceso, a lo que dio como resultado las redes sociales. Se comenzó abriendo una página gratuita en la red social *Facebook* el 15 de noviembre de 2019, posteando inicialmente la apertura del laboratorio al público, dando a conocer así que aquellos que tuvieran algún interés en los proyectos podían acercarse a preguntar por convocatorias y algún otro aspecto de su interés.

En el año 2020 la página comenzó a incrementar su actividad, haciendo publicaciones sobre egresados, sus logros afines y artículos que fueran de interés para el público. Esto debido a que las estrategias que se tenían principalmente para la página requerían de eventos con presencia física y fue justo en ese momento cuándo toda actividad que involucrara una masa de personas fue cancelada, pero dicho suceso se tomó como una oportunidad para llevar una mejor planeación de las publicaciones de la página. Debido a lo anterior el equipo tomó como decisión que los temas en los que se enfocaría la página serían de acuerdo con la temática del laboratorio, como lo es Inteligencia Artificial, Visión por Computadora, Robótica y Arte Digital, realizando contenido que cubrieran estos ejes sin involucrar eventos presenciales, como son infografías, enlaces de fácil acceso a libros para la comunidad, curiosidades sobre las tendencias de la tecnología y la ciencia, entre otros. Además, se organizó el contenido por día e incluso de acuerdo con fechas importantes relacionadas con los tópicos, por ello fue necesario realizar una breve lista de objetivos y metas que ayudaron a cumplir con dichos propósitos.

#### **1.3 Objetivo y metas establecidas de la investigación**

El propósito del proyecto consiste en el diseño e implementación de estrategias de difusión de la ciencia, tecnológicos y tópicos de educación utilizando como medio las redes sociales. Para buscar cumplir con este objetivo se planearon diferentes objetivos específicos, entre ellos el diseño de estrategias para aumentar el alcance de las publicaciones entre los usuarios de una red social, esto de acuerdo con diferentes estadísticas que se realizaban en publicaciones de la página. Con lo anterior se añade otro objetivo específico, el cual consiste en evaluar las herramientas de administración proveídas por las redes sociales y seleccionando así las más adecuadas para un contexto de difusión, debido a que cada red social nos ofrece varias estadísticas que miden aspectos específicos, como lo es el número de alcance, las reacciones, las veces compartidas, entre otros aspectos que más adelante serán explicados. Una vez establecidos los objetivos, se prosiguió a definir las metas que iban a dar resultado a lo que se mencionó anteriormente. Estas metas consistieron en:

- Obtener mayor reconocimiento por parte del público.
- Realizar colaboraciones dentro de las redes sociales.
- Lograr mayor difusión de los proyectos elaborados en el laboratorio.

Haciendo contactos por medio de redes sociales podemos llegar a establecer un vínculo, logrando así un apoyo mutuo; y lograr una mayor difusión de los proyectos realizados en LaViRIA, subir información y contenido referente a ello, así como también darle mayor reconocimiento al laboratorio y sus integrantes.

Al contar con datos específicos de cada publicación de acuerdo con las estadísticas y herramientas que nos ofrecen las redes sociales, se pudo evaluar la utilización y alcance de los recursos multimedia para la difusión del contenido, es decir, vídeos, imágenes*, Motion*  *Grafics*, entre otros. Finalmente, se realizó un análisis sobre el rol del gestor de comunidades en la administración de una red social con contenido educativo, para saber que tan grande e importante es su impacto en estos ámbitos. De acuerdo con los datos recabados en las estadísticas y herramientas proporcionadas por las redes sociales se realizaron mejoras en planeación de proyectos con relación al tema, así como conclusiones sobre funcionamiento y el impacto del contenido multimedia.

#### **1.4 Organización del trabajo de investigación**

En este escrito encontraremos todo el proceso que se llevó a cabo para lograr los objetivos mencionados en el apartado 1.3. Se comenzará hablando del impacto de la tecnología en la educación para posteriormente hacer una breve introducción sobre las redes sociales y como ha cambiado su propósito a lo largo del tiempo, además se hablará sobre la importancia de un gestor de comunidades o *Community Manager* para el manejo de estas mismas y las estrategias que se deben implementar.

Después en la metodología de la investigación se hablará de las herramientas fundamentales para el correcto manejo de redes sociales con un propósito de difusión de contenido, así como las metas y estrategias acordes al objetivo de la página difusora. Ya que se ha establecido estas herramientas y metas, podremos observar la importancia que tiene un equipo de trabajo dentro de una red social, así como la organización de este. Finalmente, en el apartado de la metodología se establecerán las métricas que se tomaron en cuenta para el trabajo de investigación y el tipo de contenido multimedia se realizó en el proceso de este mismo.

En el capítulo 4 los resultados se mostrarán de manera gráfica a partir de las herramientas de medición en las redes sociales que muestran el progreso y crecimiento de la página, así como el impacto del contenido multimedia generado. Como cierre se realizarán algunas conclusiones en base de los resultados obtenidos y aportes que dejo a la investigación.

### **2. Estudio del estado del Arte**

En este apartado revisaremos como han evolucionado las herramientas de la Tecnología de la Información y Comunicación (TIC), concentrándonos en el impacto que ha tenido dentro del ámbito educativo. El segundo aspecto que se analizará será el propósito que han tenido las redes sociales desde sus comienzos hasta la actualidad. Dentro del análisis introduciremos la función que desarrolla un gestor de comunidades. Finalmente determinaremos el rol que tiene las páginas verificadas u oficiales dentro de las redes sociales.

#### **2.1 Impacto de las TIC en la educación**

El siglo XXI ha sido una era de avance y expansión de la digitalización. Este cambio también ha afectado la forma en la que la educación es concebida. Ávila [7] menciona en su artículo este hecho, la digitalización ha transformado la manera de pensar y gestionar el aprendizaje. Este cambio tiene su origen principal en la incorporación de las TIC en la práctica docente.

Las TIC han impactado en el ámbito bibliotecario, revolucionando los procesos de catalogación, búsqueda de información y gestión de las colecciones, especialmente en la digitalización de los materiales existentes, a los que se suman el contenido que diariamente es registrado en Internet, esto según Pinto et al., [8]. Los textos impresos se fueron transformando a la par de la tecnología hasta convertirse en contenido digital. De este modo comenzó la accesibilidad de documentos e información por medio de buscadores, se volvió una necesidad el tener un dispositivo con acceso a internet para la mayor parte de las escolaridades y profesionales.

El contexto en el que nacieron estas tecnologías no fue precisamente en el de la educación, Hernandez [9] menciona en el artículo *Impacto de las TIC en la educación* que fueron involucrando con el paso del tiempo. Otro aspecto que menciona el mismo autor es que en el momento en que las TIC se involucran en la educación, el estudiante se convierte en protagonista de su propio aprendizaje, donde las nuevas tecnologías convergen en platear nuevos paradigmas educativos y pedagógicos. La tecnología es parte de la educación y actualmente se exige más la alfabetización electrónica, considerando en una competencia indispensable para el estudiante.

Además, durante los dos años 2020-2021 la tecnología ha jugado un papel importante para continuar con la educación pese a la situación que estamos viviendo actualmente. Una pandemia que, aunque trajo muchas consecuencias consigo también nos dio la oportunidad de explorar herramientas tecnológicas que benefician nuestra comunicación aun estando en puntos de ubicación distantes. Si bien, se sabe que entre las herramientas se encuentran las aplicaciones que han tenido bastante uso actualmente para impartir clases a distancia como lo son *Zoom*, *Teams*, *Classroom*, entre otras. Las redes sociales también fueron parte de este proceso de exploración y aprovechamiento de oportunidades.

#### **2.2 El propósito de las redes sociales**

Las redes sociales son la respuesta a la evolución natural del hombre quién tiene como necesidad comunicarse e interactuar. Actualmente los medios sociales son el instrumento para lograr dicho propósito con mayor rapidez y volumen de contenidos de acuerdo con lo investigado por Moreno, n.d. [10], por medio de estas logramos incluso que una masa de usuarios tenga interacción ante lo que estamos compartiendo, logrando así una viralización<sup>2</sup> del contenido. En el libro *La enciclopedia del Community Manager* del autor antes mencionado, explica que las redes sociales son plataformas en línea formadas por comunidades de usuarios con intereses comunes en las cuales pueden establecer contacto y realizar un intercambio de información. Cuando *Facebook* tuvo el arranque del uso de *Fanpages*<sup>3</sup> las empresas comenzaron a hacer uso de estas, con propósito de analizar y medir lo que los usuarios comentan en Internet. Es entonces cuando esta plataforma de red social lanza sus primeros servicios específicos para empresa. Posteriormente no sólo fue Facebook quién implemento esta serie de mejoras, sino que las otras redes sociales comenzaron a diseñar herramientas similares para medir el alcance de las publicaciones, como la cantidad de "me gusta" que tiene una foto, las veces que se comparte dentro de la comunidad y las visualizaciones de esta. Al tener varios aspectos que involucran el análisis y recopilación de datos arrojados por las redes sociales surge la necesidad de contar con un gestor de comunidades o bien, un *Community Manager*, para que evalúen la generación de contenidos atractivos y a su vez monitoricen la actividad de las marcas en las redes sociales,

<sup>2</sup> La viralización de contenido es aquel que se difunde de manera masiva en Internet, ya sea a través de redes sociales o medios electrónicos causando una conmoción social.

<sup>3</sup> *Fanpage* se refiere a páginas dentro de plataformas de redes sociales creadas especialmente para ser un canal de comunicación con fans.

logrando que el contenido realizado sea más eficiente y que una persona con la formación del gestor de comunidades se enfoque enteramente a ese campo.

Desde el punto de vista de van Dijck [11] el crecimiento de las plataformas sociales como *Facebook*, *Twitter* y *YouTube* tuvo como resultado el surgimiento de comunidades online entre universitarios e incluso profesionales con el objetivo de intercambio de información y comunicación del contenido digital al que se estaba accediendo de temas como ciencia, historia, investigación, entre otros. El uso de plataformas de redes sociales para el intercambio de información técnica se puede observar de manera más clara en los recientes años, tal como se menciona en la sección 2.1, donde al haber una pandemia mundial de la enfermedad COVID-19, causada por el coronavirus SARS-CoV-2 [12], las personas se vieron en la obligación de mantener un distanciamiento social, favoreciendo con ello el uso de plataformas digitales y redes sociales. En la educación, los alumnos y el profesorado al no poder realizar las clases de manera presencial comenzaron a hacer uso de plataformas de comunicación, reuniones de vídeo y redes sociales, estas últimas como estrategia para la comunicación y el trabajo colaborativo entre los estudiantes.

En la guía de RD Station, n.d. [13] una red social se define como un sitio o aplicación que permite el intercambio de información entre personas y/o empresas, operando de manera profesional, personal, entre otros niveles, es un modo de comunicación. En los primeros años del surgimiento de las redes sociales su propósito era meramente social, conocer personas, recuperar amistades de tiempo atrás, conversaciones entre compañeros, entre otras actividades de ocio. Con el avance de la tecnología la población les daba más uso a las redes sociales, se volvió algo común y su propósito fue evolucionando, de uno meramente social a un medio como difusión de información. La educación no podía quedar ajeno en este aspecto, a pesar de que se habla de una educación poco formal dentro de estas, las redes sociales favorecen el aprendizaje formal puesto que se establecen relaciones a través de los perfiles, foros, chats, comentarios, con ayuda de este intercambio de información, tal como afirma Domínguez [14]. Al crear grupos y especialmente páginas dentro de las redes, hay un proceso de retroalimentación entre los usuarios que hace que otros induzcan a la participación por medio de comentarios y la actividad que generan en las mismas, un hecho que enfatiza el autor Domínguez [14] en su artículo de *Tipología, uso y consumo de las redes 2.0 en la sociedad digital actual*. En este aspecto el rol más importante lo tienen las páginas dentro de las plataformas sociales, pues a partir de ellas comienza la difusión de la información con ayuda de la hipermedia.

Matassi & Boczkowski [15] sostiene que las redes sociales ofrecen un medio de difusión económico, ubicuo y masivo, por ello los usuarios con el propósito de dar difusión a su contenido han desarrollado muchas expectativas. Debido al potencial de dar apoyo a diferentes organizaciones, pues muchas de estas implementan plataformas de medios sociales como sistema de gestión del conocimiento para incrementar un conocimiento compartido Ayudando particularmente a la difusión de información y conocimiento haciéndola más eficiente, es decir, ven las redes sociales como una oportunidad para llegar a más personas y así compartir esta información con los usuarios de las plataformas. Para que las redes sociales sean eficientes al momento de difundir el conocimiento, se debe de estudiar las plataformas disponibles y la población objetivo en estas redes sociales. En el trabajo realizado por Sanchez et al., [16] plantean que, sin importar las redes que se trate, el análisis de una red en específico se ha desarrollado como una herramienta de medición de las estructuras sociales que emergen de las relaciones entre actores sociales diversos, como lo son individuos, naciones, organizaciones, etc. Hablamos de una intención de medir índices que representan propiedades de la estructura o la situación de determinados grupos en la red, se habla entonces de una administración. Lo cual involucra saber el comportamiento del usuario o como se mencionó anteriormente, de un grupo, el tipo de contenido que induce a la participación y retroalimentación dentro de la información compartida por páginas para que esta interacción pueda funcionar.

#### **2.3 El rol de las páginas oficiales dentro de las redes sociales con los usuarios**

Cuando se habla de crear una página dentro de plataformas como *Facebook*, *Instagram*, *Twitter*, *YouTube* y *LinkedIn*, que son actualmente las redes sociales más populares entre los usuarios según Matassi & Boczkowski [15]. Primero se debe determinar las metas que se quieren conseguir de acuerdo con el objetivo principal de la página, puesto que si no se tiene una idea clara de esto, no es posible llegar a las metas y los objetivos específicos establecidos, tal como se menciona en la guía de estrategias Hootsuite, n.d. [17]. Existen dos tipos de metas, orgánicas y de pago, las metas orgánicas son aquellas que no implican un costo monetario, mientras que las metas de pago implican una inversión monetaria por medio de publicidad. Se puede tener éxito en las plataformas de redes sociales de manera

orgánica, pero es a través de anuncios de pago que se pueden obtener resultados más rápidamente, usualmente las metas de pago lo utilizan páginas de corporaciones grandes al hacer crecer su comunidad de manera masiva y rápida, esto no significa que una página con una comunidad pequeña no pueda hacer uso de este recurso. Las metas pagadas se utilizan una vez que se tiene una comunidad ya establecida, entonces se realiza una estrategia en la cual se pueda llamar la atención de un público más grande a la comunidad ya establecida, ya sea por medio de concursos, regalos o realizando anuncios que tengan relación a un tema viral.

En el apartado 2.2 se menciona que las redes sociales son un medio para generar comunicación, para ello hay papeles importantes que se cumplen dentro de las redes para poder lograr dicho diálogo entre usuarios. Dentro de estos papeles se encuentran las páginas de Facebook, podemos dividirlas en dos categorías principales, las páginas oficiales o verificadas y aquellas que no lo están; con páginas oficiales nos referimos a aquellas que han sido verificadas por la página de *Facebook*, para poder ubicarlas de manera visual, a lado de su nombre hay una palomita blanca encerrada en un círculo azul. Por otro lado, el hecho de que una página no esté verificada no significa que su valor sea menor o incluso que su contenido no tenga la suficiente calidad, la diferencia entre estás categorías es que usualmente las páginas verificadas son de empresas sumamente grandes y famosas.

Las páginas que aún no están verificadas son páginas que recién comienzan, cuentas fans o que no son sumamente grandes. Ahora bien, lo que tienen en común estas categorías es que ambas generan conversación entre los usuarios gracias al contenido que desarrollan y difunden. Una imagen puede ser motivo de un intercambio de opiniones por medio de comentarios en el *post* o publicación, un vídeo puede generar muchas reproducciones y así ser viralizado por los usuarios, un grupo de música puede generar su propia página gratuita en *Facebook* y gracias a esto generar grupos en las plataformas para los fans. Con lo anterior una vez que algún contenido de una página ha logrado ser un medio de intercambio de información podemos utilizar la meta de pago, lo cual generará un mayor tráfico de usuarios en nuestras redes. Con los tópicos sobre educación pasa casi lo mismo, un tema educativo puede ser tendencia en *Twitter* debido a la cantidad de usuarios que hablan sobre este, puede que no todos lo entiendan y es entonces donde el rol de Artista Digital y el gestor de comunidades se unen para dar solución a este obstáculo. De acuerdo a la información previamente investigada el Artista Digital puede generar una infografía o un vídeo que sea de fácil entendimiento, posteriormente el gestor de comunidades entrará en su rol, el cuál es ser el encargado de que la información llegue a los usuarios correctos, en el momento más adecuado de acuerdo a su propio análisis de estadísticas y metas establecidas. Ya que si bien, las páginas son las generadoras de esta conversación entre los usuarios en las redes sociales, también es importante que haya un equipo encargado de generar el contenido correcto para que funcione. Ya que se explicó con anterioridad la importancia que implica el rol del Artista Digital en la sección 1.1, también es importante conocer cómo funciona un gestor de comunidades.

Según el artículo de Cobos [18] la definición para este gestor aún sigue en proceso de evolución, pero de acuerdo con varios autores, podemos definir al gestor de comunidades como, externamente, la voz de la compañía, e internamente, la voz de los clientes. Es la persona encargada de sostener, acrecentar, y defender la relación de la empresa con sus clientes en el ámbito digital, de acuerdo con las necesidades y los planteamientos estratégicos de la organización y los intereses de los clientes. Conoce los objetivos y actúa en consecuencia para conseguirlos. El papel principal del gestor de comunidades es crear estrategias y objetivos para la página, según lo menciona Serna Martínez [20], se debe diferenciar entre metas y objetivos. Posteriormente se define una estrategia para cada objetivo, de esta manera se optimizará este proceso para llegar a la meta deseada. Se debe planificar objetivos medibles, específicos, alcanzables, realistas y basados en un tiempo determinando. La administración de redes sociales requiere de diversas tareas, tales que pueden ser designadas a distintas personas de acuerdo con sus habilidades. Dentro de estas tareas se encuentra el análisis de los datos arrojados por las gráficas, que proporcionan distintas herramientas de alcance. Investigación previa de información referente a la temática de una página y la creación de contenido digital. Además de ello, se deben tener claras las metas y objetivos que se quieren alcanzar, para crear las estrategias adecuadas. Una vez que se tiene claro lo anterior podemos explicar la metodología que se llevó a cabo para cumplir con las metas y objetivos establecidos para la página de LaViRIA.

## **3. Flujo de trabajo**

En el presente capítulo se realiza una revisión de recursos bibliográficos, herramientas digitales y métodos que aportan información a la investigación, logrando definir el método de trabajo para el proyecto. Se definieran las metas tomando como referencias estadísticas de "me gusta" en diferentes páginas con contenido similar. Asimismo, se observará la composición de un equipo de trabajo desde la perspectiva de la página del laboratorio. Finalmente se hablará sobre el proceso de la generación de contenido artístico digital.

Con base a las metas de este proyecto se eligió una metodología utilizando las referencias bibliográficas presentadas en la revisión del estado del arte. Utilizando la investigación acerca de las redes sociales se optó por metas asequibles para una página con temática de educación e investigación. Algo a destacar es que las redes sociales sobre contenido educativo y páginas con ejes similares a los de LaViRIA, no son tan populares en comparación a las redes sociales con propósito de ocio. En la búsqueda de páginas similares, estas eran escasas o con poca popularidad entre los usuarios. Esto dio paso a crear estrategias que lograran que el público se interesara por tópicos referentes a la tecnología y la ciencia.

#### **3.1 Herramientas para el manejo de redes sociales**

Administrar cualquier tipo de página en redes sociales de manera correcta y eficiente da la posibilidad de aumentar el alcance de esta, es decir, aumentar el número de interacciones que tienen los usuarios con las publicaciones. El alcance de una publicación se puede medir con el número de veces que ha sido compartida, el número de reacciones, el número de comentarios y el número de visualizaciones. Cuando hay un número alto de usuarios que reaccionan a la publicación (datos que son arrojados por las herramientas de redes sociales) de acuerdo con lo descrito en el enunciado anterior, se habla de un aumento de alcance. Para ello es indispensable realizar una adecuada revisión bibliográfica en libros, artículos de investigación y páginas de internet, lo que nos guiará a tener un mayor alcance en nuestras publicaciones. Mucho del contenido relacionado con redes sociales y su administración se encuentra en páginas web principalmente. De esta revisión de textos se toma como texto base la *Guía para crear una estrategia para redes sociales,* Hootsuite, n.d. [17] un documento realizado por una compañía para la administración de redes sociales. Debido a la calidad de su contenido y que ofrece un punto de partida adecuado para las personas que quieren comenzar en el manejo de redes sociales. Este punto de partida es importante, debido a que los administradores de la página no necesariamente son personas que estén totalmente dedicadas a la administración de plataformas sociales. Por lo tanto, se requieren de textos guías accesibles para las personas no expertas. Además, el texto está en español, lo que permite que personas que no dominan el inglés, puedan comenzar a comprender la terminología en la administración de redes sociales.

En el contenido de esta guía se encuentran los criterios que se deben tomar en cuenta para poder crear una red social exitosa y metas que sean asequibles a los objetivos generales y específicos. Lo primero es determinar en qué grupos o comunidades de *Facebook* conviene más compartir dicho contenido y cuando es el mejor momento para hacerlo. Dentro de este aspecto se establece comenzar con pequeños grupos de *Facebook* que son de la comunidad universitaria, dónde los alumnos usualmente comparten avisos referentes a lo académico o publicaciones de su interés. Además de estos grupos universitarios también se buscaron comunidades que tuvieran en común tópicos que maneja la página, como Visión por computadora, Arte Digital, Inteligencia Artificial, entre otros. En el aspecto de el mejor momento para publicar, se descubrió un horario matutino de 10 a 11 am, puesto que es un horario dónde las personas realizan actividades de ocio, entre estas navegar dentro de las redes sociales, además con este itinerario se aprovecha la duración y popularidad de estas.

Posterior a ello se debe establecer el grado de presencia que se quiere tener dentro de las redes sociales, con esto se refiere a la cantidad de redes sociales que se usaran para la misma página y la constancia con la que se publicara el contenido. El primer semestre de la página activa durante el año 2020 se estableció utilizar únicamente *Facebook* para conocer y explorar la plataforma en el aspecto de la administración de las páginas, el segundo semestre se exploró la red social de *Twitter* y finalmente se le dio uso a la plataforma de *Instagram*. Para lograr la constancia del contenido, la calendarización resulta una herramienta crítica para poder desarrollar y seleccionar los contenidos que se publicarán en las redes sociales. En cuanto a la producción de material se hace uso de la calendarización, para publicar se establecieron fechas exactas de acuerdo con el calendario del equipo y la disponibilidad de tiempo que se necesita para realizar el producto multimedia. Lo esencial era tener al menos dos publicaciones por semana para ver de qué forma las gráficas se veían influenciadas por el contenido.

El siguiente aspecto que se toma en cuenta en el de desarrollo de una estrategia es el cómo y porque interactuar con clientes actuales y clientes potenciales. Aunque va dirigido a un propósito comercial, independientemente del tipo de página se tienen que diseñar estrategias administrativas. A pesar de no ofrecer como tal un producto es indispensable tener una interacción con los usuarios que forman parte de la red del laboratorio en redes sociales. Para lograr lo anterior se le debe de dar valor a los usuarios comenzando por crear contenido que pueda proporcionarles conocimiento o facilitando herramientas que ayuden a un autoconocimiento. Además, las redes sociales nos permiten interactuar con los usuarios por medio de comentarios, cuando un usuario realice un comentario sobre alguna publicación podemos responder a este e incluso fijar su comentario en destacados, de esta manera la comunidad recibirá cierto reconocimiento por parte de la página. Dentro de las interacciones de las redes sociales el medio más directo son los mensajes, al responder dudas por medio de mensajes creamos una interacción más directa pues proporcionamos información de ayuda al usuario y esto genera una mejor reputación, programar respuestas para responder las dudas de la comunidad fue una estrategia implementada.

Otro sitio muy importante en nuestra revisión bibliográfica es RD Station, n.d. [13], en el cual se explica qué son las redes sociales, ¿qué es un social media?, cuál es el papel de la persona que debe administrar la página, la importancia de la atención al usuario, la estructura que suelen llevar las publicaciones, el análisis del contenido, y el análisis de las estrategias establecidas. Cabe destacar que, debido a la naturaleza de las redes sociales, cada una de las herramientas y textos consultados son de manera *online*, puesto que esto facilita la manera de conectar las redes y hacer más accesible el trabajo administrativo.

#### **3.1.1 Herramientas para la creación de contenido gráfico**

Una vez construida la base de conocimiento utilizando los textos revisados, se realiza una lista de las herramientas para producir contenido multimedia basándonos en el artículo de Angosto Nieto [20], de esa lista el sitio web que se utiliza es *Canva* (Figura 1), una aplicación para realizar contenido multimedia de manera fácil y en la cual el equipo puede aportar sus ideas en un mismo proyecto. Además, es importante señalar que un administrador de contenido no necesariamente es un experto en diseño y por lo consiguiente puede no contar con las habilidades para crear publicidad adecuada. Por ello, es importante contar con un repositorio de imágenes4, sin *copyright*, ya que al hacer alguna publicación en el sitio web del laboratorio de investigación es importante llamar la atención de los usuarios, donde el contenido gráfico es esencial para este propósito. Este contenido puede ser una imagen, una infografía e incluso un vídeo, cualquier contenido multimedia fácil de entender y que cumpla su función visual de llamar la atención de los usuarios para interactuar con las publicaciones logrando un mayor alcance.

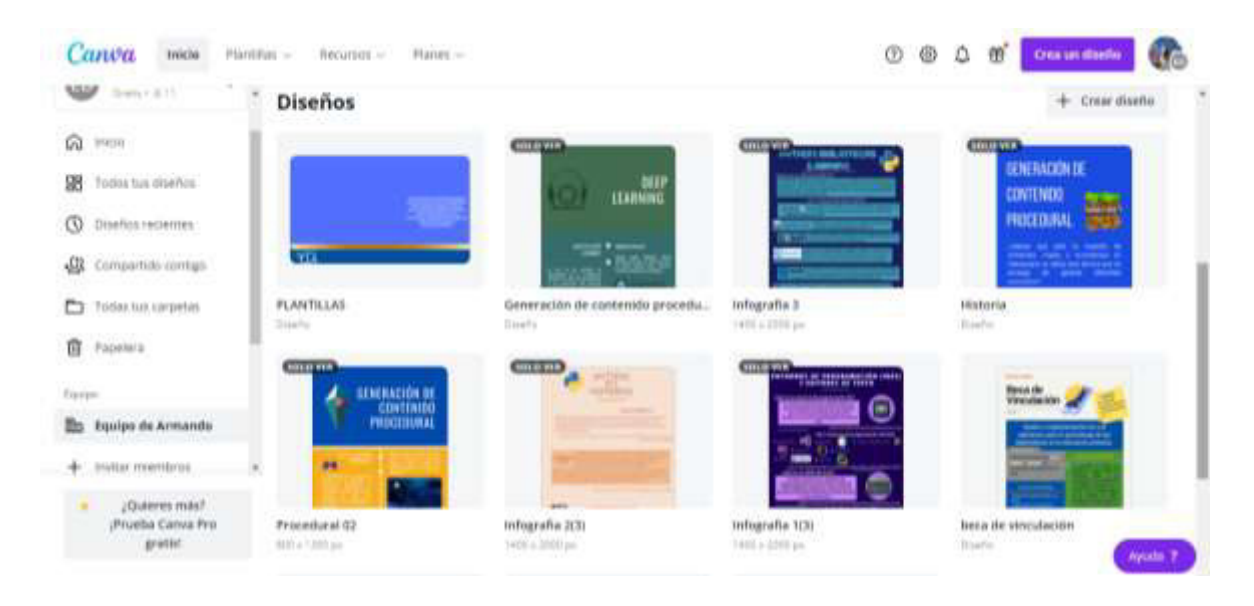

*Figura 1: Sitio web Canva, utilizado para realizar el contenido multimedia. En la imagen se muestra parte del contenido desarrollado en dicha plataforma.*

#### **3.1.2 Herramientas de terceros para la administración de las redes sociales.**

Es importante programar las publicaciones, debido a la carga de trabajo habitual de una persona que no tiene como tarea principal el manejo de las redes sociales, puede ser un problema al momento de tener una seriación en las publicaciones. Es crítico contar con herramientas que automaticen el proceso de publicación de contenido y de esa forma reducir los errores humanos. Las ventajas de esta clase de plataformas es que permiten gestionar diferentes redes sociales, tienen un diseño dinámico e incluso soportan concurrencia, donde varios usuarios pueden usarla al mismo tiempo. Además, en estas plataformas se puede acceder a diferentes contenidos y manuales para poder entender cómo funcionan las redes sociales. En contraste, esta clase de herramientas pueden ser complicadas de entender para los usuarios que apenas comienzan en el manejo de redes sociales, y por supuesto, si se desea

<sup>4</sup> Sitio web internacional para el intercambio de fotos de alta calidad. Estas imágenes en este sitio son registradas en el dominio público: https://pixabay.com/es/

acceder a planes de uso avanzados de las herramientas los costos suelen ser altos. Se pueden utilizar otras alternativas a *Hootsuite*, herramienta que utilizamos actualmente como se muestra en la Figura 2 y ofrece lo ya mencionado, como *Bufer*, *Kuku* y *Social Pilot* que ofrecen el manejo administrativo de distintas redes. El soporte en el número de redes sociales es limitado, no cuentan con versiones en castellano de estos sitios online y el nivel de personalización en comparación con *Hootsuite* es menor.

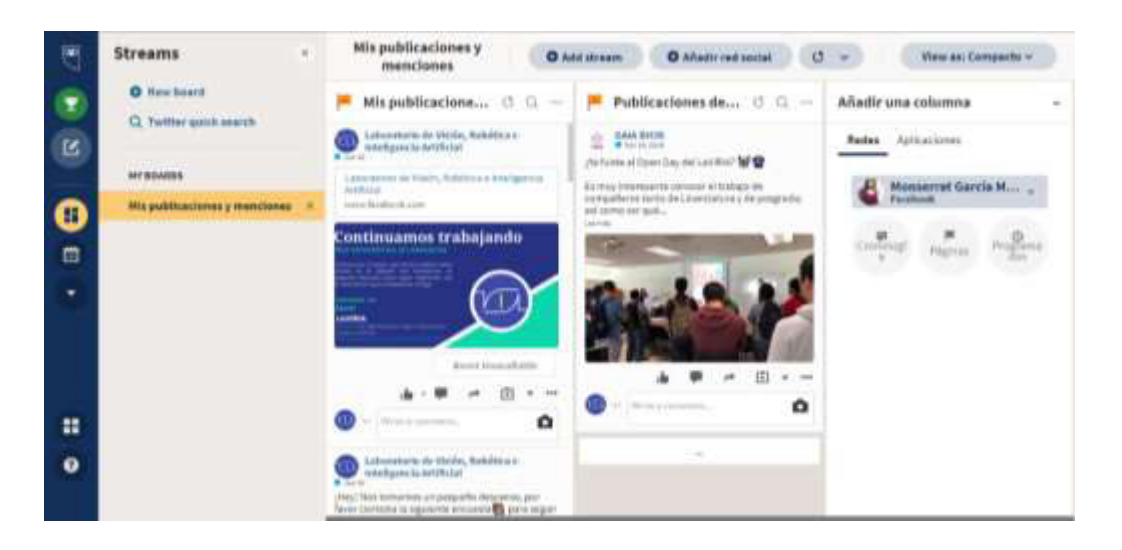

*Figura 2: Herramienta para programar las publicaciones.*

#### **3.2 Metas en redes sociales**

Cuando se establecen metas orgánicas, es decir, sin coste alguno, se llevó a cabo el propósito de tener objetivos concretos para la red social del laboratorio. Enfaticemos que existen dos tipos de metas en las redes sociales. Aquellas que involucran un crecimiento natural u orgánico. Y las metas que involucran un costo monetario para obtener un alcance acelerado. En este apartado se hablará del proceso que se llevó a cabo para cumplir las metas establecidas, que pueden ser desde tener un determinado número de "me gusta" en una página, hasta lograr que cierto contenido sea sumamente viral dentro de la comunidad de las redes sociales.

Además de lo anterior, se revisarán páginas con contenido similar para ver la cantidad de "me gusta" y "seguidores" que tiene cada una, contenido que se puede observar en la Tabla I., para poder así realizar una comparación y establecer una meta real sobre los seguidores. Las principales metas en cuanto a lo anterior son las siguientes:

1. Obtener mayor reconocimiento por parte del público. Cuando se inauguró la primera red social del laboratorio la cantidad de seguidores y "me gusta" era muy poca, esto debido a que la comunidad universitaria desconocía totalmente de la existencia del laboratorio. Únicamente los miembros de LaViRIA eran conscientes tanto de su ubicación como de los proyectos que se elaboran, por ello se optó como prioridad aumentar los números en los criterios antes mencionados.

2. Realizar colaboraciones. Se establece realizar contacto con diferentes redes sociales educativas, especialmente con aquellas que tocan tópicos similares a los de LaViRIA, de esta manera en el futuro se establecerían proyectos colaborativos con otras instituciones.

3. Lograr una mayor difusión en los proyectos del laboratorio. Tal como se mencionó antes, el principal propósito de LaViRIA es dar a conocer los proyectos en los que se han trabajado a lo largo del tiempo, siendo las redes sociales la mejor herramienta para la difusión con este propósito.

Finalmente, se revisa el tipo de contenido que se pretende publicar y promover mediante la página, la frecuencia con la que se publicará ese contenido, la audiencia objetivo y la manera en la que se promocionará el contenido del sitio web. Todo esto basándonos en el estudio previamente hecho con las fuentes bibliográficas que funcionaron como una guía en todo este proceso.

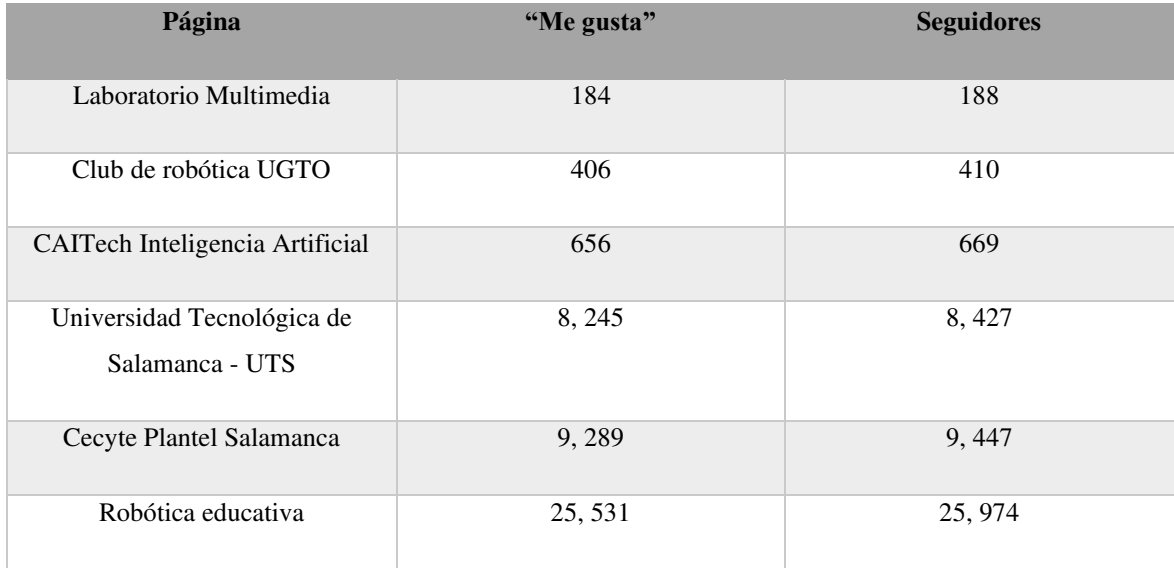

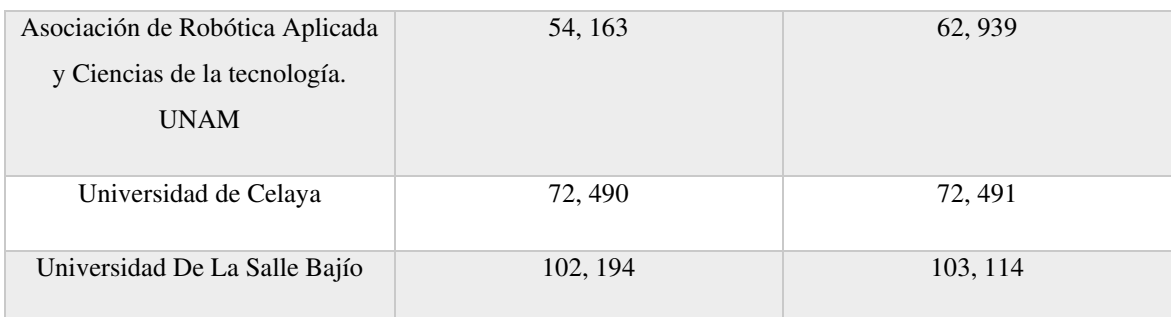

*Tabla. I. Tabla de comparación sobre la cantidad de "me gusta" y "me gusta" entre diferentes páginas con contenido educativo.*

#### **3.3 Composición de un equipo de trabajo para redes sociales**

El manejo de redes sociales y cumplimiento de las metas conlleva todo un proceso de trabajo y dicho trabajo implica distintos roles, a pesar de que una sola persona puede crear una página en redes sociales es difícil de mantener activa con únicamente un usuario trabajando dentro de esta, por ello resulta eficiente contar con un equipo de trabajo. No existe una regla que establezca la cantidad de integrantes que un equipo de administración en redes sociales debe tener, estos deben adaptarse según las estrategias, metas y propósito de la página.

En un equipo de trabajo puede haber una variación de los integrantes que hay en el equipo ya que algunos integrantes podrían no tener un acercamiento al diseño de multimedia en comparación con otros. Esto se puede dar debido a la naturaleza de páginas educativas y contar con apoyo de estudiantes de diferentes licenciaturas, pero existen ciertos papeles que se cumplen de acuerdo con nuestro propósito como lo es análisis de cada red social, investigación de tópicos científicos, diseño de infografías, entre otros. Existe la persona encargada de aprobar los diseños, las estrategias y cambios que se realicen en la página. Después se tiene a aquella o aquél que se encargara de revisar las métricas que ofrece la página y mejorar las estrategias, finalmente todo aquel miembro que se encargara de diseñar el contenido multimedia de acuerdo con lo establecido en reuniones previas del grupo. Este tipo de reuniones también forman un papel importante pues a partir de ellas los integrantes del equipo pueden opinar sobre lo que se implementara dentro de la página y así se generará una retroalimentación que lleve a la mejora de las estrategias y el diseño de los recursos multimedia. Una vez que termina el proceso de evaluación y elaboración de recursos se dispone a realizar la publicación del producto y evaluar la reacción del público.

#### **3.4 Publicación y evaluaciones**

Una vez que se han seleccionado las herramientas y se establecieron metas reales para el sitio del laboratorio, se debe comenzar con un ciclo de publicaciones para observar la naturaleza del público que tiene interacción con el contenido. Con ello se revisa lo que debe tener cualquier publicación para tener éxito: una publicación en cualquier red social debe ser fácil de entender, captar la atención del usuario y hacer uso de la multimedia. Con estos aspectos se puede llegar a lograr una mayor interacción con el público, León & Capella [21] mencionan en su libro que, al tener presencia en las redes sociales se buscará la interacción de los usuarios, de esta manera aportan una retroalimentación a la página, añaden que algunos puntos clave para esto son las preguntas abiertas en cada publicación, es decir, preguntas como "¿Qué opinas?", "¿Qué recuerdos tienes de...?", "¿Cuál es tu preferido?", entre otras. Además, al realizar encuestas cada cierto tiempo promueve este tipo de interacción, imágenes con juegos didácticos cómo contestar una pregunta sobre los tópicos, resolver acertijos, entre otros, logran involucrar al público en cualquier publicación de contenido.

Algunas consideraciones para tomar en cuenta al momento de realizar una publicación es la longitud del texto, el uso de una iconografía amigable para la audiencia objetivo y el uso de imágenes y/o vídeos. En cuestiones de la longitud del texto, si este es muy largo los usuarios no se interesan del todo en la publicación. El uso de iconografía tiende a llamar la atención del público por su aspecto más colorido. De acuerdo con la información de la guía RD Station, n.d. [13], un estudio de *Buffer* indica que una publicación con una imagen o vídeo tiene 40 veces más probabilidad de ser compartido en una red social que un contenido con únicamente texto. Además, los usuarios tienen un 80% más de preferencia por leer contenidos visuales ya que los vídeos o fotografías son mayormente apreciados y compartidos por los usuarios en cualquier red social. Cuando se realiza una publicación lo primero que debemos tener en cuenta es cuántas personas interactúan con esta, cuántas veces ha sido compartida, cuántas personas han reaccionado a la publicación e incluso por cuántos usuarios ha sido vista la publicación. *Facebook* nos ofrece herramientas para observar las estadísticas de las publicaciones, nos permiten observar de manera detallada estos aspectos, pues bien, nos proporciona el horario en el que suelen conectarse los usuarios, para así saber con más exactitud en qué hora realizar nuestra publicaciones y tener un mayor alcance; el rendimiento de distintos tipos de publicaciones según el promedio de alcance y participación, teniendo así conocimiento de que tipo de contenido disfrutan más los seguidores, ya sean vídeos, imágenes o enlaces.

#### **3.5 Generación de contenido**

Anteriormente se ha mencionado la importancia que tiene el contenido multimedia ya que son el medio que establecerá la conexión entre los usuarios y que generarán una interacción dentro de la página. En la página LaViRIA se hizo uso de diferente multimedia, entre los más destacados ha sido el uso del *Motion Graphics* y las Infografías, pues llegaban a generar un mayor alcance dentro de las rede sociales, por ello es importante conocer cómo funciona este tipo de contenido y su importancia dentro de las redes sociales y la educación.

#### **3.5.1 Infografías**

Las infografías juegan un papel fundamental en la parte del diseño multimedia, la razón por la que se escogió este tipo de gráficos es por su función principal. Cuando hay temas extensos o de una complejidad mayor, la infografía es el medio por el cual se puede incluir más información sin aburrir o agobiar con la cantidad de texto a los usuarios.

En la sección 1.1 se menciona el propósito de divulgar información científica a todo tipo de público, pero especialmente a la comunidad Universitaria, debido a eso las infografías han comprobado ser el mejor método para este tipo de propósitos. Para corroborar este punto se estableció como principal guía el artículo de los autores Arenas-Arredondo et al., [22], dónde explican cómo funciona este tipo de multimedia y lo principales puntos que se deben tener en cuenta en su elaboración. En su documento habla sobre como la mayor parte de artículos científicos develan mayormente experiencias exitosas en atención al procesamiento de la información, la síntesis de temas complejos con apoyo de imágenes, la construcción de nuevos conocimientos e incluso la divulgación de resúmenes y otros aspectos teóricos a través de las redes sociales. Además, estableció que su utilidad no está únicamente fundamentada para el aprendizaje de contenidos y el tratamiento de la información, sino también con propósito de incrementar las habilidades comunicativas y tecnológicas relativas a un campo del conocimiento, mejorar las destrezas investigativas en estudiantes, entre otros aspectos que certifican su uso y adaptabilidad a cualquier campo de conocimiento y nivel académico.

La correcta elaboración de una infografía puede influenciar en el éxito de esta, al crear esta multimedia de manera errónea, se pueden recibir respuestas por parte de los usuarios en mayoría negativas. Continuando con la información que se presenta en el artículo ya mencionado en el párrafo anterior, múltiples investigadores tienen en común tres pasos a seguir:

a) Extraer y seleccionar la información de un tema: En este paso se realiza una búsqueda extensa del tema elegido en diferentes fuentes y se selecciona los aspectos o conceptos más importantes de acuerdo con lo obtenido.

b) Plantear un plan de desarrollo de la información: Antes de comenzar a elaborar el material multimedia se debe realizar un bosquejo con la información previamente seleccionada. Así mismo se seleccionan las imágenes o elementos gráficos adecuados, colores que permitan al usuario realizar una lectura apropiada y la herramienta web o software ideal para la realización de la infografía.

c) Ejecutar artísticamente el plan de trabajo: Finalmente se realiza la infografía, se ubican las imágenes y el texto en lugares adecuados de nuestro lienzo de trabajo, cuidando que no haya espacios vacíos, pero a su vez que no luzca completamente saturada. La familia tipográfica que se recomienda usar para la lectura en entornos digitales es San Serif o como son llamadas también, las familias tipográficas palo seco. Los colores que se usen en el documento se pueden elegir de acuerdo con el tema de trabajo y los esquemas de colores, cuidando que haya una armonía entre estos y que no dañe la lectura del usuario.

Los criterios que se toman en cuenta para la valoración de una infografía tanto como un recurso didáctico como también su construcción, es que debe proporcionar claridad, relevancia y significatividad, además de facilitar la comprensión de un tema. Para evaluar de manera correcta su diseño la información debe desarrollar un discurso coherente, usar tipografías legibles, imágenes con relación a la información expuesta y colores que faciliten la visualización de esta, así como guardar relación entre los recursos gráficos utilizados con la información escrita.

Cuando los recursos gráficos no son tratados por una persona con conocimiento de Arte Digital o Diseño, se recomienda el uso de herramientas web que sean guía en este proceso y facilite la realización del contenido. En LaViRIA constantemente se unen personas al equipo de otras áreas de la ingeniería, por se cuenta con un equipo en *Canva*, dónde los integrantes pueden realizar diseños gratuitos con plantillas prediseñadas, cambiando libremente los colores o elementos gráficos que crean correctos. Además de este existen otros sitios web de uso libre como *Visual.ly*, *Infogram*, *Easel.ly* y *Piktochart*. En cuanto a softwares los más recomendados son *Illustrator* y *Photoshop*, todo depende de que herramienta domine mejor el artista digital.

Las infografías son uno de los recursos más empleados por profesores y estudiantes para presentar contenidos de cierto grado de complejidad. Las Universidades son los centros educativos donde mayormente se hace uso de este tipo de recurso, ya sea para presentar los resultados de una investigación, resúmenes de lecturas de libros y artículos científicos o para descubrir procedimientos técnicos asociados a un determinado campo de conocimiento. Ante la información expuesta se puede concluir que las infografías son un recurso que facilita la comprensión de nuevos conocimientos a partir del proceso organizado de información y su uso puede ser adaptado a cualquier tipo de tema, campo de conocimiento y nivel académico.

#### **3.5.2 Motion Graphics**

En el artículo Cerezo et al., [23], mencionan que, entre las redes sociales, una de las plataformas más importantes es *YouTube*. Debido a que es un medidor de voluntad de producción audiovisual para los usuarios, dónde en un minuto se suben más de 48 horas de contenido audiovisual. Con este enunciado podemos definir que uno de los contenidos más importante son los vídeos, si bien, las imágenes con información y fotografías forman parte importante del diseño multimedia, los vídeos suelen ser más interactivos con el público. Al compartir un vídeo de más de 30 minutos en redes sociales cómo *Facebook*, *Instagram* y *Twitter*, el usuario pierde la atención después de unos minutos, pues se debe recordar que en este tipo de plataformas tu contenido no es el único que ve el usuario.

Con base a lo anterior mencionado, podemos establecer qué tipo de vídeos se van a compartir en las rede, si bien, en cualquier vídeo su propósito es captar la atención del usuario en el primer minuto, una de las mejores opciones para esto es el uso del *Motion Graphics*. Los *Motion Graphics* o *Motion Desing* hacen referencia a gráficos o elementos en movimiento, una técnica muy utilizada en publicidad, vídeos institucionales, secuencias de créditos y más. Estos sirven para convertir una idea o información compleja en algo más simple de

entender y retener. En el artículo de la Universidad de Granda escrito por Alonso Valdivieso [24] define los *Motion Graphics* como un sistema de comunicación que expone un discurso a través de recursos gráficos por medio de un soporte audiovisual. Además, menciona que, aunque para muchos usuarios esta técnica resulta nueva, pero no lo es. Esta técnica nace con los inicios del cine y se desarrolla más potencialmente a partir de los años sesenta. Otro aspecto que cobra importancia dentro del artículo es la diferencia que hay entre los *Motion Graphics* y la animación, puesto que ambas disciplinas se suelen confundir contantemente. *Motion Graphics* es una especie de variación dentro de la animación.

La diferencia entre los *Motion Graphics* y la animación radica no sólo en procedimiento, sino también en lo que transmite y la forma en la que lo hace. Esta técnica está conectada al diseño gráfico y puede existir difícilmente de manera autónoma sin vincularse a su funcionalidad. Los *Motion Desing* se componen de imágenes y textos en movimiento qué, acompañados de música, sirven para comunicar un mensaje lleno de dinamismo.

Sus usos más comunes son en la publicidad, vídeos musicales, tutoriales y vídeos informativos, sin embargo, su uso va más allá. Múltiples usuarios han indicado que han usado esta técnica incluso como un método de enseñanza, esto por adaptarse a las tecnologías de la actualidad. Incluso Valdivieso [25] nos narra que decidió abrir un curso de *Motion Graphics* para docentes, nos explica que con esta técnica los profesores son capaces de crear gráficos en movimiento para realizar datos estadísticos, mapas conceptuales sobre cualquier asignatura que pueden transformase y evolucionar. Incluso el crear personajes con esta herramienta acompaña a los estudiantes en el recorrido del aprendizaje en las asignaturas.

*Motion Graphics* es considerada una forma de visualizar datos, con esta técnica puedes recibir información y retenerla de manera más fácil. Pero realmente los elementos que hacen capaz este suceso son múltiples, a partir de aquí podemos comenzar a hablar sobre la composición que tiene los vídeos con esta técnica. Es decir, la forma, el color y el movimiento, la manera en que están organizados estos elementos para poder realizar un vídeo. Dávila Ulloa, et al., [26] establece que al hablar de la composición de los *Motion Graphics*, hablamos de una composición digital. Una combinación digital es el proceso de combinar o integrar un cierto número de imágenes en movimiento o fijas de tal modo que sus individualidades se vuelvan invisibles en una única imagen, sonido o secuencia. Por ello es pertinente hablar también del software que permite este proceso, existen distintos softwares en los cuáles podemos realizar *Motion Graphics*, basado en opiniones de distintas personas en cuánto a los programas que se utilizan para realizar este tipo de vídeos se establece que la herramienta más común es *After Effects*, un programa destinado para la realización de composiciones con múltiples efectos no es un programa gratuito. Es el preferido de muchas personas por la cantidad de opciones que ofrece para poder realizar un vídeo. Aunque existen más softwares como *Cinema 4D*, *Maya*, *Photoshop*, entre otros, la mayoría de estos están enfocados a una sola rama, como el 3D o fotografía, a comparación de *After Effects* en el cuál puedes manejar todos estos elementos con mayor facilidad.

Las composiciones en *After Effects* comienzan desde el establecer las dimensiones del vídeo. Para poder comenzar una composición se debe iniciar con una investigación previa y un *Story board*. De acuerdo con el tema a tratar en el vídeo, se hace una recopilación de los puntos más importante y los cuáles estarán dentro del vídeo, posteriormente se establecen los efectos o transiciones que habrá en los elementos de la composición y finalmente se toma en cuenta el sitio en el cual se publicará el vídeo para así elegir las dimensiones correctas para el vídeo. A partir de este punto se puede comenzar a realizar la composición, pasando así a hacer pruebas sobre la paleta de colores más adecuada, la tipografía que tiene mejor visibilidad en el vídeo, el formato de las imágenes y las animaciones de cada elemento.

Dentro de esta técnica el factor determinante es el movimiento y su comportamiento con los diversos elementos gráficos, es este caso la tipografía y la imagen gráfica. A partir de estos elementos se puede desglosar sus variables, como lo es la forma, el color, el estilo, la tipografía, etc., según lo expuesto por Díez Cámara [27]. Finalmente, como último elemento, se habla de la interacción de los elementos dentro del *Motion Graphics*, con ello podemos referirnos a lo que hace que la suma de estás parte pueda crear la composición y verse de una manera conjunta. Entonces podemos definir los elementos del *Motion Graphics* de la siguiente manera:

A. Movimiento: El movimiento puede ser el mensaje para transmitir pues, en las consideraciones temporales, como el tiempo y la velocidad, juegan un papel en la coordinación de los elementos. Los movimientos que avanzan a velocidades constantes y uniformes pueden imitar dispositivos

mecánicos, mientras que los movimientos impredecibles, que implican aceleración y desaceleración logran una animación más real.

B. Tipografía: Una de las claves del diseño actual es elegir tipos de letra que expresen adecuadamente el mensaje para así lograr una comunicación efectiva. Hay distintos tipos de tipografías, pero la clasificación más común suele ser entre *serif* (con *serifas*), *san-serif* (sin *serifas* o palo seco), cursivas y decorativas.

C. Imágenes gráficas: El factor principal de las formas es la forma, esta puede simbolizar o sugerir ideas e implicar profundidad espacial.

D. Color y textura: El color puede crear estados de ánimo, simbolizar ideas y expresar emociones para obtener distintas reacciones de la audiencia. Así mismo, al jugar con la saturación y el brillo del color podemos lograr diferentes texturas en la combinación de los colores y de esta manera añadir un contraste y una profundidad.

E. Interacción: Otro factor esencial es la interacción entre los elementos gráficos y los contenidos de acción real. Los elementos animados o en general, aportan un factor estético y en otros casos un factor narrativo.

Todos los factores antes mencionados resultaron clave para la realización de vídeos con la técnica de *Motion Graphics*, primero se establecía el tema del vídeo, se realizaba una investigación de dicho tema y se resumía a palabras clave, posterior a ello se realizaba un *Story Board* que debía ser aprobado por el integrante principal del equipo de trabajo. Una vez aprobado se hace una búsqueda de material como música sin derechos de autor, imágenes y vídeos en librerías ya mencionadas dentro de la sección de herramientas. Si los elementos no se encontraban dentro de las librerías o no parecía adecuadas para el vídeo, entonces se realizan ilustraciones que se adapten mejor a la estética del proyecto. Una vez terminada la secuencia se realizaba la exportación del vídeo y se revisaban posibles errores de velocidad en los elementos animados, así como la ortografía de las palabras expuestas dentro del vídeo. Una vez revisado estos aspectos, el equipo de trabajo da observaciones que puedan servir para la mejora del vídeo. Al finalizar este proceso se procede a programar o publicar directamente el objeto multimedia dentro de las redes sociales.

Se lleva a cabo todo un proceso para el contenido multimedia que se realiza, desde la investigación y selección de la información, hasta la retroalimentación del equipo de trabajo. Esto proceso nos ha sido efectivo para mejorar el diseño a lo largo del tiempo, pues se ha revisado la respuesta que han tenido los espectadores a ciertos colores y formatos de la multimedia, eligiendo así los más exitoso para la difusión en redes sociales, se obtuvieron diferentes resultados y estos fueron tomados en cuenta para mejora del laboratorio. Después de revisar la metodología dónde se establecieron las herramientas adecuadas y las estrategias a seguir se deben observar la reacción de los usuarios. Los resultados cuantitativos serán arrojados de acuerdo con las métricas de medición que nos presentan las redes sociales, dónde se medirán el número de reacciones, las veces que se comparte el contenido, el número de comentarios, entre otros aspectos que serán profundizados en el apartado número cuatro.

### **4. Resultados y análisis de los resultados**

En esta sección se revisarán los resultados principales de este trabajo de investigación. Comenzaremos explicando las estadísticas que ofrece la plataforma *Facebook*. Utilizando las herramientas administrativas, se realizará una descripción detallada de los datos que provee. Después debido a la duración del proyecto, se hará una revisión cualitativa de la progresión que se observó en las herramientas de administración. Con ello describiremos la progresión en el alcance de las redes sociales del laboratorio que se obtuvo durante el periodo de realización de este trabajo (2 años). Posterior a ello observaremos la diferencia de impacto que tiene una imagen y un vídeo frente a la comunidad de las redes sociales. Al final, se hablará sobre las áreas de oportunidad que hubo en el mismo periodo.

#### **4.1 Herramientas de administrativas**

Hoy en día las redes sociales son un medio indispensable para hacer crecer un negocio, conocer colaboradores o sólo difundir información. Al realizar cualquiera de estas actividades es importante conocer la opinión de los usuarios, con qué tipo de contenido interactúan más, qué páginas suelen visitar o el tipo de multimedia que comparten. Para esto existen herramientas que las mismas redes sociales proporcionan y que ayudan a tener un mejor manejo del contenido que se difunde.

Una de las primeras herramientas que *Facebook* hace notar importante, son los mensajes, existe una función que hace elegir un botón principal en tú página de acuerdo con el servicio o producto que ofreces. En el caso del laboratorio al ser únicamente un medio para la difusión de contenido de divulgación y proyectos, se eligió el botón principal "Enviar mensaje", de esta manera los usuarios podrían enviar dudas o sugerencias sobre el contenido o cualquier tema relacionado a la página.

Una vez hecho este paso se realizó una programación de las preguntas y respuestas más comunes entre los usuarios, pues puede haber momentos en que tengan ciertas cuestiones y no haya algún administrador o gestor de comunidades activo para responder justo en el momento. Entre estas preguntas y respuestas se establecieron cuatro muy importantes:  $i$ . En qué parte de DICIS está ubicado el laboratorio?, ¿Cómo puedo ser miembro del laboratorio?, ¿Puedo realizar una visita al laboratorio sin ser miembro?, ¿En qué horario se encuentra abierto el laboratorio?, estas preguntas aparecen como formato de botón automáticamente
al abrir el chat con la página, se puede observar en la Figura 3 inciso a*,* de esta manera el usuario puede seleccionar aquella que le pueda ser de ayuda. Se establecieron ese tipo de preguntas debido a que son las que comúnmente hacen los usuarios y estudiantes al saber sobre LaViRIA. Usualmente se pregunta por la ubicación del laboratorio dentro de las instalaciones de la Universidad, tienen curiosidad por saber cómo ser miembro de este mismo. Ya que un estudiante sin estar dentro de algún proyecto en colaboración con el profesorado no puede entrar a las instalaciones, a menos que se trate de alguna visita escolar o de alguna persona interesada por los proyectos. Para este tipo de visitas se debe de agendar previamente con el Doctor a cargo del laboratorio para tener los permisos necesarios y que los alumnos puedan prepararse para presentar los proyectos en los que han colaborado.

Puede haber casos en los que ninguna de estas cuatro preguntas dé respuesta a la duda del usuario y por ello procederá a enviar un mensaje escrito. No podemos saber en qué momento habrá preguntas en el chat, por ello se implementó una opción en la cual podemos darle una respuesta inmediata, tal como se muestra en la Figura 3 opción b, una vez que se envía un mensaje al chat y en caso de que no haya ninguna persona a cargo de las redes sociales conectada en ese momento para responder al instante, se enviará un mensaje de manera automática. Este mensaje le hará saber al usuario que a la brevedad posible alguien se pondrá en contacto con él y que agradecemos su interés en la página.

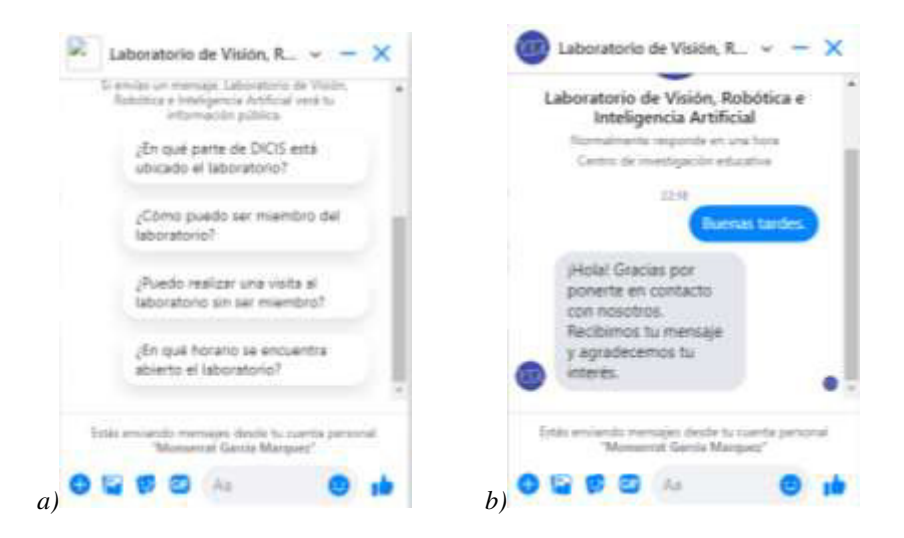

*Figura 3: Opciones y preguntas del chat de Facebook del laboratorio. El inciso a muestra los botones con las preguntas frecuentes. El inciso b expone el mensaje que recibe el usuario.* 

*Facebook,* además, ofrece un panel de administración como se muestra en la Figura 4, dónde se tiene acceso a la página principal, noticias o publicaciones de las personas o páginas que se sigan desde el perfil de LaViRIA. La parte recursos y herramientas da acceso a más opciones que ayudan a negocios, o páginas que venden algún servicio. El administrador de empleos sirve para publicar una convocatoria solicitando algún servicio y que distintas personas se puedan postular por medio de esta red social, las notificaciones nos indican las interacciones que ha habido con la página y los usuarios.

Las estadísticas, una herramienta que se explicará más a detalle, nos proporciona gráficas de los datos que representan el progreso de la página. Las herramientas de publicación ayudan a programar contenido, el centro de anuncios sirve en caso de que se pague por publicidad dentro de la plataforma y finalmente en editar información podemos definir roles en la página como administradores, editores y más, así mismo modificar detalles de esta.

| Administrar página                                              | Information general<br>Akansa, L.     | Resumen de la página. Donne 7 d'os v.                                                                                             |                                                                                                    | <b>Disporter (birds)</b>                                                   |
|-----------------------------------------------------------------|---------------------------------------|----------------------------------------------------------------------------------------------------|----------------------------------------------------------------------------------------------------|----------------------------------------------------------------------------|
| Laboratorio de Visión.<br>Robótica e Inteligencia<br>Artificial | Disposition a<br>Malgorita:           | FlameRooks Her B aux 2520 of 12 mil 2010.                                                                                         | Ness: No ad Milkyet Hil Water do hid. La scovaggi ringica a No artisticalisti se negono negon in certo Nerwic de-<br>Pacifico: La activitar rasafun o los anunios ao regista pagin a cora través de la capita instantiuni | <b>B</b> Organize B Flexio<br>$-111$                                       |
| <b>Anicio</b>                                                   | <b>Foreview</b><br>Visitas a la impea | Accounts an IX página<br>6 da julio - 12 da letro                                                                                 | Visitos a la pagina<br>-5 de joins : 12 old joins                                                                                                    | Vistas previas de la pàgina<br>6 ok arte - 12 de julio                     |
| Bandeja de entrada                                              | Viduc promisi da la<br>Internal       | шĦ                                                                                                    | Instead Amend is to column # TPS-                                                                                                    | Wright process the to players a William                                    |
| Recursos para empresas                                          | ALCOHOL: AT IX<br>policing            | The lots warren cultiversion just a Parchar and                                                                                   |                                                                                                    |                                                                            |
| Administrar empleos                                             | Fick science<br>Elektro [11]          | al authority concentrated.                                                                                                    |                                                                                                    |                                                                            |
| Natificaciones                                                  | Villega                               | Me gusta de la página<br>$\label{eq:1} \begin{array}{ll} \mathbb{R}^n & \mathbb{R}^n \end{array}$<br>E da dola - El Acoda - - - - | Atoatrow de la publicación<br>$\sim$<br>ti-ke Line (13) its some-                                                                                                    | Alcorie da la historia<br>6 in Life - 12 Julietta                          |
| Estadisticas                                                    | <b>ATTNERS</b><br>Personal            |                                                                                                    | 14                                                                                                    | Chicon resulting as in a transva-<br>Carlocità deligibilizioni colliva al- |
| Herramientas de publicación                                     | <b>SERVICIALITY</b><br>www<br>Federal | The man haroo particourtes pains travelled are                                                                                    | Partners dominist # 87%.                                                                                                    | bevertenerity die bet hermanist recognised the                             |
|                                                                 |                                       | at terrado númerostatus.<br><b>CONTROL</b>                                                                                        |                                                                                                    | <b>Mas Internación</b>                                                     |
| configuración de la pagina.                                     |                                       |                                                                                                    |                                                                                                    |                                                                            |

*Figura 4: Estadísticas mostradas por Facebook sobre el avance de la página.* 

El apartado de estadísticas es el más importante, ya que se observa de manera gráfica y resumida el progreso del sitio con fechas exactas e incluso el alcance de cada publicación. A partir de estos datos se crean estrategias y tomar decisiones para el crecimiento de la página. En estas estadísticas se puede observar desde acciones en la página por parte del usuario hasta el nivel de respuesta que hay en cada publicación. Es en esta sección donde se encuentran las métricas en las cuales se enfoca este trabajo que son el número de "me gusta" (Figura 6) de la página y el número de seguidores (Figura 5). También es importante señalar

que esta sección ofrece información de interacción que tiene cada publicación, es crucial para definir horarios de publicación al igual que tipos de contenido.

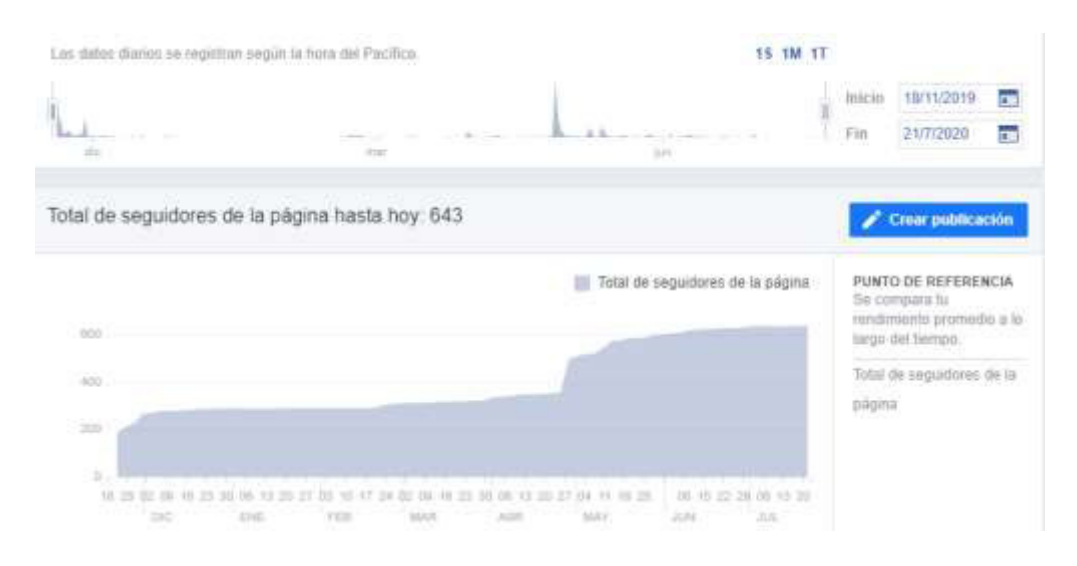

*Figura 5: Estadísticas sobre los seguidores de la página desde la fecha de creación a Julio 2020.* 

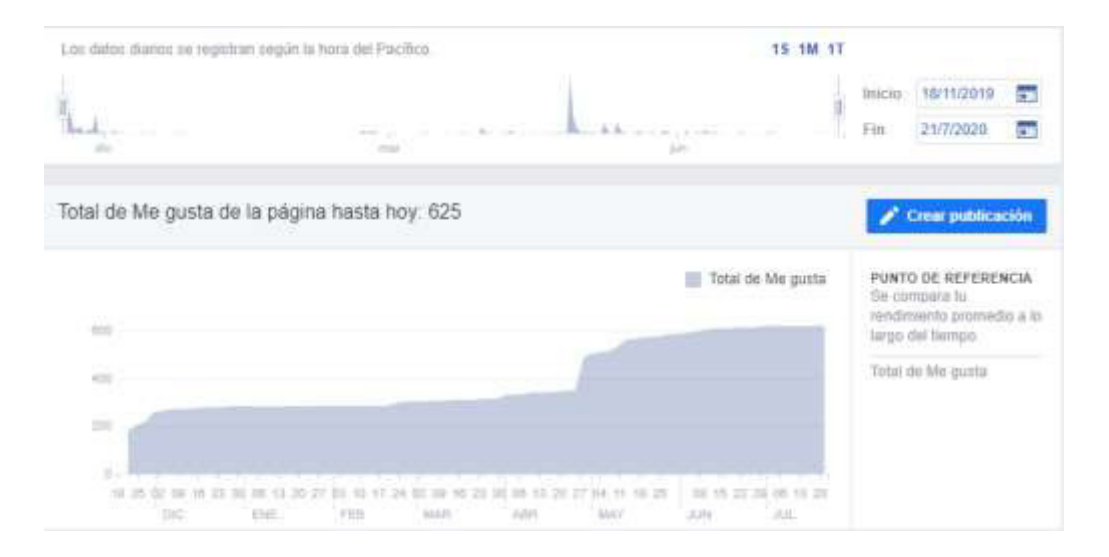

*Figura 6: Muestreo del progreso en "me gusta" de la página desde que se creó hasta el mes julio 2020.*

Cuando buscamos una página en *Facebook*, el primer indicador que aparece es la cantidad de "me gusta" que ha obtenido esta misma, el cual está relacionado con la popularidad de su contenido. El número de seguidores también es un aspecto para destacar dado que este número indica la cantidad de personas que están suscritas a la página. Además, es importante

saber el interés de los seguidores sobre los tópicos y contenido que se difunde. Una manera de saber su opinión mediante el uso de encuestas. En la encuesta se pueden abordar diferentes tópicos: sobre la impresión general de la página, el horario en que suelen ver las publicaciones, los tópicos que suelen preferir (Figura 7), el contenido que es más agradable de ver, entre otros aspectos. De esta manera hay una mejora continua en la selección del contenido con base a los intereses de los usuarios. La cantidad de "me gusta" y la cantidad de seguidores suele variar, tal como se muestra en la Figura 5 y Figura 6, esto es algo común puesto que hay ocasiones en las que el usuario desea estar recibiendo actualizaciones del contenido de la página, pero no quiere manifestar públicamente que sigue la página (ya que estos son datos que suelen aparecer en el perfil de la persona, las páginas a la que ha dado "me gusta"). En este tipo de casos, la comunidad suele optar por sólo presionar el botón de "seguir". La relevancia de la métrica "me gusta" es que este indicador es destacado por la plataforma, al momento de realizar búsquedas y mostrar el contenido de una página.

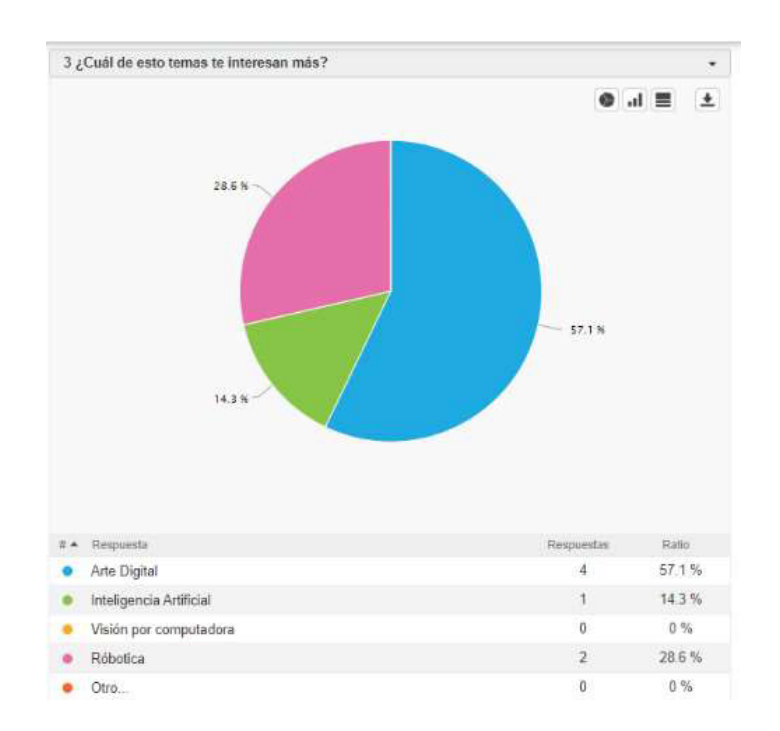

*Figura 7: Encuesta realizada para los usuarios sobre el contenido de la página en 2020.* 

En las búsquedas podemos observar que como resultado se presenta el nombre de la página y debajo la leyenda "Página. A 15 mil les gusta esto". El número de seguidores, que son los usuarios que reciben las actualizaciones de la página, no es mostrado en esta primera instancia. Esto es una particularidad de la plataforma *Facebook*. En contraste, diferentes redes sociales como *Instagram* o *Twitter* destacan en el perfil de cada usuario el número de seguidores o no ofrecen alguna métrica similar al "me gusta". En las plataformas sociales, la conectividad está organizada alrededor de opciones como "me gusta" o el "*follow*" de *Twitter*. Los medios sociales privilegian la popularidad, como los buscadores que organizan una jerarquía de respuestas en función de cuáles han sido más visitadas y las intervenciones populares de los espectadores. Esa popularidad expresa la concentración de conexiones; por ello, los botones o funciones de las redes nos guían en esa dirección. Favorecen las evaluaciones, como el botón "me gusta" y "seguir", según lo que expone van Dijck [11]. A su vez incrementa el alcance de cada una de las publicaciones que se realizan.

## **4.2 Evolución y actualización de las herramientas de Facebook**

Debido a la duración de este proyecto, pudimos observar que existió un progreso en las herramientas que ofrece la plataforma en cuestión. Además, es de esperar que las herramientas también avancen al ritmo de la tecnología, por ello los párrafos anteriores hacen referencia a las herramientas que nos daba la aplicación de *Facebook* durante el año 2020. En la actualidad, año 2021, estás herramientas se han vuelto más amables con el usuario y han hecho mejoras. Cabe destacar que algunos de los problemas que se tuvo durante el año 2020 fue en la programación de publicaciones, ya que *Facebook* se encontraba mejorando la versión escritorio de su aplicación. Por ende, los usuarios optaron por hacer uso de la versión beta que se estaba ofreciendo, así pues, probar y conocer la manera en que serían organizadas las secciones de *Facebook*.

La versión *beta<sup>5</sup>* en este punto seguía trabajando las secciones ya mencionadas, la parte de las herramientas de administración de las páginas, por ello en repetidas ocasiones este panel se demoraba mucho en mostrarse al usuario. Las publicaciones no contaban con confirmación de programación y era difícil de saber si se habían programado en el día y horario correcto. Una vez que las actualizaciones funcionaron de forma adecuada, se abrió una sección nueva para la organización correcta de las páginas, que además permite enlazar todas las redes sociales que haya de la misma página, es decir, si la página del laboratorio tiene una cuenta en *Twitter* e *Instagram.* La aplicación de la página va a permitir administrar la aplicaciones y contenido de estas tres redes sociales al mismo tiempo, siempre y cuando el formato sea adecuado a las condiciones de cada plataforma, esta sección lleva por nombre

<sup>5</sup> Versión prueba de una aplicación.

*Bussines Suite* que se encuentra en el panel de la derecha de la página de *Facebook*, tal como se puede observar en la Figura 8. Como es el caso de *Instagram*, dónde únicamente se puede subir contenido audiovisual, como vídeos y fotos, por ello sería difícil compartir únicamente un enlace en *Twitter* y *Facebook* y querer compartir este mismo sin ningún audiovisual que acompañe la publicación.

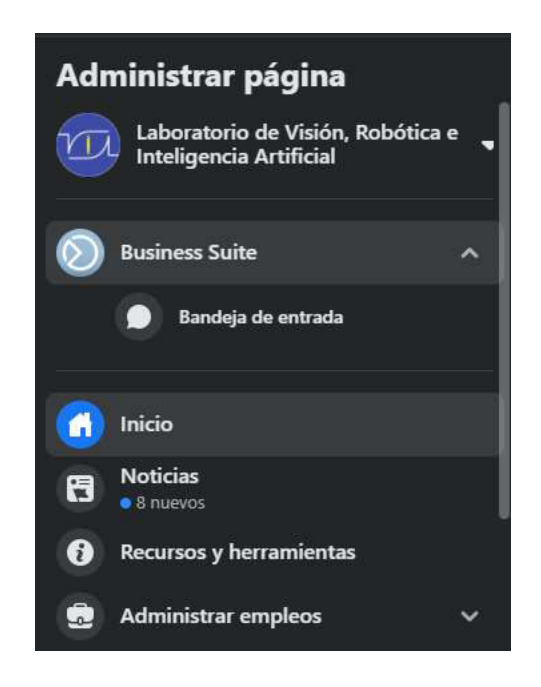

*Figura 8: Sección de Bussines Suite, herramienta actualizada para administración de la página.* 

Para poder hacer uso de esta nueva herramienta, desde el comienzo la misma aplicación da un breve recorrido sobre cómo será el uso de esta y el funcionamiento de cada sección. Primero muestra cómo puedes seleccionar la cuenta comercial que requieres administrar, como se muestra en la Figura 9 inciso *a*, ya que un usuario puede ser administrador de múltiples cuentas y por ende debe elegir la que en su momento utilizara. Posterior a ello muestra en que parte puedes seleccionar los activos en los que trabajaras, Figura 9 inciso *b*, esto quiere decir que se seleccionará la red social que se va a utilizar en la página, en el caso del Laboratorio LaViRIA, está enlazada la cuenta de *Instagram* con la de *Facebook*, por ello, los dos activos serían estos y se tendría que seleccionar alguno de ambos. *Bussines Suite* también permite enlazar con *Twitter* y en general con aquellas redes que tengan relación con la página que se administra, para poder agilizar el posteo de la misma. Como se puede observar en la Figura 9, no sólo nos permite realizar las publicaciones desde un mismo sitio para distintas aplicaciones, sino también hacer posteo de historias. Son aquellas que se muestran a los usuarios en la parte superior de *Facebook* y tiene la peculiaridad que después de 24 horas se elimina la publicación. Además de mostrarte que usuarios visualizaron la historia, puedes agregar música, *stickers<sup>6</sup>* y más.

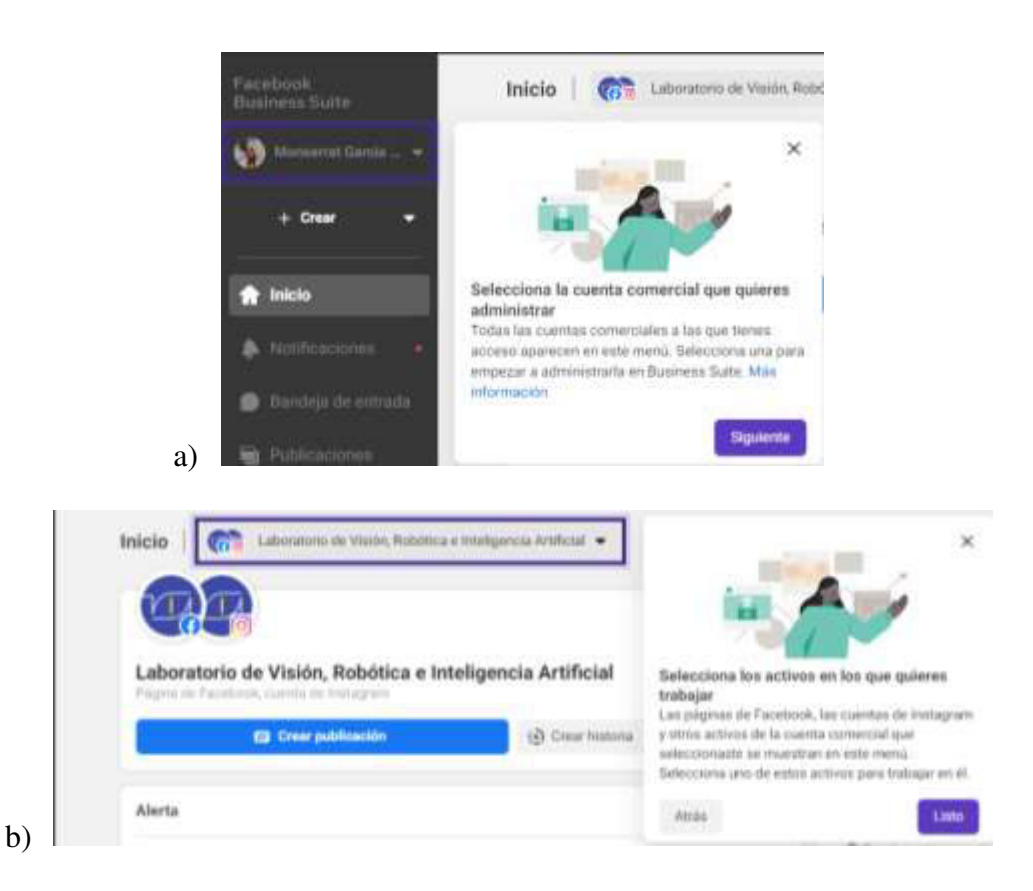

*Figura 9: Breve recorrido de Bussines Suite. Inciso a muestra el mensaje de bienvenida al ingresar a la aplicación. El inciso b expone las redes sociales con las cuales se puede trabajar.* 

Otra sección importante que maneja actualmente *Bussines Suite* es la de "Tus objetivos" la cual se muestra en la Figura 10, que en base a las estadísticas que realiza la misma página, establece los objetivos de alcance de la página, los cuales se deben lograr como prioridad en el lapso que se indica. De acuerdo con información anterior un gestor de comunidades tiene la tarea de establecer objetivos cada cierto tiempo para las páginas que administra. Los objetivos pueden ser diferentes de acuerdo con las necesidades y propósito de cada página, pueden tomar esta herramienta que ofrece *Facebook* como una guía, incluso un impulso,

<sup>6</sup> Evolución del emoji. Una imagen que permite ser añadida en un chat o fotografía.

pues cada vez que se haga uso de la aplicación para administrar la página podrá visualizar en la parte superior el avance que ha tenido el alcance de usuarios, de "me gusta" en publicaciones y otros aspectos.

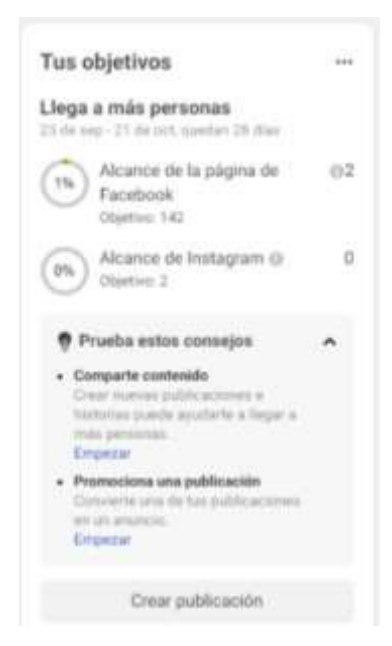

*Figura 10: Bussines Suite, sección de Tus objetivos.* 

La siguiente ventaja que nos ofrece la sección que se muestra en la Figura 10 son los consejos, pues a partir de los objetivos que se establecen, que se pueden eliminar o editar según sea el caso, nos ofrece distintas alternativas para poder cumplir con ellos y así tener metas más exitosas. Usualmente para poder acceder a estas herramientas se tiene que hacer uso de aplicaciones de pago externas como *Hootsuite* u otras, así que realmente se deben aprovechar las herramientas actuales de *Facebook* especialmente aquellos usuarios que comienzan a aprender sobre el funcionamiento del gestor de comunidades.

En las herramientas anteriores que ofrecía la página de *Facebook,* estaba la opción de programar las publicaciones, como se mencionó anteriormente esta sección causaba ciertos problemas puesto que formaba parte de la opción beta que ofrecía *Facebook* mientras actualizaba su aplicación. Con la actualización de las herramientas, *Bussines Suite* implemento la misma herramienta que se tenía anteriormente sólo que ahora con un mejor diseño y una estructura más amable para aquellos administradores de las páginas, tal como lo muestra la Figura 11, dónde podemos observar un calendario que nos indicará cuando haya alguna publicación programada, incluyendo la publicación de historias y recordando que la aplicación en general nos da estas herramientas para todas aquellas cuentas enlazadas a la página, opción con las que no se contaba en versiones anteriores en la aplicación de *Facebook*, sino, únicamente en otras redes sociales como es el caso de *Instagram*.

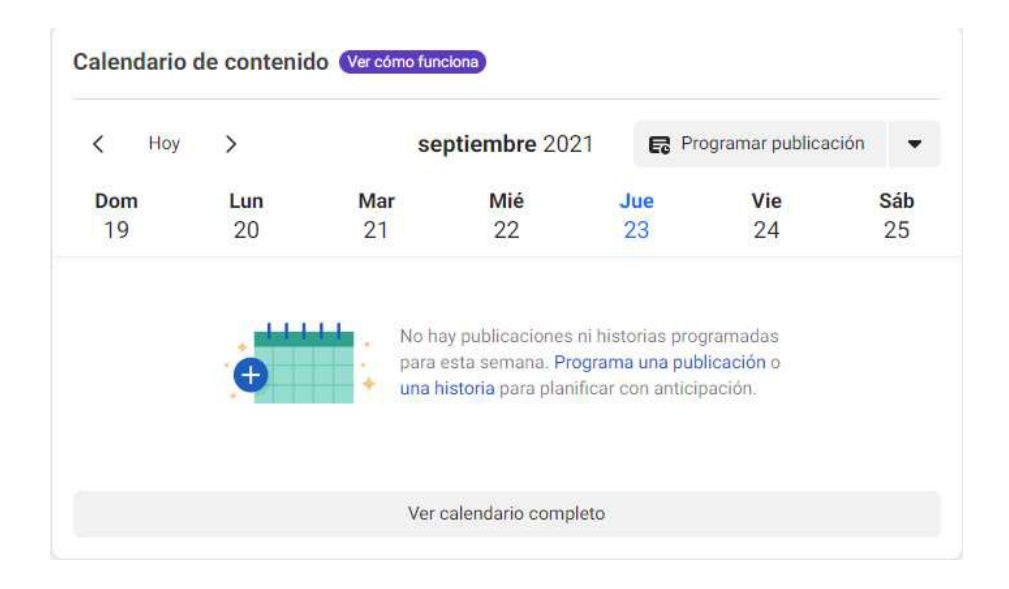

*Figura 11: Calendario de contenido en Bussines Suite.*

En el menú de *Bussines Suite* que se muestra en la Figura 12 muestra otras herramientas que se pueden usar para administrar la página y que benefician al gestor de comunidades, entre ellas están las notificaciones que dará avisos cada vez que algún usuario reaccione a alguna publicación, la comparta o deje un comentario. Después se encuentra la Bandeja de entrada, aquí se encuentran los mensajes que se han enviado a la página en todas las redes sociales enlazadas, en este apartado se puede elegir si mostrarnos a los usuarios como disponibles. De modo que ellos podrán enviar mensaje a la página y nosotros recibiremos una notificación de ello o en cambio, poner nuestro chat en ausente, lo cual significa que nuestro chat no aparecerá activo durante doce horas o el tiempo que se programe y se enviarán respuestas automáticas si es necesario.

Posterior a esto se encuentran las publicaciones, dónde se visualizan todas aquellas que se han realizado, su alcance, la fecha de publicación, las interacciones, las reacciones, los comentarios y las veces que fueron compartidas, algo muy similar a las herramientas que se usaban anteriormente en la plataforma de *Facebook* antes de esta actualización. En este mismo apartado se encuentran aquellas publicaciones que estén programadas y borradores de publicaciones. Los borradores son usados cuándo por algún elemento externo no se pudo completar algún aspecto de la publicación y se guarda como borrador para posteriormente completarla y publicarla o de lo contrario poner alguna fecha programada para dicha publicación.

Seguido de las notificaciones se encuentra el calendario, es la misma sección que se explicó anteriormente con la Figura 11, para visualizar la programación de las publicaciones de manera más práctica. Después tenemos la parte de los anuncios, es una buena herramienta para aquellos usuarios que buscan vender algún producto o servicio, así como expandir su comunidad y a establecida. En la sección de anuncios se hace la creación de este y se paga el monto debido, este puede variar de acuerdo con la cantidad de personas que se desea alcanzar con alguna publicación y la cantidad de días que se establezca, además se mostrará la métrica y resultados de este.

En las estadísticas se encuentra la parte fundamental, ya que aquí se determina el éxito de las publicaciones, las metas, los objetivos y el crecimiento de la página. Lo primero que podremos ver al acceder a esta sección será un pequeño resumen de la página en general, nos mostrará el alcance de cada red enlazada, el informe de contenido donde se visualizara el alcance de cada publicación, gráficas que mostrarán los "me gusta" de la página de *Facebook* de acuerdo con las edades y sexo de los usuarios. Estos mismos datos se pueden visualizar si la cuenta de *Twitter* e *Instagram* están enlazadas, siempre y cuando estas tengan al menos cien seguidores. Después tenemos la parte de los resultados, dónde se mostrará una gráfica con el alcance de las redes de acuerdo con la fecha especificada, cada uno de los datos se puede visualizar de acuerdo con la fecha que especifiquemos. Seguido de esto se encuentra la sección de contenido y finalmente encontramos la sección de Público, en esta parte se proporcionará graficas del publico actual y el público potencial, las ciudades principales que tienen acceso a nuestro contenido, así como también los países.

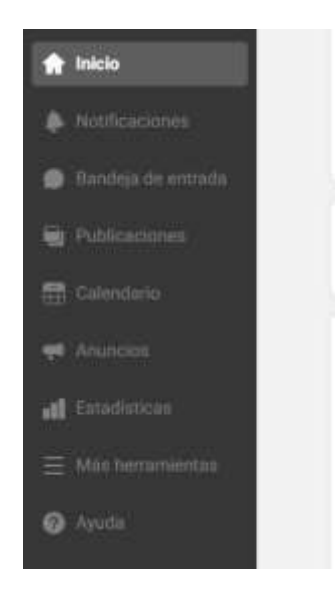

*Figura 12: Menú de Bussines Suite.*

En el apartado de Más herramientas se tiene acceso a múltiples instrumentos de ayuda, entre estas se encuentran las siguientes:

• Administrador de anuncios: Muestra las campañas realizadas para cada una de las publicaciones y la página en general, los anuncios pagados, así como el costo de cada uno, la estrategia de puja, el presupuesto, la configuración de atribución y los resultados.

• Administrador de eventos: Esta sección tiene relación con la anterior, puesto que de acuerdo con los anuncios que se realicen se podrán administrar los eventos para optimizar la entrega de anuncios y colaborar en campañas con otras cuentas publicitarias o comerciales en *Facebook* o con agencias de terceros.

• Apps de negocio: *Facebook* muestra un catálogo de aplicaciones que pueden ser de ayuda para la página de acuerdo con el propósito que se tiene. En el caso de páginas con fines de ventas se muestran aquellas que ofrecen servicio de entrega o de venta, sin embargo, en nuestro caso también se encuentran sección que pueden ser de ayuda, como aplicaciones de uso amable para las personas que no saben manejar un software sofisticado de diseño, como es la alternativa *Canva*. También ofrece aplicaciones para medir el rendimiento de la página, entre otras.

• Citas: Tal como el nombre lo indica es únicamente para agendar citas con algún cliente, un colega, un futuro colaborador, entre otros. La aplicación pide el nombre de la persona, su número de teléfono y la fecha en que se establecerá la cita. Los usuarios también pueden solicitar cita si así lo desean, siempre y cuando este habilitado la opción por medio de un botón de llamada que se encuentra debajo de la portada.

• Configuración de la página: En esta parte se puede modificar todo lo que conlleva la página, desde los mensajes, la información a la que tienen acceso los usuarios sobre la página, los roles de página, las insignias que se acreditan a las personas que interactúan más con las publicaciones, el público preferido y más.

• *Creator Studio*: Un espacio que administra todo el contenido multimedia, a partir de esta sección podremos realizar sesiones en vivo, agregar historias, subir imágenes, activar los subtítulos automáticos para los vídeos. Además, incluye las estadísticas del contenido y la monetización, esta última sólo funciona con aquellas páginas que cumplen con los requisitos que establece *Facebook*.

• Facturación: Es parte de la administración de anuncios, muestra el identificador de la transacción, la fecha, el importe, el método de pago, el estado del pago y la acción.

• Formularios Instantáneos: Los formularios son una serie de preguntas que se realizan para clientes potenciales, podrán tener acceso a él los usuarios y se pueden usar con diferentes propósitos, en el caso de nuestra página se puede usar para preguntar sobre la temática favorita de los seguidores o el tipo de contenido multimedia que prefieren.

• Informes publicitarios: Informes sobre los anuncios, se puede extraer este informe y mostrar los resultados a personas externas de ser necesario. Se puede observar el nombre de la campaña, nombre del conjunto de anuncios, la entrega, el alcance y las impresiones.

• Públicos: Otra de las secciones con relación a los anuncios, en base a los seguidores que se tienen en la página, se puede seleccionar un público objetivo o similares para llegar a ellos con los anuncios.

- Servicios: Esta parte de la página está dedicada a aquellas páginas que ofrecen algún comercio, pues en base de lo que venden pueden crear su servicio y así mostrarlo en la página con ayuda de esta sección.
- Ver página: Se tiene acceso a la página principal que se administra.

## **4.3 Resultados cuantitativos**

Las publicaciones, a partir del contenido que se publica, pueden influenciar la cantidad de "me gusta" y seguidores que habrá en la página. Anteriormente en las herramientas de administración hemos hablado sobre el apartado que *Facebook* nos proporciona para ver estadísticas del sitio del laboratorio, las publicaciones forman parte de esta sección tal como se muestra en la Figura 13. Con la información que nos brinda este apartado podemos mejorar el contenido de las publicaciones, pues nos informa sobre las veces que hicieron clic en cada publicación (lo que indica la barra horizontal azul), las reacciones, comentarios y veces que se compartió (lo indica la barra horizontal púrpura) y el alcance orgánico (que indica la barra horizontal naranja). Utilizando esta sección pudimos notar que las publicaciones que tuvieron un mayor alcance fueron las relacionadas con la temática de autoaprendizaje. Este comportamiento es mostrado en la Figura 14. En estas publicaciones se compartieron con los usuarios links o información para aprender algo relacionado con los tópicos de investigación del laboratorio. Según los resultados el público interactúa más con este tipo de contenido, sabiendo que atraía la atención de los usuarios se continuó con esta misma dinámica logrando así hasta un alcance de 1400 personas interactuando con el contenido de la publicación.

| Fecha                       | Publicación                                      | Tipo                         | Segmentación | Alcance    |                | Participación   | Promocionar                                   |
|-----------------------------|--------------------------------------------------|------------------------------|--------------|------------|----------------|-----------------|-----------------------------------------------|
| 30/06/2020<br>19.51         |                                                  | <b>ID</b>                    | <b>VA</b>    | 95         | 12<br>5        |                 | <b>Continue training profit for an artist</b> |
| 30/05/2020<br><b>NASCON</b> | <b>Hely! Nos</b><br>nu somamot                   | 后                            | Ø            | $-97$      | 18<br>ö        | <b>Contract</b> | Promocionar publicación                       |
| 29/06/2020<br>10.45         | <b>MAutocapactus</b><br>on ¿Quieres ser          | 后                            | e            | 433        | 29<br>ë        | -               | Promocionar publicación                       |
| 26/06/2020<br>10:48         | #Robobca ¿Te<br>has enterado de                  | <b>COLLEGE</b><br><b>ND4</b> | ø            | 取          | $\frac{4}{7}$  | L               | Promoctonar publicación                       |
| 25/06/2020<br>12.45         | <b>MAINDIGITI @</b><br>¿Puedes                   | G                            | ø            | 192        | $\frac{10}{7}$ | F               | Promocionar publicación                       |
| 24/06/2020<br>10:45 -       | #VisionPorComp<br>883<br>utadoral                | G                            | v,           | 170        | $\frac{9}{11}$ |                 | Promocionar publicación                       |
| 23/06/2020<br>10:48         | #InteligenciaArt#<br>scial c Crees què           | $\ddot{\phantom{a}}$         | ið           | 1ñ2        | 正面             | L               | <b>Promocionar publicación</b>                |
| 22/06/2820<br>19.95         | #Autocapac@art<br>on 回 (Steelta)                 | G                            | ø            | 174        | 32<br>g        | s               | Promocionar publicación                       |
| 19/06/2020<br>10:45 (117)   | <b>MRobotica</b> W<br>$m = 1$<br>L'Yà escuchaste | $\mathcal G$                 | ø            | $\partial$ | š              | ã               | Promocionar publicación                       |
| 18/06/2920<br>14:40         | #AdNOutal _ Te<br>queta el Arte                  | G                            | w            | wa<br>158  | in or          | п               | <b>Promocionar publicación</b>                |

*Figura 13: Estadísticas sobre el alcance de las publicaciones más recientes.* 

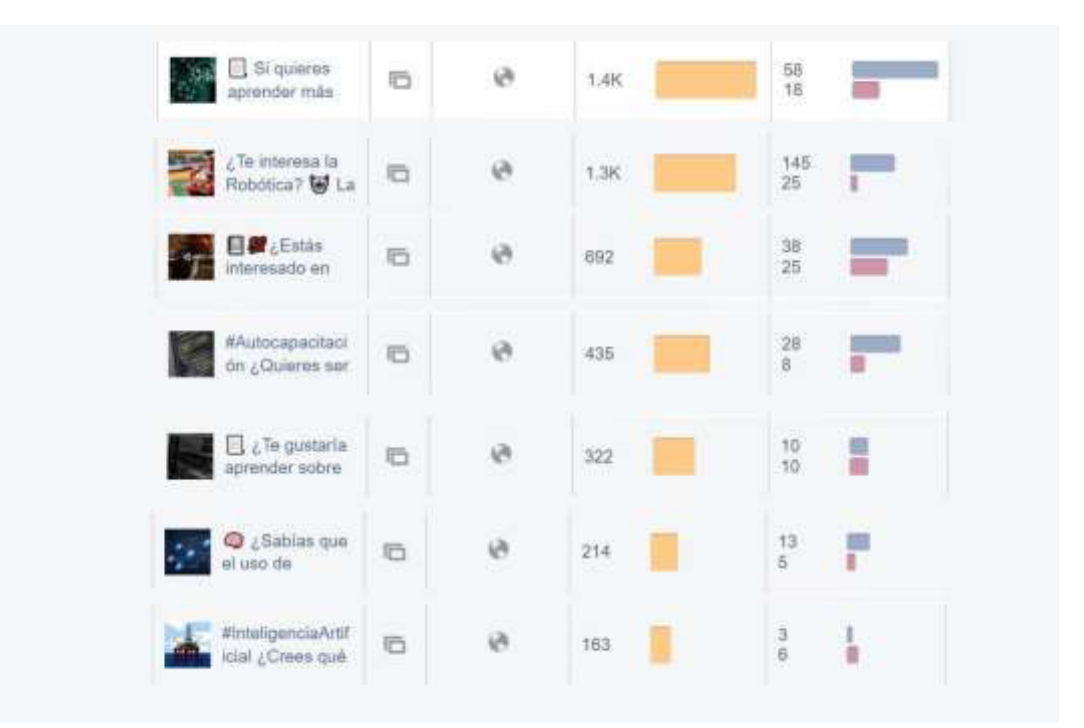

*Figura 14: Publicaciones más destacadas del sitio del laboratorio.* 

La página del laboratorio de investigación fue creada el 18 de noviembre del 2019. En ese momento apenas comenzaba esta nueva estrategia de divulgación del trabajo de sus miembros, y coincidió con un evento de demostraciones presenciales para la comunidad universitaria, que fue el primer acontecimiento anunciado en este medio. El 20 de noviembre del mismo año la página comenzó a recibir sus primeros 172 "me gusta" y 176 seguidores.

En el año 2020 se establecieron las estrategias antes mencionadas para aumentar el número de seguidores y me gusta en la página. A su vez, al ver la situación causada por el COVID-19 en el mundo entero, se observó una gran oportunidad en la definición de los contenidos y tópicos a compartir. Se diseñó un esquema para organizar y calendarizar las publicaciones de la página, el cual se puede observar en la Figura 15. Esta organización estuvo centrada en cinco ejes temáticos. Estos ejes fueron Visión por Computadora, Inteligencia Artificial, Arte Digital y Robótica, así mismo se incluyó un apartado de Autoaprendizaje. Estos ejes fueron seleccionados debido a que son las temáticas que cubre el laboratorio de investigación y el tópico de Autoaprendizaje debido a que los usuarios buscaban tutoriales y cursos de fácil acceso de los ejes ya mencionados, debido a que el distanciamiento social daba paso a este autoaprendizaje. La selección de los tópicos para las publicaciones de autoaprendizaje se basó en la comunidad a la que está dirigida la página.

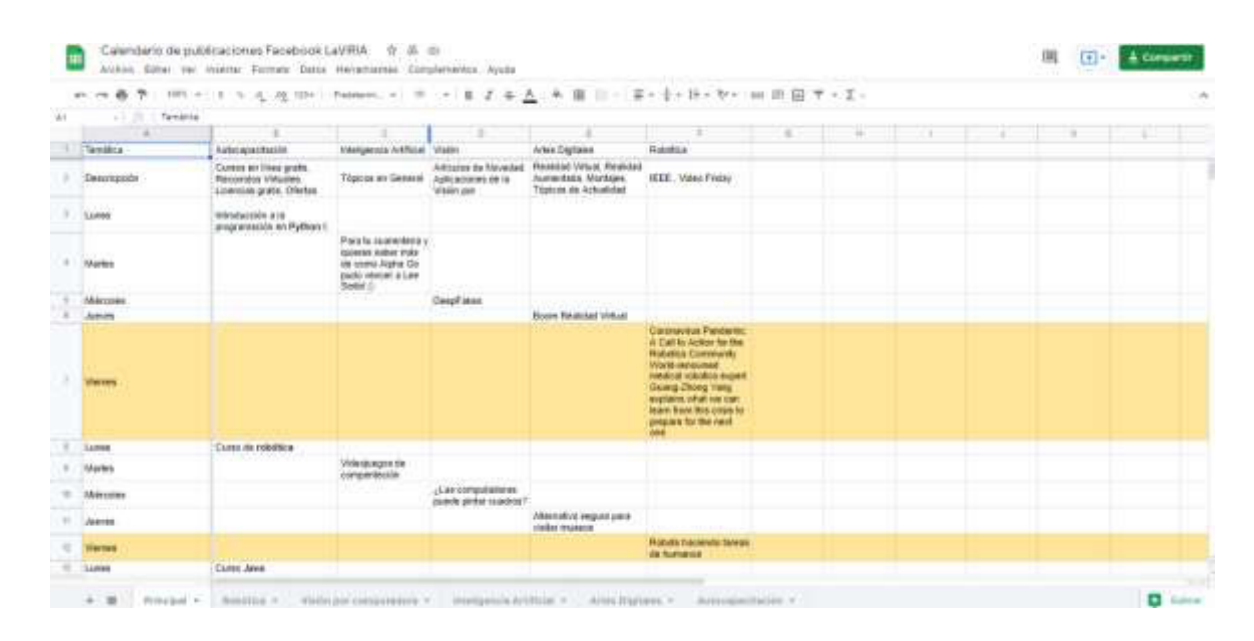

*Figura 15: Calendario de ejes temáticos.* 

El laboratorio es parte de la División de Ingenierías de la Universidad de Guanajuato, dónde el alumnado está en constante búsqueda de información sobre temas como la Programación, la Robótica, el Arte Digital, la Visión por Computadora, entre otros. La curaduría de estos

contenidos fue realizada en una serie de reuniones con los integrantes del laboratorio y se realizó una junta semanal, para establecer el calendario de publicación. Con ayuda de las herramientas anteriormente mencionadas se lograba mejorar el contenido de acuerdo con lo que los usuarios expresaban en las publicaciones, teniendo así un aumento en el conteo de "me gusta" y seguidores, tal como se puede ver en las Figuras 16, 17 y 18. También observamos que a pesar de que el crecimiento fue constante, existe un periodo de tiempo donde el crecimiento en ambas métricas es visiblemente mayor. El primer periodo de crecimiento es la última semana de marzo, donde atribuimos este incremento a que diversos actores en las redes publicitaron la página y que también se comenzó a compartir el contenido en grupos con temáticas similares a las del laboratorio.

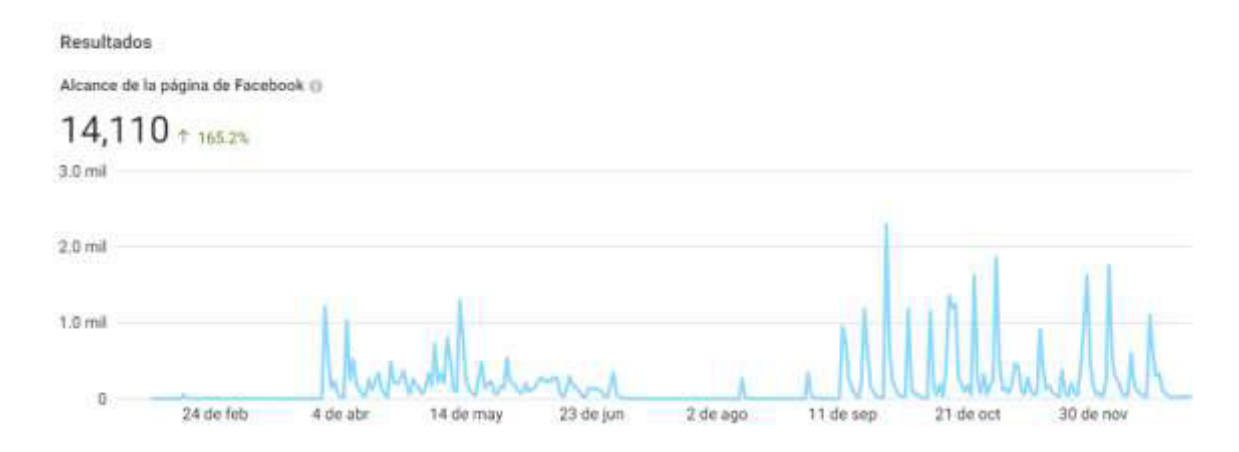

*Figura 16: Alcance de la página durante el año 2020.*

Otro de los periodos dónde hubo un incremento de los usuarios interactuando con el contenido fue en el periodo de septiembre a noviembre. Si bien, durante el periodo de abril a junio es el inicio del contenido de la página, durante el siguiente semestre se expandió el equipo de trabajo, generando arte digital para el contenido audiovisual, gracias a esto las publicaciones fueron más exitosas y el interés en la página aumentaba. Estos resultados se pueden observar de manera más clara en la Figura 13, dónde indica las fechas en las cuales el público tenía mayor interacción con las publicaciones.

Para ver la diferencia de crecimiento entre ambos periodos, se puede ver que había una cantidad de 643 seguidores y 625 "me gusta" durante el primer semestre del 2020, mientras que en el segundo semestre del mismo año al expandir un poco más el equipo de trabajo y crear más contenido multimedia hubo un total de 974 "me gusta" y 997 seguidores, habiendo así una diferencia de 349 "me gusta" y 354 seguidores. Dentro de los objetivos de la página se encontraba el llegar a 1,000 seguidores y "me gusta" durante el año 2020. Aun cuando la cifra especifica no se logró, el objetivo se percibió como alcanzado, ya que se obtuvo un aproximado, consiguiendo estar bastante cerca de la meta establecida.

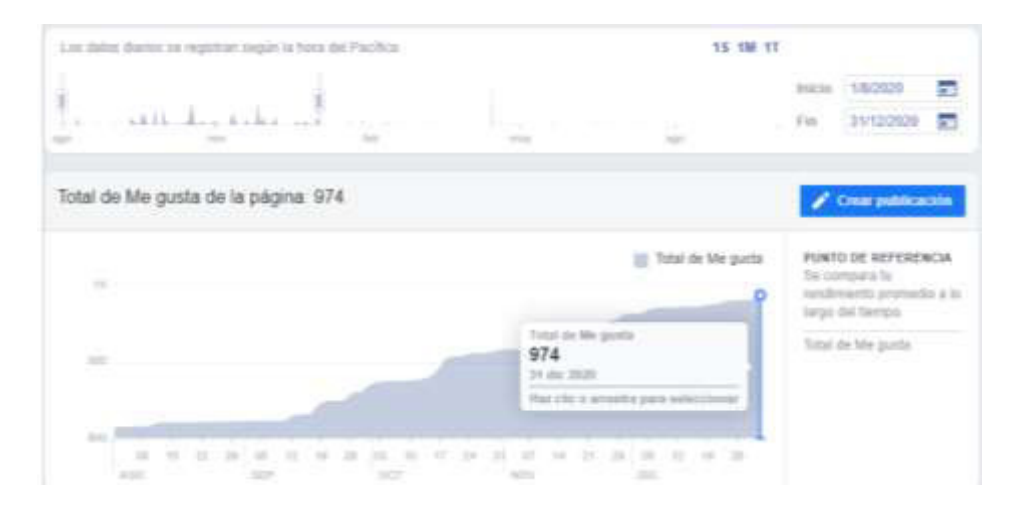

*Figura 17: Total de "me gusta" en el segundo semestre del año 2020.*

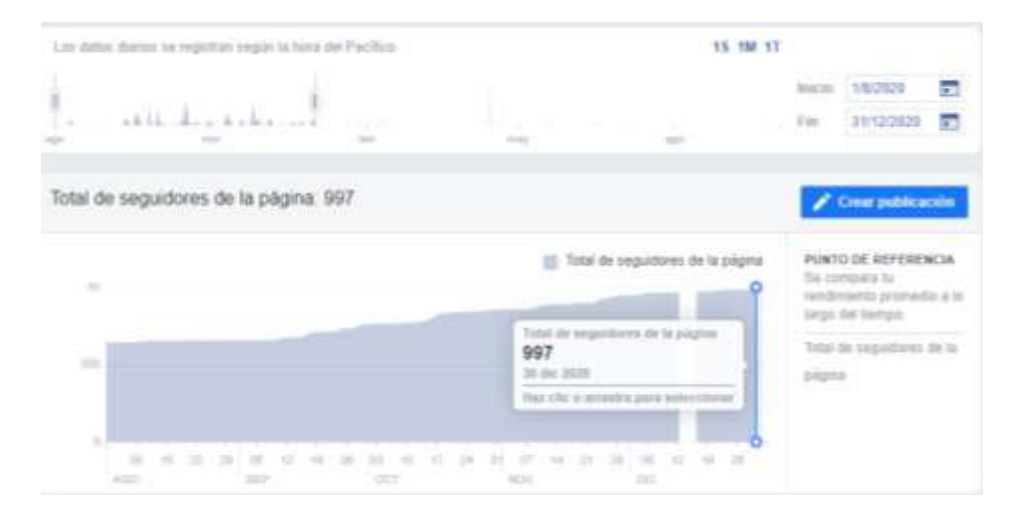

*Figura 18: Total de seguidores durante el segundo semestre del año 2020.*

En otros aspectos para ver el periodo de 2020 como un año dónde se cumplieron con las expectativas y objetivos deseados fue el alcance de las publicaciones. En la Figura 16 podemos observar claramente cuál fue el periodo más exitoso en cuanto a las interacciones de los usuarios con el contenido, sin embargo, estos resultados se pueden analizar de manera más amplia. La herramienta de *Business suite* proporciona las estadísticas del alcance de las publicaciones por medio de un archivo *Excel* de manera descargable, este los ordena desde la publicación más popular a la que tiene menor interacción, de acuerdo con las fechas que el administrador o editor de la página seleccione. En la Figura 19 obtenemos estos datos organizados como se mencionó, específicamente del año 2020. Si tomamos en cuenta las fechas de las publicaciones más populares, la mayor parte de ellas son del mes de septiembre al mes de diciembre, la publicación con mayor popularidad de ese año fue una imagen publicada en el segundo semestre del año, con el tema de Visión por Computadora y el procesamiento de imágenes, atribuimos esta popularidad debido al contenido dentro de la multimedia.

Se sabe que la mayor parte de contenido que circula en las redes sociales es multimedia con fines de entretenimiento, entre ellos están los "memes". Contenido multimedia que por lo general es distorsionado con fines caricaturescos, que se difunden principalmente a través de internet, entre este tipo de contenido los más populares son aquellos que contienen algún animal. Debido a lo anterior una de las estrategias consistió en ver como reaccionaban las personas si implementábamos este tipo de multimedia dentro de la información, a lo cual la respuesta fue positiva teniendo un alcance de 3, 510 usuarios, 80 reacciones y 3 comentarios, con un total de 253 interacciones.

|                | $f_x$<br>Mejor rendimiento<br>A1<br>$\times$ |                                           |         |                                   |          |                  |
|----------------|----------------------------------------------|-------------------------------------------|---------|-----------------------------------|----------|------------------|
|                | $\overline{A}$                               | В                                         | c       | D                                 | E        | F                |
| $\overline{4}$ | Contenido                                    |                                           |         |                                   |          |                  |
| 5              |                                              | Pie de foto o Hora de publicación         | Alcance | Me gusta y reacciones Comentarios |          | Veces compartida |
| 6              |                                              | El Tema de $\epsilon$ 2020-09-25T08:00:31 | 3510    | 80                                | 3        | 12               |
| 7              | En la                                        | 2020-10-09T08:00:51                       | 3131    | 51                                | 6        | 5                |
| 8              |                                              | =ØllÞContin 2020-12-05T10:00:06           | 2681    | 88                                | 4        | 10               |
| 9              | Esta                                         | 2020-10-30T09:00:41                       | 2616    | 35                                | 3        | 10               |
| 10             |                                              | iEstamos de 2020-09-11T08:00:12           | 2444    | 69                                | з        | 15               |
| 11             |                                              | ¿Sabes que 2020-10-16T08:00:41            | 2427    | 47                                | 0        | 7                |
| 12             | =ØlbiHey!                                    | 2020-11-28T10:00:24                       | 2175    | 72                                | $\Omega$ | 5                |
| 13             |                                              | ¿Sabes que 2020-09-18T08:00:04            | 2055    | 43                                | $\Omega$ | 6                |
| 14             | EI                                           | 2020-10-23T08:00:27                       | 2036    | 68                                | 6        | 5                |
| 15             | El tema de                                   | 2020-10-02T08:00:07                       | 1865    | 32                                | 1        | 5                |
| 16             |                                              | >Ø[lÝjROS el 2020-05-08T17:40:04          | 1507    | 10                                | 0        | 4                |
| 17             | El equipo                                    | 2020-12-18T09:00:14                       | 1493    | 30                                | 0        | 5                |
| 18             | Esta                                         | 2020-11-13T09:00:40                       | 1470    | 26                                | O        | 9                |
| 19             | =ØÃÜ Si                                      | 2020-05-11T17:45:09                       | 1464    | 7                                 | 6        | 4                |
| 20             | >Ø}ÝLos                                      | 2020-11-27T09:00:19                       | 1292    | 27                                | 5        | 6                |
| 21             | <b>T</b> Cómo                                | 2020-12-19T10:00:57                       | 1143    | 68                                | 11       | 7                |
| 22             | >ØàÝ=Ø»Ü                                     | 2020-05-12T17:45:05                       | 1105    | 10                                | 5        | 6                |
| 23             |                                              | l'iSeguimos (2020-12-12T10:00:32          | 1029    | 25                                | 1        | 3                |
| 24             | >ØàÝ>Ø[]Ý                                    | 2020-05-26T17:45:04                       | 834     | 14                                | 0        | 6                |
| 25             | ¿Te                                          | 2020-04-13T17:59:05                       | 811     | 12                                | 2        | 6                |
|                | -dãn                                         | 2020 05 19717-45-02                       | 757     | £.                                | n        | o.               |
|                | Þ                                            | Contenido. Primer año                     | ⊙       |                                   |          |                  |

*Figura 19: Publicaciones con mejor rendimiento durante el año 2020.*

El siguiente periodo de análisis es el primer semestre del año 2021, en este periodo se unieron más personas al equipo de trabajo, un segundo gestor de comunidades y mayor cantidad de personas a cargo del contenido audiovisual. En este periodo se observa en la Figura 19 que, a pesar de haber un incremento en ciertos meses, la gráfica también desciende, esto se debe que con propósito de demostrar la importancia del gestor de comunidades se estableció quitar poco a poco estos roles. Como la administración y programación de contenido, observando así el impacto que tiene sobre la página. Además, se debe destacar que la gráfica de la Figura 20 únicamente demuestra una suma de alcance dentro de las publicaciones, es decir la popularidad del contenido se ha establecido durante ese periodo, sin embargo, la cantidad de seguidores y "me gusta" en la página sigue creciendo exponencialmente.

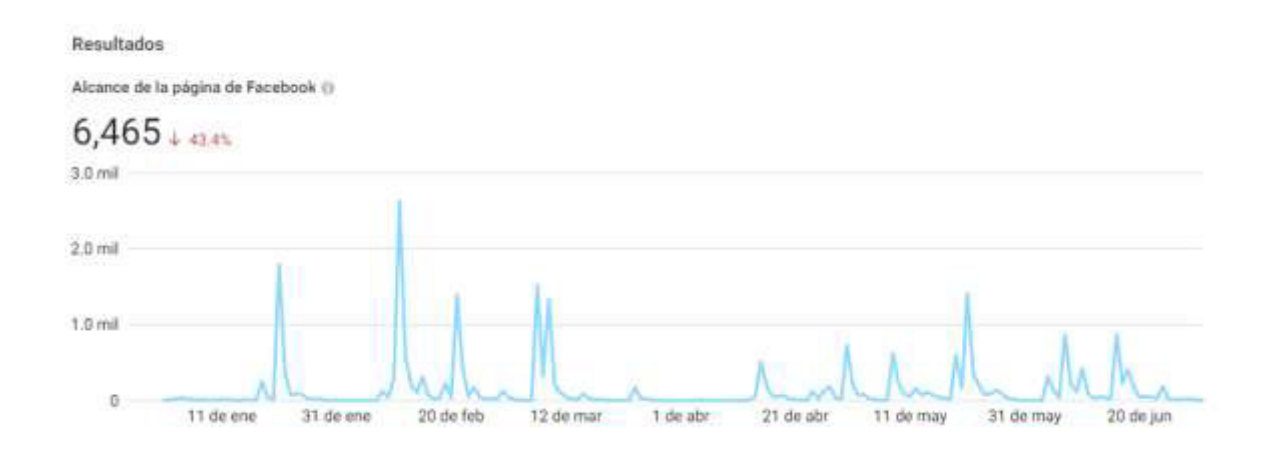

#### *Figura 20: Alcance del primer semestre del 2021.*

En las Figuras 21 y 22 se observa este crecimiento de la página, que, a pesar de ser una cantidad menor, de acuerdo con el periodo y comparado con los anteriores semestres sigue creciendo. El total de "me gusta" fueron 1,147, mientras que los en los seguidores marcan una cantidad de 1,117. En este periodo hubo mayor contenido multimedia, sin embargo, esto prueba que, a pesar de haber un artista digital a cargo de esta categoría, sin un *gestor de comunidades*, el crecimiento de la página se puede ver afectado, comenzando por la disminución de interacción en las publicaciones. En cuanto al rendimiento de las publicaciones, la Figura 23 muestra que el contenido que tuvo mayor alcance durante el 2021 fue sobre la conmemoración del día internacional de la mujer y la niña en la ciencia, este contenido tuvo un total de 3, 054 personas alcanzadas, 158 reacciones y 93 clics en la publicación. A pesar de que no supero a la publicación del periodo anterior, se considera que tuvo una cifra aceptable de acuerdo con el rango mostrado en anteriores publicaciones. La popularidad de esta se debe al tema tratado, pues en los últimos años el feminismo ha sido un tópico muy presente en todas las áreas, mostrando el empoderamiento de las mujeres,

así pues, LaViRIA presento una inspiración en el día de tal celebración, mostrando el talento de grandes científicas y sus investigaciones.

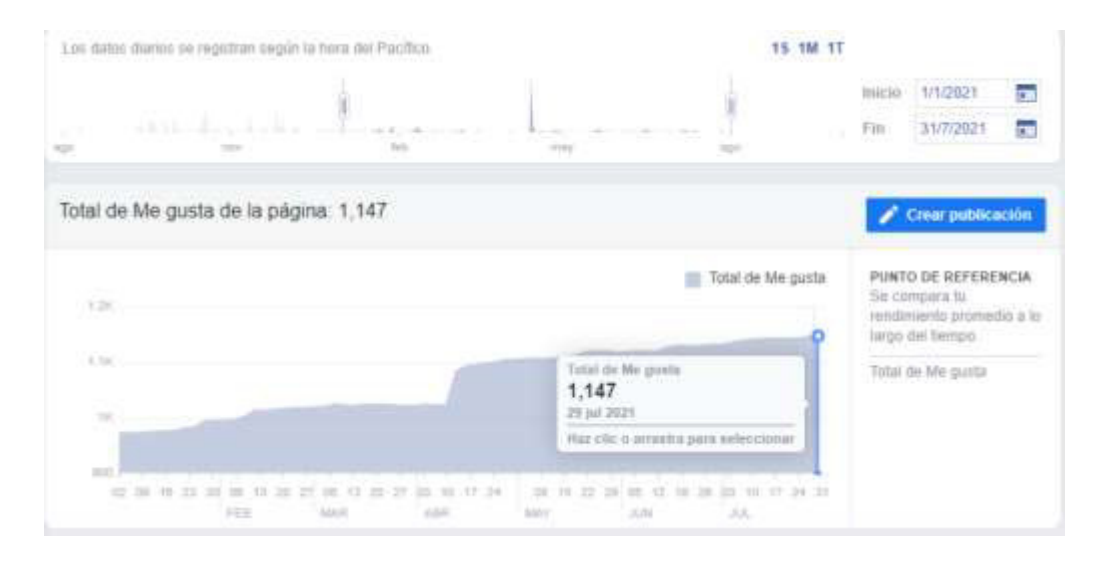

*Figura 21: Total de "me gusta" durante el primer semestre del 2021.*

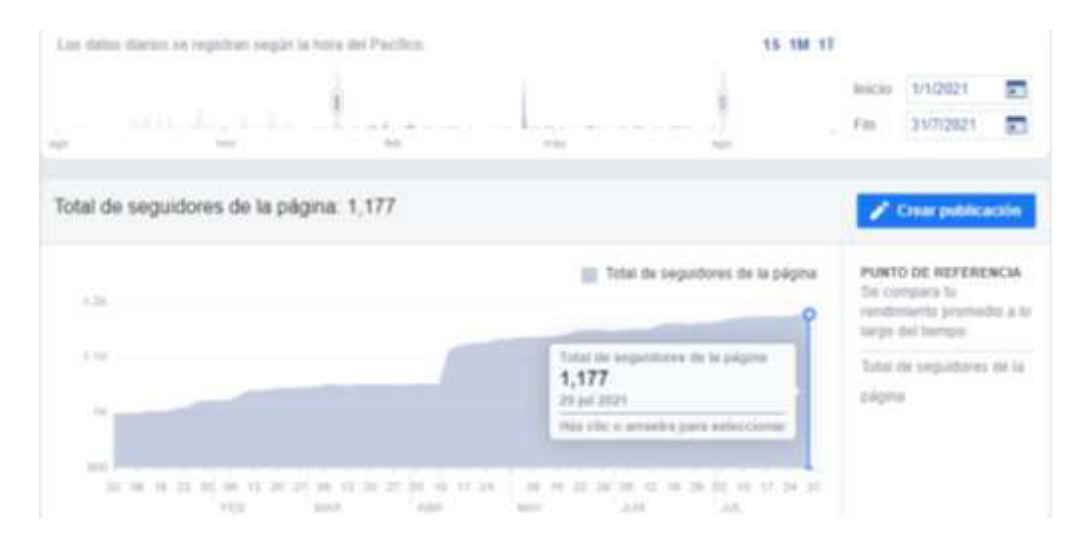

*Figura 22: Total de seguidores durante el primer semestre del 2021.*

| A1        |              | ß.<br>26.1<br><b>Septime</b>      | Mejor rendimiento |                                   |        |                  |
|-----------|--------------|-----------------------------------|-------------------|-----------------------------------|--------|------------------|
|           | a.           | s                                 | c                 | D                                 | Е      | ε                |
|           | Contenido    |                                   |                   |                                   |        |                  |
| 5         |              | Pie de foto o Hora de publicación | Mesonee of        | Me gusta y reacciones Comentarios |        | Veces compartida |
| 6         |              | ¿Sabías que 2021-02-10719:32:09   | 3054              | 134                               |        | 23               |
|           |              | =ØlV5i eres 2021-01-21T16:15:38   | 2382              | 30                                |        | 5                |
| а         |              | Kepler* fue 2021-03-07T12:47:29   | 1928              | 42                                | ö      | 7                |
| э         |              | =@IY2Algun 2021-05-21T10:53:35    | 1887              | 48                                | Ö<br>÷ | 7                |
| 10        |              | Un día como 2021-02-21T13:59:35   | 1789              | 40                                | ò      | $\overline{7}$   |
| 11        |              | #5abiasQue 2021-03-09709:49:46    | 1730              | 44                                | ö      | y                |
| 12        |              | En conmemc 2021-02-11T16:41:32    | 1619              | 35                                | o      | 7                |
| 13        |              | #Sabiasque 2021-07-09T09:13:11    | 1364              | 16                                | ö      | ő                |
| 14        |              | PHablar de 2021-06-16T12:31:55    | 1322              | 27                                |        | 6                |
| 15        |              | Un 30 de Abr 2021-04-30T09:04:45  | 1085              | 22                                | ö      | á                |
| 16        | Hasta la     | 2021-05-08T09:54:42               | 964               | 15                                | 0      | 3                |
| n         |              | /Ya conoces 2021-07-06T09:09:15   | 959               | 23                                | Ō      | 5                |
| <b>TB</b> | 15 de Abril  | 2021-04-15T11:25:18               | 900               | 30                                | ō      | 8                |
| 19        | Alguna vez   | 2021-05-19707:17:41               | 373               | $\overline{24}$                   | õ      | ä                |
| 20        | "Larry Silla | 2021-07-02T10:01:22               | 819               | $\ddot{\mathbf{a}}$               | ġ      | 2                |
| ă1        |              | #UnDiaCom 2021-06-18709:10:25     | 669               | 10                                | ō      | ä                |
| 22        |              | #sabiasque € 2021-06-10T10:34:05  | 646               | y                                 | ò      | 2                |
| 23        |              | #UnDiaComc 2021-06-04109:52:06    | 625               | 9                                 | ö      | $\overline{z}$   |
| 24        |              | <0%%RHem 2021-01-18715:37:16      | 334               | 17                                | ö      | 2                |
| 25        | Participa    | 2021-03-24T14:45:25               | 301               | 14                                | o      |                  |
|           |              | anne on servernogg                | 1056              | n.                                |        |                  |
|           |              | Contenido 2021                    | $\circ$           |                                   |        |                  |

*Figura 23: Publicaciones con mejor rendimiento durante el año 2021.*

Otro de los aspectos importantes a analizar es el público en general. Para generar contenido debemos enfocarnos en la edad de los usuarios a los que nos queremos dirigir. Ya que el laboratorio viene de una institución Universitaria nuestro público tendría que ser de acuerdo con el rango de edad de los estudiantes, en ese caso de 18 años a 25, si observamos la Figura 24, una gráfica obtenida de *Business Suite*, podremos corroborar que la mayor cantidad de usuarios que siguen a la página son de ente 18 a 24 años, posteriormente el segundo grupo con mayor participación dentro de la página son aquellos que tienen entre 25 a 34 años. Además, en las estadísticas presentadas se nota una mayor participación por parte de hombres, atribuimos esto al factor que la mayor cantidad de Universitarios en la división son hombre, por ello tendríamos resultados similares dentro de las estadísticas, ya que la mayor parte de nuestro público es la comunidad universitaria.

Un dato estadístico más que se presenta como prueba de que nuestro público con mayor participación es el de la comunidad universitaria, se encuentra en la Figura 25, esta muestra las principales ciudades que tienen registradas los usuarios que forman parte de la comunidad, siendo así Salamanca el más popular y posteriormente Irapuato, recordando que la división se encuentra dentro de estos municipios. Entre otros aspectos la mayor parte de la comunidad Universitaria reside en las 3 principales ciudades que nos muestra la gráfica: Salamanca, Irapuato y León. Mientras que las demás son ciudades vecinas a estas a excepción de Lima, Perú, dato que pudo haberse dado debido a los grupos en los que se

suelen compartir las publicaciones, puesto que estos no son específicamente de una zona, sino, el tópico que se maneja en los grupos es finalmente lo que tienen en común los usuarios en cuanto a sus intereses. Mientras que la ciudad o región en la que residen no forma parte de un requisito para formar parte de esta comunidad.

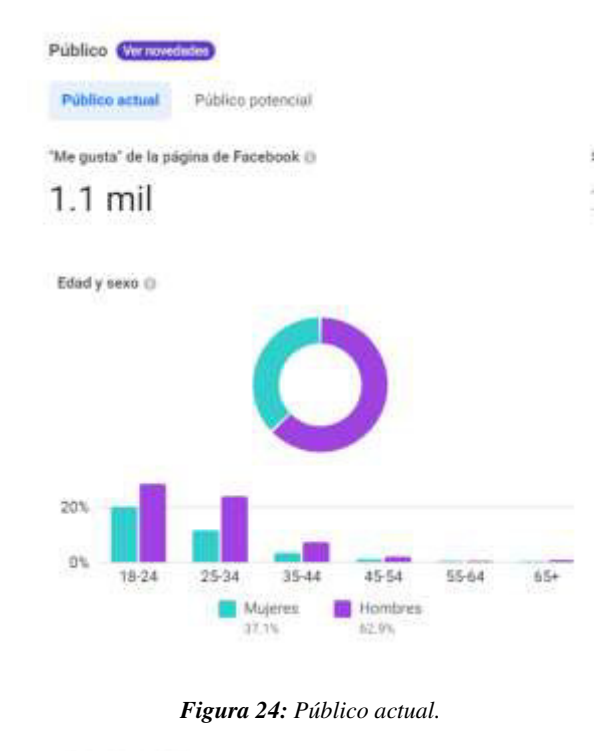

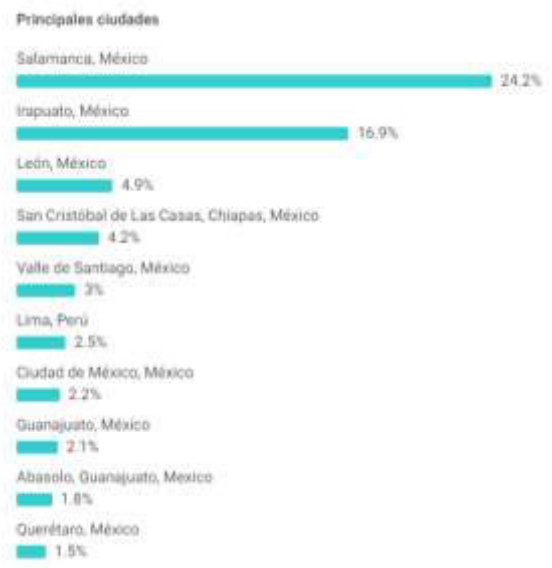

*Figura 25: Principales ciudades de seguidores.*

Dentro de la sección de las historias se decidió poner a prueba la funcionalidad de promocionar contenido pagado; en las metas se establecieron dos clasificaciones, las de pago y las orgánicas. Si bien, nuestras estadísticas están basadas únicamente en alcance orgánico

también es bueno ver la funcionalidad del pagado. Para ello se estableció un día en el cuál causara cierta euforia en usuarios, llegando así a la celebración de Día de muertos de entre el 1 y el 2 de noviembre, debido a su popularidad y el interés de la comunidad por compartir sus experiencias por medio de redes sociales. Una vez establecido el tema se tomó una fotografía que se había vuelto viral en las redes, dónde se mostraba una supuesta detección de fantasma por medio de la Visión por computadora, sin embargo, el hecho no era verdadero.

Gracias a este suceso se planearon con el equipo de artistas digitales una serie de vídeos con duración de 15 segundos cada uno, dónde se explicaba la razón por la cual se podrían detectar ciertos errores causantes de una identificación de supuestos fantasmas que ciertamente no estaban ahí. Se estableció también la inversión que se realizaría en la promoción del vídeo, para esto Instagram ofrece ciertas tarifas dónde el mínimo de inversión es \$30 pesos mexicanos teniendo un alcance de entre 140 a 370 usuarios. Añadiendo que existe una sección en la cual se puede establecer el público al cuál se mostrará el anuncio o bien, dejarlo en automático para que el algoritmo de *Instagram* seleccione el más adecuado. Además, para tener una campaña exitosa se debe seleccionar el objetivo del anuncio, en el cuál existen tres opciones: más visitas al perfil, más visitas al sitio web o recibir más mensajes.

Después de revisar los datos necesarios para establecer la campaña se decidió optar por una promoción de dos días, teniendo como presupuesto una cantidad de \$60 pesos mexicanos. En cuanto al objetivo se seleccionó tener más visitas al perfil dejando que el algoritmo de Instagram decidiera el público correcto para mostrar el anuncio, en base a esto se obtuvieron los siguientes resultados: En la Figura 26 inciso a se pude ver el total de impresiones que tuvo la historia con promoción, así como un alcance de 760 usuarios, a diferencia de las historias que se observan a lado de la principal notamos que hubo cierto impacto en ellas. Usualmente este tipo de contenido es visualizado por un máximo de 14 personas, sin embargo, los dos días que se realizó la campaña los vídeos obtuvieron un máximo de 20 personas que visualizaron dicho contenido. En la figura del inciso b nos muestra el rango de edad del público al cual le fue mostrado el anuncio de acuerdo con el algoritmo de Instagram, siendo así la edad de entre 18 a 24 años el público en mayoría, siendo similar al público que visualiza el contenido de *Facebook*, añadiendo que el 51.6% son hombres y el resto mujeres, tal como lo muestra la gráfica del inciso c. Finalmente en el inciso d se aprecia que de

acuerdo a la cantidad total de visualizaciones de la historia, 17 pertenecen a nuestro público ya establecido, mientras que el resto son no seguidores, obteniendo así nuevos seguidores dentro de la red social de LaViRIA. Esta promoción también causo un impacto en la red social de *Facebook*, pues en la Figura 27 se visualiza la gráfica en ascendente el día en que se realizó la campaña.

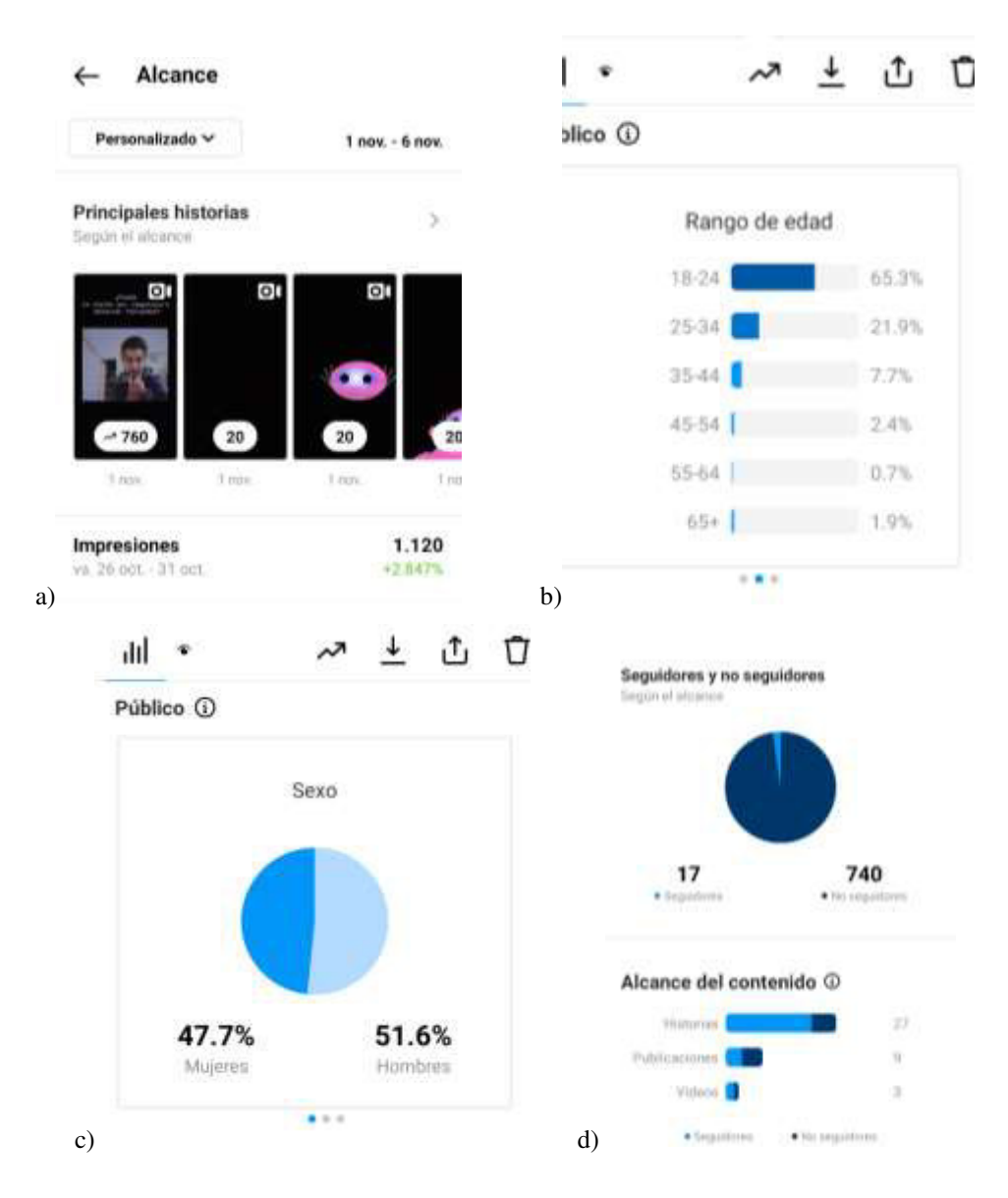

*Figura 26: Estadísticas de la campaña de promoción en Instagram. Inciso a observa la diferencia de alcance en una historia con contenido pagado a el contenido orgánico. El inciso b muestra estadísticas sobre el rango de edad en usuarios. En el inciso c se observa la gráfica de sexo de los usuarios. En el inciso d se expone la gráfica de alcance de contenido entre seguidores y no seguidores.*

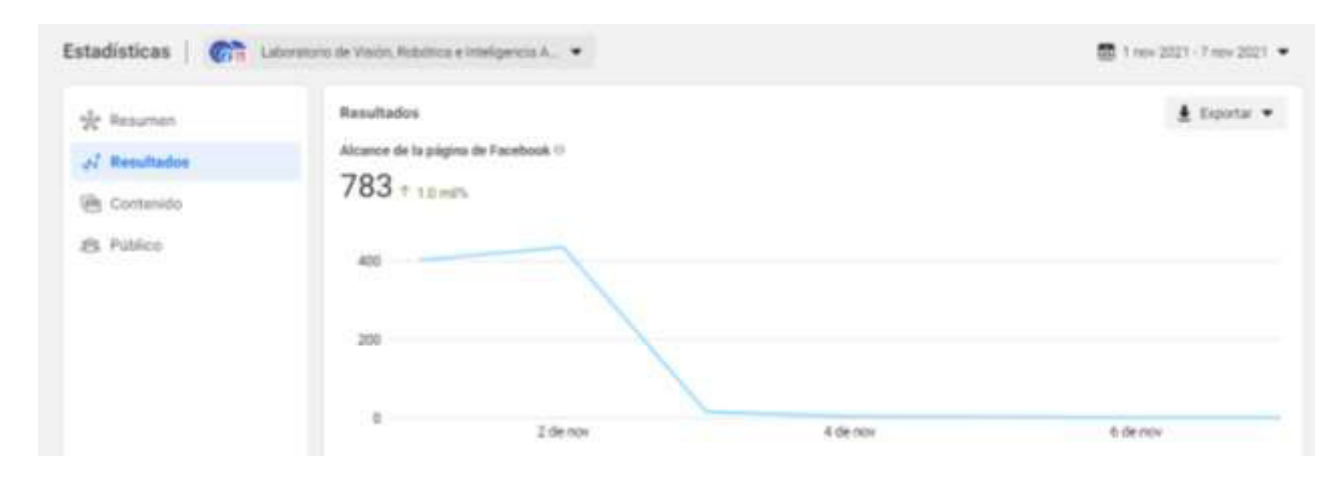

*Figura 27: Impacto en Facebook de la campaña realizada en Instagram.*

Después de dicha campaña de promoción en *Instagram* se realizó de igual forma una campaña en la plataforma de *Facebook*, siguiendo el mismo tópico que se utilizó en las historias, con ayuda del equipo de arte digital se realizó una ilustración que contuviera la misma información que se utilizó anteriormente. Una vez que se tuvo el contenido multimedia, se programó para publicarse el 22 de noviembre de 2021 a las 10 de la mañana para que fuera eficaz el tiempo de popularidad entre las noticias de *Facebook*. Posterior a ello se estableció la promoción de la publicación, esto después de ser consultado con el equipo de LaViRIA. Se estableció un presupuesto aproximado de \$300 pesos mexicanos y con base a ello se definió el objetivo el cuál fue puesto de acuerdo con el algoritmo de *Facebook* y de acuerdo con las estadísticas que el mismo sitio web nos proporciona. Hubo algunas modificaciones s como la característica del público, seleccionando como principal cualidad que los usuarios sean residentes en México y con intereses en común sobre la ciencia, el arte digital y otras características referentes a los tópicos que se manejan en la página, con el propósito de ser visualizadas principalmente por el público seleccionado. Finalmente se eligió la duración de días en que estaría en circulación el anunció el cuál fue únicamente uno. Después de realizar el pago se mantuvo en revisión dicho contenido, todo lo anterior se realizó mediante el panel de promoción que proporciona *Facebook*, el cual se puede observar en la Figura 28.

Con respecto a la revisión del contenido, fue un poco deficiente esta parte debido a que la plataforma contiene muchos filtros, pues en años anteriores se realizaban publicaciones con contenido un tanto explicito y esto conllevaba a muchas denuncias de diferentes usuarios. Se realizaba una acumulación de reportes que debían ser revisados y muchos de ellos no eran acordes a lo que realmente implica una falta en publicaciones para realizar dicho

reporte. Dicho suceso dio lugar a establecer filtros, es decir, hay ciertas palabras que, al ser detectadas por la plataforma, esta automáticamente elimina la publicación y suspende la cuenta, por la que fue publicada, por un tiempo determinado. Pasa lo mismo con las imágenes e incluso los vídeos, de acuerdo con el tipo de contenido que se detecte podría ser eliminado, esto causa que las revisiones de las promociones tarden más tiempo del esperado. A diferencia de las promociones de historias en *Instagram* que sólo tardaron 5 minutos en ser aprobadas, *Facebook* tardó más de 10 horas en ser aprobada. Esto causo que incluso la promoción de la publicación se detuviera en cierto momento, ya que se había establecido la fecha y el horario exacto en que estaría en circulación el anunció.

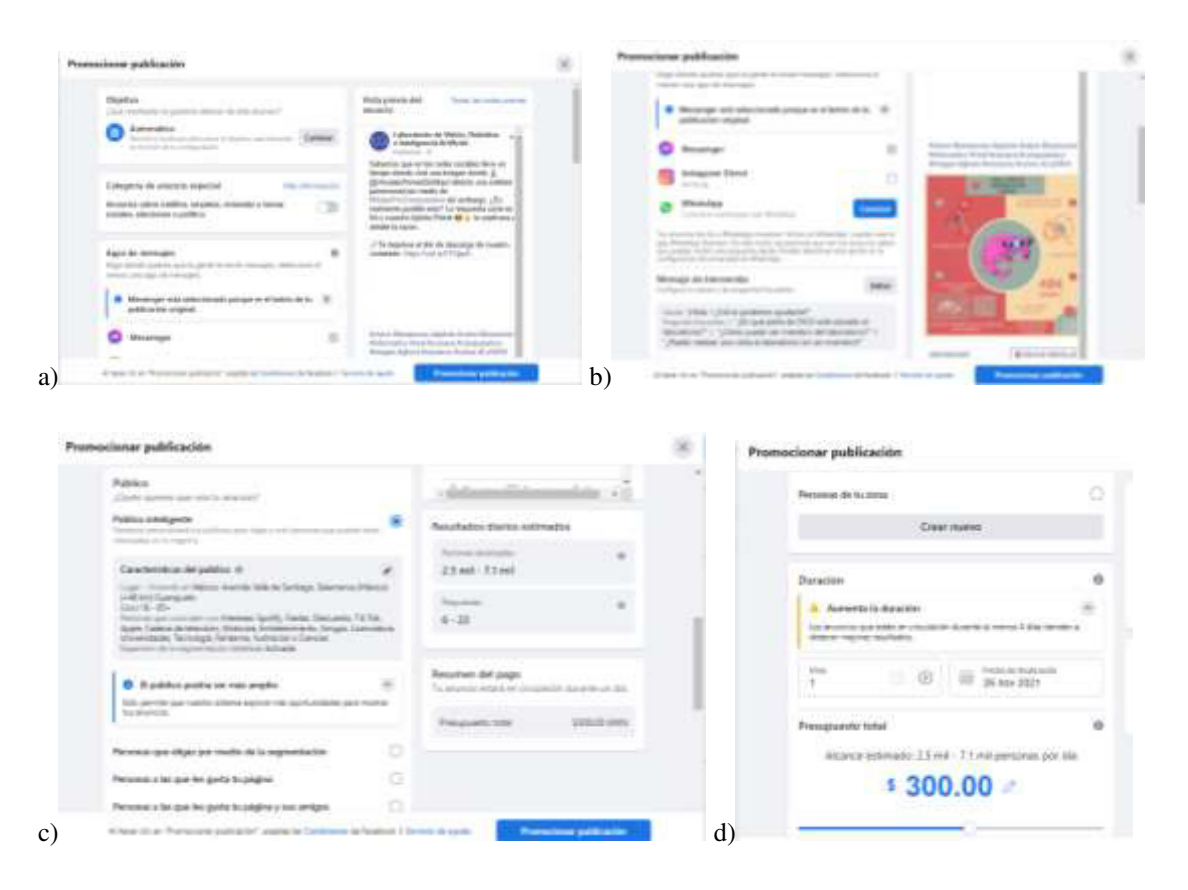

*Figura 28: Panel de promoción sobre publicaciones en Facebook. En el inciso a se muestra el panel para elegir el objetivo del contenido pagado. En el inciso b se observa el botón principal que tendrá la publicación. En el inciso se aprecian algunos de los resultados estimados en la publicación. En el inciso d se muestra el costo y duración que tendrá la campaña.* 

A pesar de dicho inconveniente sobre la revisión del anunció, la campaña se continuó de acuerdo con el presupuesto establecido y los resultados que se obtuvieron fueron aceptables. Se obtuvo un alcance de 6, 144 usuarios, dentro de este hubo un total de 102 reacciones, comentarios, y veces que se compartió, resultados que fueron obtenidos el 25 de noviembre de 2021. Dentro del alcance total, 2,651 usuarios corresponden a un alcance orgánico, mientras que el resto es de la promoción pagada. Si bien, esta publicación no entra de la categoría de las más populares dentro del crecimiento orgánico, si es la más popular hablando de un alcance en general.

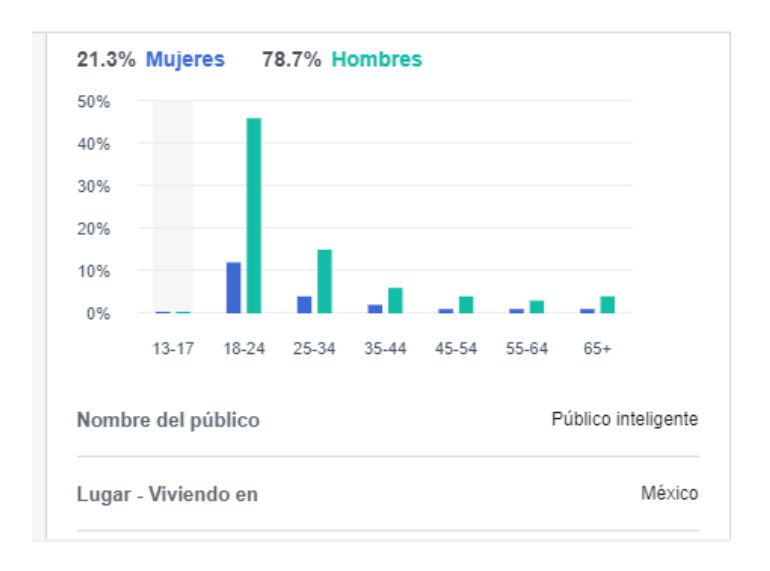

*Figura 29: Datos del público alcanzado mediante la promoción en Facebook.* 

En la Figura 29 se encuentran los datos que se obtuvieron del alcance pagado, los cuáles son muy parecidos a los que obtuvimos en *Instagram*, teniendo así dentro del público una mayoría de hombres y con una edad de entre 18 a 24 años, lo cual demuestra que el público objetivo desde el inicio del proyecto se mantuvo durante todo el proceso. En general, la publicación fue exitosa y genero más interacción del esperado, sin embargo, las promociones realizadas en *Facebook* aún tienen algunas deficiencias en cuestión del lapso de revisión, pues esto causa que el impacto sea menor al establecido y así dichas campañas no logren todos los objetivos planeados.

### **4.4 Diferencia de alcance entre un vídeo y una imagen**

En capítulos anteriores se ha hecho énfasis en la importancia del contenido multimedia dentro de las redes sociales para cualquier tipo de página y aunque es importante el tópico que se adaptara a estos medios también cobra importancia elegir el mejor medio multimedia. Dentro de la página de LaViRIA se estableció compartir con los usuarios infografías y *banners*, que entran dentro de la categoría de imágenes ya que no cuentan con elementos en movimiento, mientras que en la categoría de vídeo se realizaron *gifs*, historias y *Motion*  *Graphics*. Ambas categorías, imagen y vídeo, tienen diferentes resultados en cuanto a alcance e interacción con el público, en los datos de la Figura 22 y Figura 18 los datos varían también debido al tipo de contenido, sin embargo. Al hacer este análisis de manera general podemos observar que tipo de impacto tienen estos dos tipos de multimedia y cual conviene más según el propósito.

Para poder llevar a cabo esta comparación y llegar a una conclusión, se analizará de manera detallada el alcance y la interacción de los usuarios con las publicaciones más populares de acuerdo con las dos categorías ya mencionadas, vídeo e imagen. En la Figura 28 y 29 se pueden observar las tres publicaciones con las imágenes más populares y las tres publicaciones con vídeo más populares. Si nos enfocamos en las diferencias que tienen estas estadísticas de acuerdo con su categoría, es evidente que las imágenes cuentan con un mayor alcance a diferencia de los vídeos, recordando que la barra de alcance es aquella de color amarillo. Las imágenes sobrepasan los tres mil usuarios alcanzados, mientras que en los vídeos lo más cerca que están de la popularidad de las imágenes es con un total de 2, 700 usuarios alcanzados.

Si tomamos en cuenta el resto de los datos que nos proporcionan las herramientas de *Facebook* como lo son los clics en las publicaciones, dato representado por la barra azul, y reacciones, comentarios y veces que se compartió, podremos observar que los vídeos alcanzan a destacar en dichas áreas. Si bien, algunas publicaciones rebasan ciertos de estos aspectos, los vídeos se mantienen dentro de esta popularidad.

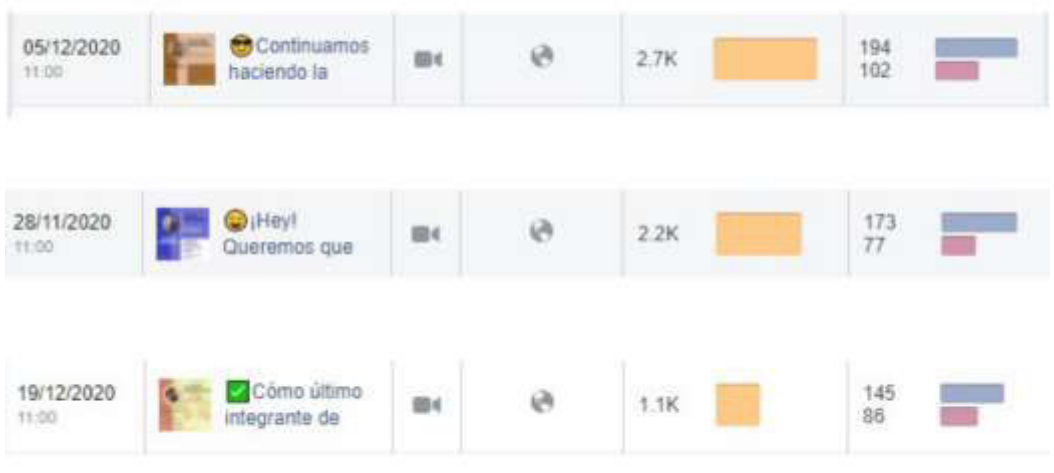

*Figura 30: Vídeos con mejor rendimiento.*

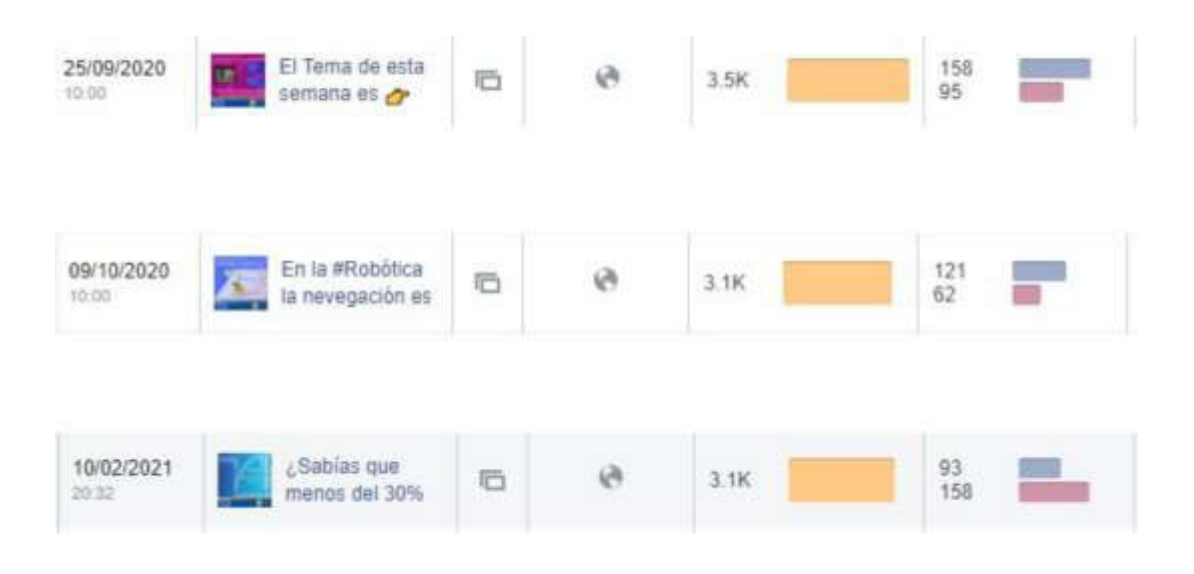

*Figura 31: Imágenes con mejor rendimiento.* 

Se puede realizar un análisis más detallado de la imagen y el vídeo más popular mostradas en la Figura 28 y 29 para enfatizar en algo más concreto y decidir si el alcance es más importante que el resto de las áreas mostradas en las gráficas. En la Figura 30 podemos observar el rendimiento de la imagen, teniendo un total de 95 reacciones, comentarios y veces compartidas, 158 clics en la publicación, 78 visualizaciones de fotos y 80 clics de otro tipo, como los clics en el nombre del perfil o "ver más". En la Figura 31 se pueden analizar aspectos diferentes debido al tipo de multimedia que se presenta, comenzando con un total de 194 clics en la publicación y 102 reacciones, comentarios y veces que se compartió. Un aspecto que se debe tener en cuenta al difundir vídeos en redes sociales es la duración de este, puesto que las personas tienden a seguir avanzando en las demás publicaciones si el vídeo no capta rápidamente su atención. Además, al ver la duración de un vídeo y ser más de un minuto optarán por no verlo, este aspecto lo podemos ver en las estadísticas que nos muestra el vídeo, pues de los 2.6 mil usuarios alcanzados, 958 reprodujeron el vídeo por tres a cuatro segundos, 465 usuarios reprodujeron el vídeo por al menos 10 segundos o más y 820 usuarios reprodujeron el vídeo por únicamente 3 segundos. La duración del vídeo es de 16 segundos, dónde los primeros 10 de estos se presenta la información más relevante.

El tiempo que se reprodujo el vídeo, calculado con el total de este dividido por el número total de reproducciones tanto únicas como repetidas del vídeo, ha sido un total de 6 segundos, por parte de usuarios en general, mientras que el tiempo promedio de reproducción del vídeo por parte de seguidores es un total de 8 segundos. En cuanto a la retención absoluta del público, es de 100% durante 14 segundos y a partir de ahí comienza a disminuir. La retención absoluta se refiere en qué momento el número total de espectadores deja de ver un vídeo. La mayoría de los vídeos comenzaran con una retención total, es decir de 100% (representado por los usuarios), el número descenderá a medida que los espectadores dejen de ver el vídeo, estos números son proporcionados por estadísticas de *Facebook* en comparación con otros vídeos de duración similar al que se analiza. Finalmente, el último resultado que arrojan las estadísticas sobre el vídeo es el público y la interacción, hubo una interacción de 102, en este número se cuentan reacciones, comentarios y veces que se comparte la publicación, mientras que el público fue en un 67% hombres y 32% mujeres de edades entre 18 a 24 años quienes interactuaron de alguna de las maneras que se mencionaron anteriormente con respecto a el vídeo.

| Detalles de la publicación                                                                                                    |                                                     |                                                                     |                                   |  |
|----------------------------------------------------------------------------------------------------|-----------------------------------------------------|---------------------------------------------------------------------|-----------------------------------|--|
|                                                                                                    |                                                     | Rendimiento de tu publicación                                       |                                   |  |
| 122<br>Laboratorio de Visión, Robótica e Inteligencia Artificial<br>25 de septiembre de 2020 · @                                                                                                    | 3,510 Personas alcanzadas                           |                                                                     |                                   |  |
| El Tema de esta semana es es #VisiónPorComputadora e ; Sabes cual es<br>la diferencia entre Visión por Computadora y el Procesamiendo de                                                                                                    | 95 Reacciones, comentarios y veces que se compartió |                                                                     |                                   |  |
| Imágenes? V Hay una ligera diferencia entre estás dos áreas: la visión por<br>computador está enfocada a obtener información de la imagen, para ello<br>utiliza diversos procesamientos de imágenes, métodos del área de<br>inteligencia artificial, entre muchos otros. El procesamiento de imágenes | 37<br>Me gusta                                      | En publicación                                                      | 33<br>En contenido<br>compartido  |  |
| está enfocado en los métodos puntuales y de área, sin que el resultado de<br>este procedimiento tenga algún significado en particular. Aunque también<br>podemos que hay métodos como la segmentación de regiones, donde es                                                                           | 37<br>Me encanta                                    | 13<br>En publicación                                                | 24<br>En contenido<br>compartido  |  |
| complicado ver una diferencia entre si es un método del área de visión por<br>computadora o del área de procesamiento de imágenes.<br>¿Cuál es la diferencia entre?                                                                                                    | 5<br>Me divierte                                    | $\Omega$<br>En publicación                                          | 5<br>En contenido<br>compartido   |  |
| Visión por Computadora y el Procesamiento de Imágenes<br><b>Vision por</b><br>Computationa<br>»Detección<br><b>Securities</b>                                                                                                    | 2<br>Me asombra                                     | o<br>En publicación                                                 | 2<br>En contenido<br>compartido.  |  |
| Procesamiento de<br><b>Imágenes</b><br>«Coverancomes de prael<br><b>Contaciones</b> de área                                                                                                    | 3<br>Comentarios                                    | ū<br>En publicación                                                 | 3<br>En contenido<br>compartido   |  |
| Aunque en algunes cosos la diferencia entre Visión por Computadora y al<br>esiento de facepenes en indistinguible, poderata decir que<br>a Visito por Comunis<br>Navit se em<br><b>Deta en victorer mi</b><br>· Si processione de intigenze se entrox principalmente en la modificación de la mager   | 12<br>Veces que se<br>compartio                     | 12<br>En publicación                                                | 0<br>En contenido<br>compartido   |  |
| nystamony<br>Angel multa 144                                                                                                    | 158 Clics en publicaciones                          |                                                                     |                                   |  |
| Obtén más Me gusta, comentarios y contenido compartido                                                                                                    | 78<br>Visualizaciones de<br>fotos                   | Clics en el enlace il                                               | 80<br>Clics de otro tipo          |  |
| Si promocionas esta publicación, se mostrará a más personas.                                                                                                    | COMENTARIOS NEGATIVOS                               |                                                                     |                                   |  |
| 3,510<br>253<br>Promocionar publicación                                                                                                    | O Ocultar publicación                               |                                                                     | O Ocultar todas las publicaciones |  |
| Personas alganzadas<br>Interacciones                                                                                                    | O Reportar como spam                                |                                                                     | O Ya no me gusta esta página.     |  |
| 12 veces compartido<br><b>OD</b> 17                                                                                                    | a los datos de las publicaciones.                   | Puede haber un retraso en las estadísticas del informe con respecto |                                   |  |
| m <sup>3</sup> Me gusta<br>Comentar<br>Compartir                                                                                                    |                                                     |                                                                     |                                   |  |

*Figura 32: Imagen con mejor rendimiento.*

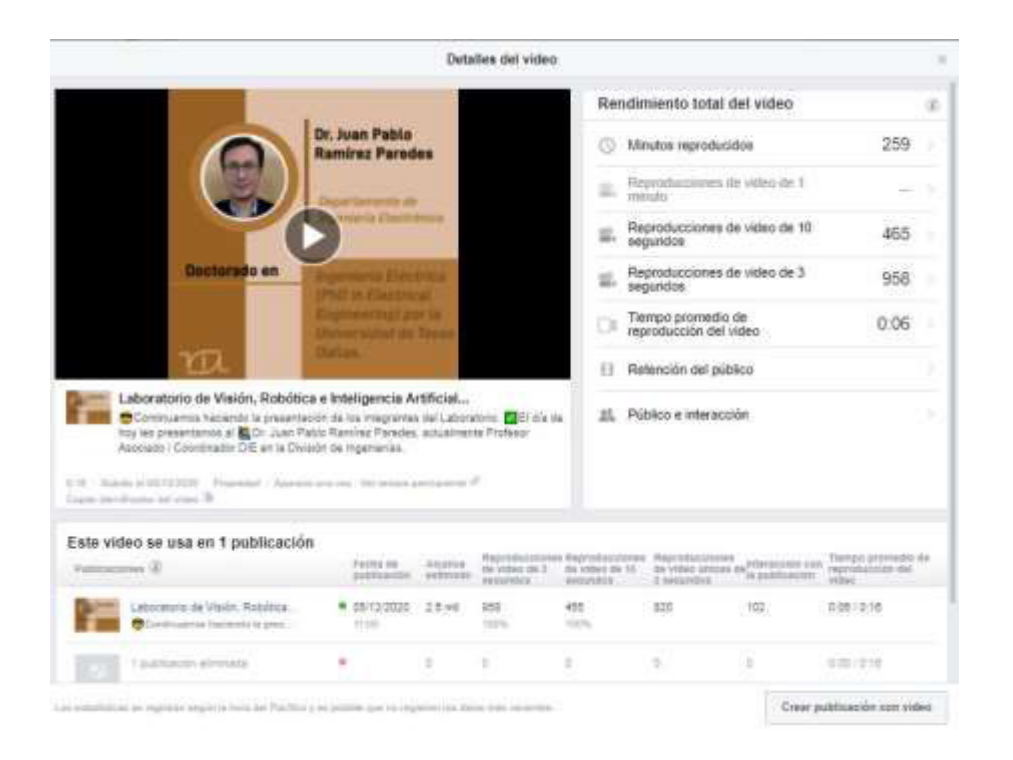

*Figura 33: Vídeo con mejor rendimiento.*

En la sección 4.3 se explica a manera detallada las razones por las cuales la publicación con la imagen de la Figura 30 fue una de las más populares. Aún no se ha explicado la razón de la popularidad del vídeo que se muestra en la Figura 31, pues ben, dicha explicación sirve para entender mejor la interacción del público. Uno de los objetivos importantes dentro de la página del laboratorio es dar a conocer a la comunidad Universitaria, principalmente, los proyectos que se realizan, pero para ello también es necesario mostrar a los integrantes de esa esta comunidad en LaViRIA, inclusive al dar a conocer el proyecto de la página del laboratorio a los doctores y profesorado de este mismo, una de dichas autoridades mencionó y sugirió que sería bueno que los estudiantes conocieran a los principales integrantes, para que así al querer formar parte de la comunidad ellos tuvieran conocimiento de a que personas deberían acercarse para pedir la información necesaria. Dicho lo anterior, se planificó con anticipación los vídeos que se realizarían y se pidió permiso a los principales integrantes y líderes de LaViRIA el utilizar su imagen, de esta manera el público podría reconocer de manera más fácil al profesorado.

Los vídeos fueron bastante populares dentro de la comunidad Universitaria, usualmente al hacer cualquier tipo de contenido multimedia se comparten en distintos grupos para tener un mayor alcance. En dichos vídeos se optó por únicamente compartirlo dentro de la comunidad de estudiantes. Por ello la popularidad de dicho vídeo, los estudiantes al reconocer que una persona cerca de su círculo de contactos aparece dentro de este tipo de multimedia tienden a tener una reacción, capta su atención por saber el porqué de dicha aparición.

Durante la etapa en que la página permaneció inactiva para corroborar que tan importante era la creación de contenido constante tuvimos como resultado que el alcance se mantenía nulo y los números en las gráficas se volvían negativos, bajando así en ocasiones incluso el número de "me gusta" y seguidores en la página, por ello se estableció una estrategia diferente, subir historias principalmente a *Facebook* e *Instagram*. Esta estrategia ayuda a mantener el alcance en la página y así mantener a los usuarios que forman parte de nuestra red, puesto que de lo contrario se pensaría que la página ha sido desactivada y será olvidada por la comunidad.

Las historias consisten en vídeos de 15 segundos dónde se pueden añadir *stickers*, imágenes, música, preguntas para interactuar con los usuarios e incluso votaciones. La característica que diferencia este tipo de vídeos a las publicaciones que usualmente se hacen, es que las historias no quedan permanentemente en el *feed* <sup>7</sup> de *Instagram* o *Facebook*, sino que tienen una duración de 24 horas y posteriormente se eliminan. Entre otras características, dentro de *Instagram* puedes hacer que estas historias se muestren a tus usuarios por un tiempo más extenso destacando tu contenido en el perfil. Hay un botón que dice "destacar", al presionarlo quedará la historia en tu perfil principal, este tipo de funciones sirve para mostrar información, momentos destacables o vivencias de manera rápida a los usuarios y así mantener números positivos en las estadísticas de alcance. En la Figura 34 se encuentran estadísticas de cómo han impactado las historias dentro de las principales redes sociales del laboratorio y a su vez en la Figura 35 se puede tener una mejor apreciación de las fechas exactas en que fueron públicas. Si bien las estadísticas se muestran desde el 20 de septiembre del 2021 la realidad es que se comenzó a realizar este tipo de contenido desde el 24 de septiembre del mismo año, el propósito de extender estas fechas es para mostrar como la gráfica de permanecer en números bajos y sube constantemente. Podemos observar algunos picos en esta, dónde desciende y asciende constantemente, es debido a los días en que no se compartían historias que usualmente son los fines de semana o un día aleatorio de lunes a viernes para corroborar que en verdad generara algún impacto en la gráfica.

<sup>7</sup> El feed de una red social se refiere a todas las publicaciones e imágenes que se muestran en el perfil de una persona o página.

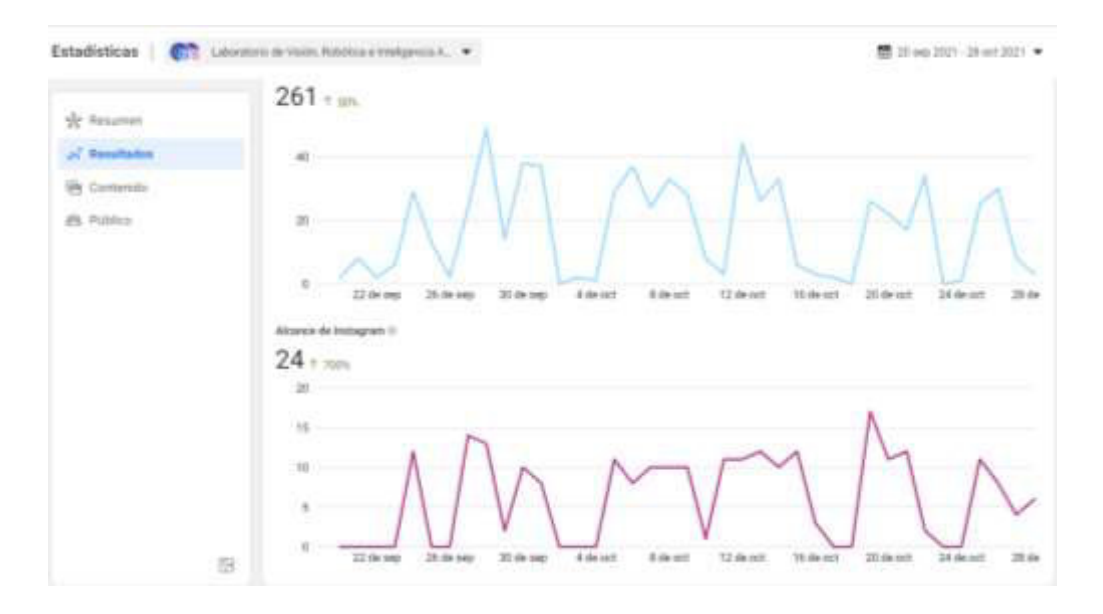

*Figura 34: Estadísticas de alcance en base a las historias de Instagram y Facebook.* 

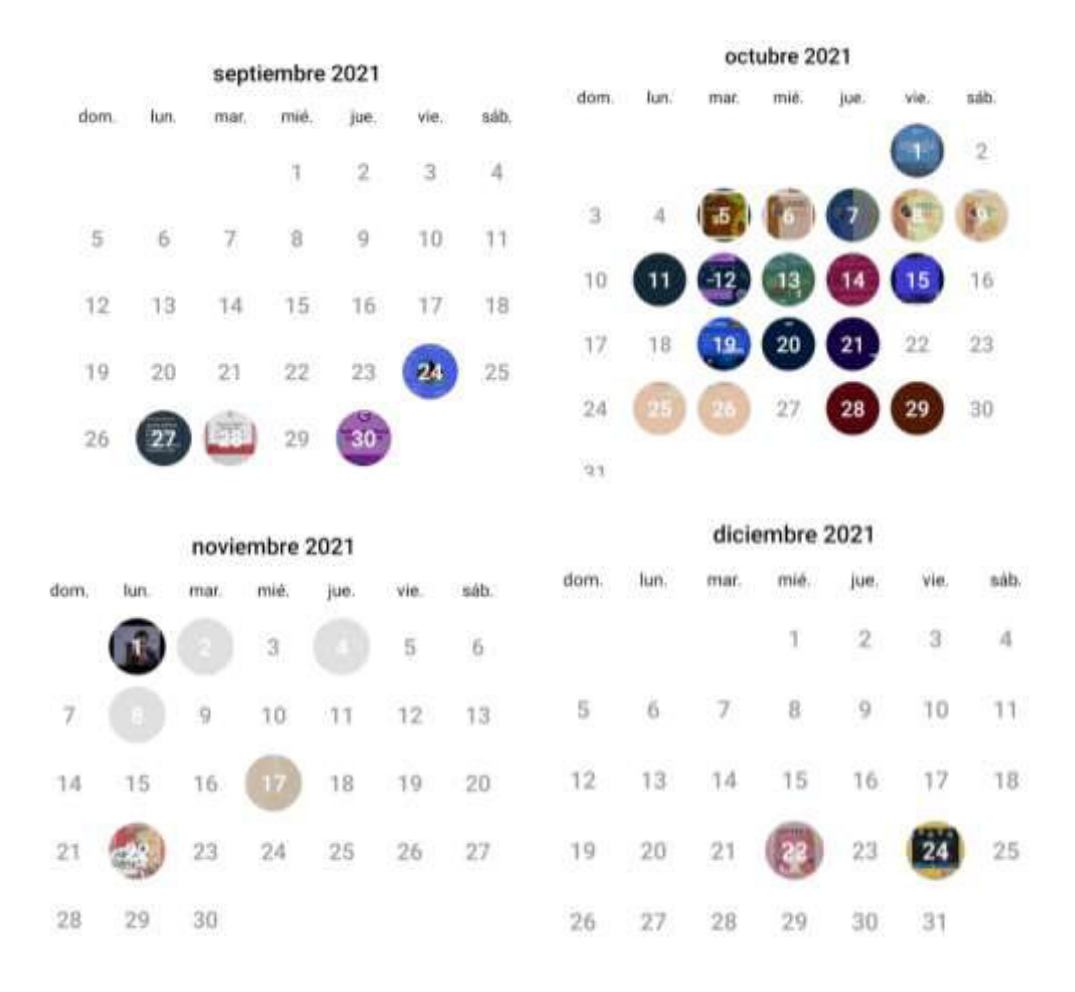

*Figura 35: Archivo de historias publicadas en Instagram durante 2021.* 

Finalmente, como conclusión de esta sección podemos decir que es más fácil que una imagen tenga mayor alcance ya que hay una mayor visualización y no se atribuye importancia al tiempo en que el usuario interactuó con esta. Además, resulta ser una herramienta multimedia que se genera en menor tiempo en comparación de un vídeo. Por el contrario, un vídeo tiende a tener menor alcance porque los usuarios necesitan interactuar más con este tipo de medios, si el vídeo es demasiado rápido el usuario ignorará por completo la información y seguirá viendo otro tipo de contenido, otra alternativa sería que tendrá que pausar o regresar al punto en el cuál capto su atención. Otro aspecto que afecta el alcance de este tipo de contenido es el sonido, muchos usuarios ignoran los vídeos porque quieren evitar el sonido debido a que puede interrumpir actividades que estén realizando en su día a día, como en la oficina, quizás alguien está en clase y al parar en el vídeo hará ruido en el aula desconcertando a los demás. Incluso en dentro de las estadísticas que nos proporciona *Facebook* se encuentra una pequeña sección que indica el porcentaje de usuarios que vieron el vídeo con audio y sin él, en el caso de nuestro vídeo el 60% de usuarios lo visualizo sin audio, mientras que el 40% con audio. En esta ocasión el audio no resulta de gran importancia, ya que sólo sirve como acompañamiento para la información, pero, en aquellos vídeos dónde el contenido se proporciona de manera oral puede afectar de gran manera al contenido audiovisual. Las redes sociales evolucionan con el tiempo, añaden más secciones y herramientas para los usuarios al pasar por esta transición, un ejemplo de esto son las historias. Actualmente este tipo de contenido se ha hecho bastante popular y llega a generar alcance en las páginas, ayudando así a elevar estas gráficas, caso que se vio evidente en las gráficas anteriores. En el caso de redes sociales como *Instagram*, *TikTok* y *YouTube* el contenido más importante se encuentra en los vídeos, por ello en estas redes sociales los vídeos son fundamentales, a comparación de *Facebook* dónde hay una variación en el contenido multimedia pero que sin duda destaca la imagen y el texto. La importancia e impacto de una imagen y un vídeo depende de esto, la red social en la que difundirá, en el caso de Facebook su contenido suele ser en mayoría imágenes, mientras que en Instagram es más llamativo un vídeo. En las estrategias y objetivos de cualquier página es fundamental tener en cuenta el tipo de contenido que se publicará, para decidir este aspecto, elegir la red social adecuada sin duda influirá en la respuesta que se obtendrá del publico hacía el contenido.

# **5. Conclusiones**

De acuerdo con los datos recopilados a lo largo de esta investigación se pudo observar que la principal influencia de los cambios en el uso de la web se debe a los avances de la tecnología y la ciencia. Al haber un proceso de evolución en estas dos ramas automáticamente se realiza un proceso de crecimiento en todo aquello que las rodea. Las redes sociales y la divulgación de la información son una prueba de este hecho. La información contenida en libros paso a ser buscada y almacenada en medios digitales, por otro lado, las redes sociales que en su comienzo eran únicamente un medio de ocio y comunicación entre amigos, evoluciono su a ser un medio social dónde hay un intercambio de información por medio de comunidades con un fin en común y fortaleciendo así la educación formal.

Las redes sociales se convierten en un medio de distribución de contenido con propósito de ayudar a las empresas o personas influyentes, en su crecimiento y alcance de clientes o comunidades. Cada actualización contiene herramientas para medir el alcance ayudar a mejorar el contenido multimedia y establecer estrategias acordes a los propósitos y objetivos de los usuarios. Hoy en día es muy común contar con un equipo que se encargue de realizar campañas y anunciar sus servicios por medio de redes sociales, ya que el tráfico que hay de usuarios en las redes sociales es muy alta y dentro de las herramientas para la publicidad, las redes sociales suelen ser las más baratas y eficientes.

Con ello encontramos de gran utilidad contar con un gestor de comunidades que se encargue de gestionar y analizar las reacciones de los usuarios ante lo publicado en estas redes. Ya que, si bien se puede pensar que una red social puede ser manejada por cualquier persona, ajena a conocimientos de esta índole, la verdad es que de acuerdo con el crecimiento de la comunidad en una página la necesidad de recursos crecerá. Para entenderlo de mejor manera podemos comparar este suceso con un negocio, si contamos con un carrito de comida rápida en la inauguración del negocio, estará bien por un momento. Entre más clientes lleguen y más solicitado sea el servicio o producto, las personas comenzarán a exigir mayores comodidades y atenciones, haciendo así que la persona encargada del negocio solicite ayuda de alguien experto en áreas como logística, publicidad, administración y demás. Lo mismo pasa con una comunidad de redes sociales y sucedió de igual manera con la página de LaViRIA, en un comienzo fue sencillo llevar a cabo algunas actividades, pero con el
crecimiento de la comunidad observamos que era necesario generar más contenido, de lo contrario los números en las gráficas se volverían negativos. Una vez que tuvimos un equipo más grande se notó la eficacia de las personas al generar infografías y vídeos, teniendo así contenido multimedia muy variado. Con esto podemos decir que los roles que se deben cubrir de preferencia y como recomendación, dentro de un equipo que maneje las redes sociales, sin duda es el de un artista digital y el de un gestor de comunidades, con estos dos roles principales podremos tener el contenido adecuado con objetivos y estrategias eficientes según los propósitos.

Además, una vez que se observó el impacto entre estrategias que implican una monetización y aquellas que no, se puede deducir que debido a la cantidad de alcance que puede tener una publicación con cierto dinero invertido es necesario hacer uso de ella cada cierto tiempo. Si bien no se establece realizar este tipo de tácticas en cada una de las publicaciones y contenido subido a redes, ya que puede perder su veracidad en relación al público, si es recomendable implementarlo cuando el gestor de comunidades cree la oportunidad, ya sea una publicación que aporte un premio al usuario por seguir o difundir las redes de la misma.

## **5.1 Aportes de la investigación**

Con esta investigación se logró presentar un artículo en el Congreso Nacional de las Tecnologías de la Información edición 2020, organizado por la Facultad de Ciencias de la Computación de la Benemérita Universidad Autónoma de Puebla. Este congreso se desarrolla año con año, con el propósito de realizar un intercambio de información entre aquellos que desarrollan, aplican y evalúan el uso de las tecnologías en la educación emergentes en entornos virtuales y colaborativos a través del desarrollo y aplicación de plataformas tecnológicas situadas y flexibles, en base a modelos, metodologías y tecnologías que permiten la colaboración de aprendizajes mediados por la tecnología entre los alumnos y docentes.

Se realizo un artículo participando en la categoría de *Aplicación de la Tecnología en la educación* [28], García Márquez , M., Hernández Belmonte , U. H., Ramírez Paredes , J. P., & Gurieva, N. (2020). Creación de estrategias digitales para difusión de proyectos y tópicos relacionados a la investigación y la educación . *Redes de aprendizaje digital en nodos colaborativos* , 161-174. Dónde se explica la manera en que influyen las redes sociales en la educación y como resultan una gran herramienta para difundir contenido educativo. Una

vez que el artículo fue autorizado y evaluado, se presentó un breve vídeo con la explicación de este para participar de manera online en los espacios que propició CONTE 2020. Este proyecto fue elaborado de manera colaborativa con varios profesionales del área que contribuyeron con su retroalimentación y estrategias en todo el proceso del artículo. Con ello pudimos reflexionar acerca de la manera en que actualmente se está dividiendo el contenido educativo, si bien, las redes sociales de los laboratorios y referentes a las escolaridades no tienen tanta popularidad como aquellas de ocio o que ofrecen un producto. Estas están creciendo, ya que los jóvenes se encargan de difundir y compartir contenido de su interés que de alguna manera aporta algo a los demás, esto puede ser mejor visto en las infografías y vídeos cortos de contenido educativo.

Incluso podemos decir que estas reden sociales forman parte de las herramientas para poder aprender sobre algún nuevo tema, si ellos quieren aprender un nuevo lenguaje además de ver vídeos y asistir a clases, es muy probable que comiencen a seguir redes que compartan contenido multimedia dónde muestren nuevas palabras cada día, hablen sobre curiosidades de los idiomas y demás. Lo mismo sucede con contenidos de ciencia, especialmente con los universitarios, al ingresar a carreras de estos indoles buscaran estar más cerca de tópicos que aporten algo a su carrera, por ello las redes sociales resultan ser el medio más eficaz.

## **Bibliografía**

- [1] Martín Gordillo, M., & Osorio, C. (2003). Educar para participar en la ciencia y tecnología: un proyecto para la difusión de la cultura científica. *Revista Iberoamericana de Educación*.
- [2] Trejo, C., Socorro, M., & María, A. (2014). Impacto de las Tecnologías de Información y Comunicación en la divulgación del conocimiento científico. *Revista Cieg*, *5*(2), 139–161.
- [3] Aguado, G., & García García, A. (2009). *Del Word-of-mouth al Marketing viral: aspectos claves de la comunicación a través de redes sociales.*
- [4] Freire, F. C. (2008). Las redes sociales trastocan los modelos de los medios de comunicación tradicionales. *Revista Latina de Comunicación Social*, *11*(63).
- [5] Arciniegas Martínez, A. T. (2014). *DOPPLER Multimedia educativo en el ámbito universitario. Una propuesta desde el arte digital.*
- [6] Kuspit, D. (2007). *Arte digital y videoarte*. Círculo de Bellas Artes.
- [7] Ávila, R. M. V. (2015). Transformaciones educacionales en el siglo XXI, cambios en el modo de actuación profesional. *Alternativas*, *16*(2), 27–34.
- [8] Pinto, M., Marco, F. J. G., & Rodríguez, R. A. M. (2014). *La lectura digital en las bibliotecas públicas: promoción y gestión del cambio*. Alfagrama Ediciones.
- [9] Hernandez, R. M. (2017). Impacto de las TIC en la educación: Retos y Perspectivas. *Propósitos y Representaciones*, *5*(1), 325–347.
- [10] Moreno, M. 1978-. (n.d.). *La enciclopedia del community manager*.
- [11] van Dijck, J. (2019). *La cultura de la conectividad: una historia crítica de las redes sociales*. Siglo XXI editores.
- [12] Organización Mundial de la salud.; *Brote de enfermedad por coronavirus (COVID-19).* [https://www.who.int/es/emergencies/diseases/novel-coronavirus-](https://www.who.int/es/emergencies/diseases/novel-coronavirus-2019%20Accedió%20el%2013%20de%20agosto%20de%202020)[2019 Accedió el 13 de agosto de 2020](https://www.who.int/es/emergencies/diseases/novel-coronavirus-2019%20Accedió%20el%2013%20de%20agosto%20de%202020)
- [13] RD Station. (n.d.). *Série Épicas La Guía definitiva de Redes Sociales*. Retrieved July 21, 2020, from

[https://d335luupugsy2.cloudfront.net/cms/files/20473/1519669802La\\_Gua\\_de](https://d335luupugsy2.cloudfront.net/cms/files/20473/1519669802La_Gua_definitiva_de_Redes_Sociales.pdf) [finitiva\\_de\\_Redes\\_Sociales.pdf](https://d335luupugsy2.cloudfront.net/cms/files/20473/1519669802La_Gua_definitiva_de_Redes_Sociales.pdf) 

- [14] Domínguez, D. C. (2010). Las Redes Sociales. Tipología, uso y consumo de las redes 2.0 en la sociedad digital actual. *Documentación de Las Ciencias de La Información*, *33*, 45–68.
- [15] Matassi, M., & Boczkowski, P. J. (2020). Redes sociales en Iberoamérica. Artículo de revisión. *El Profesional de La Información (EPI)*, *29*(1).
- [16] Sanchez, M. A., Schmidt, M. A., Zuntini, J. I., & Obiol, L. C. (2017). *La Influencia de las redes sociales virtuales en la difusión de información y conocimiento: Estudio de PyMES*.
- [17] Hootsuite. (n.d.). *Crear una estrategia de redes sociales*.
- [18] Cobos, T. L. (2011). Y surge el community manager. *Razón y Palabra*, *75*.
- [19] Serna Martínez, P. (2017). *Guía de social media marketing*.
- [20] Angosto Nieto, L. (2015). *Marketing de contenidos y viralidad*.[21] León, J. V., & Capella, R. (2016). *SEO para bloggers: La guía que te ayudará a posicionarte en internet*.
- [22] Arenas-Arredondo, A. A., Harringhton-Martínez, M. S., Varguillas-Carmona, C. S., & Gallardo-Varguillas, D. A. (2021). Las infografías: uso en la educación. *Dominio de Las Ciencias*, *7*(1), 261–284.
- [23] Cerezo, J., Solana, D., Carreras, R., Encinar, J., Abad, M., Oliete, J., Wert, C., & Martín, G. (2011). La publicidad en la era digital. *Cuadernos de Comunicación Evoca. Madrid: Evoca*.
- [24] Alonso Valdivieso, C. (2016). Qué es Motion Graphics. *Con A de Animación*, *6*, 104–116.
- [25] Valdivieso, C. A. (2015). Enseñar con Motion Graphics. *RELATEC: Revista Latinoamericana de Tecnología Educativa*, *14*(3), 75–84.
- [26] Dávila Ulloa, A., & et al. (2013). *Los Motion Graphics: la convergencia de medios, lenguajes y tecnologías en la composición digital*.
- [27] Díez Cámara, N. (2018). *Estudio de la técnica Motion Graphics en los videoclips actuales.*
- [28] Benemérita Universidad Autónoma de Puebla, (2020). Redes de aprendizaje digital en nodos colaborativos.